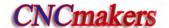

# Foreword

Dear user,

It's our great pleasure for your patronage and selects our company products!

The capability, installation, connection, debugging, use as well as maintenance of GS2000T series AC servo drive unit are described in this manual. In order to guarantee the product safety and the work can be effectively performed, the user must read carefully the manual before installing and using the drive unit.

To avoid the injury of the operators and the others, and the damage of the drive device, please pay special attention to the following alarms before reading this manual:

| Danger | Incorrect operation may res | sult in death or severe |
|--------|-----------------------------|-------------------------|
|        | injury.                     |                         |

| Caution | Operating the machine incorrectly may result in  |
|---------|--------------------------------------------------|
|         | injured or flesh wounded, as well as the loss in |
|         | material.                                        |

| Notice | If the approved procedure is not observed, it may |
|--------|---------------------------------------------------|
|        | result in the machine behaving unexpectedly.      |

| The vital requests and important indications are |
|--------------------------------------------------|
| indicated during operating.                      |

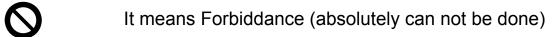

It means Compulsion (must be done)

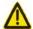

# Danger

To fasten each of the main circuit wiring terminal with appropriate strength

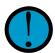

If the approved instruction is not observed, it may cause the wiring loose, easily result in the fire Do not install the drive unit and brake resistance on the flammable objects, and keep it away from the inflammable objects.

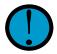

If the approved instruction is not observed, it may cause the fire.

Do confirm whether the input power is turned off before wiring.

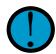

If the approved instruction is not observed, it may cause electric shock hazard.

The servo drive unit protection terminal PE should be certainly grounded.

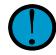

If the approved instruction is not observed, it may cause electric shock.

Wiring or check should be performed by the professional electric engineer

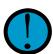

If the approved instruction is not observed, it may cause electric shock or fire.

If the remove, wiring, check or maintenance is required, please carry them on after the power is turned off for 5min.

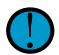

If this approved instruction is not observed, it may cause electric shock.

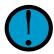

If the approved instruction is not observed, it may cause the equipment being damaged or electric shock.

It is necessary to fasten the power terminal and the motor output terminal.

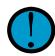

If the approved instruction is not observed, it may cause the fire.

Do not operate the switch with wet hand.

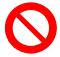

If the approved instruction is not observed, it may cause electric shock hazard.

Do not put the wet hand into inner of the servo drive unit.

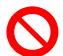

If the approved instruction is not observed, it may cause electric shock hazard.

Do not open the cover board of terminal block while the power is on or in moving.

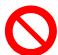

If the approved instruction is not observed, it may cause electric shock hazard.

Do not touch main circuit wiring terminal of the drive unit directly.

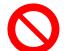

If the approved instruction is not observed, it may cause electric shock hazard.

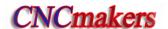

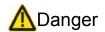

It possibly starts up suddenly after the power recovering. Do not operate the shaft connection equipment of the motor.

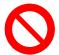

If the approved procedure is not observed, it may cause the user injury.

Never attempt to prevent the thermodiffusion or put the foreign matter into the cooling fan and the radiator.

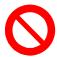

If the approved instruction is not observed, it may damage the machine itself, or cause the fire.

Never attempt to put the cable on the sharp edge or make it heavy load or tension.

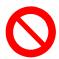

If the approved instruction is not observed, it may cause electric shock, malfunction and damage the machine itself.

Never attempt to operate the drive unit with power on when the cover board was removed from the terminal block.

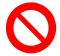

If the approved instruction is not observed, it may cause electric shock hazard.

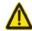

## Caution

The motor should be matched with suitable servo unit

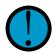

If the approved instruction is not observed, it may damage the machine itself.

On-load voltage class on each terminal must meet the one described in the user manual.

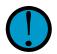

If the approved instruction is not observed, it may damage the machine itself.

The load operation can be performed after the motor dry trial run is successful.

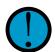

If the approved instruction is not observed, it may damage the machine itself.

Please firstly eliminate the malfunction, then run the machine, after an alarm occurs.

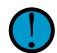

If the approved instruction is not observed, it may damage the machine itself.

Never attempt to hold the cable or the motor shaft when the motor is being transported.

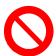

If the approved instruction is not observed, it may damage the machine itself.

Never attempt to operate the spindle drive unit if the components are lacked or damaged, it is very necessary to touch the dealer immediately.

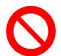

If the approved instruction is not observed, it may damage the machine itself.

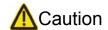

Never attempt to connect the power input wires R, S and T to the motor U, V and W output terminals.

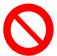

If the approved instruction is not observed, it may damage the machine itself.

Never attempt to touch the motor and brake resistance, as well the cooling equipments of the servo motor, maybe the high temperature will be produced.

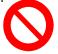

If the approved instruction is not observed, the user may be injured.

Never attempt to modify, disassemble or repair the drive unit privately.

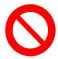

If the approved instruction is not observed, it may damage the machine itself.

Do not switch on/off the input power frequently.

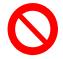

If the approved instruction is not observed, it may damage the machine itself.

Do not adjust and modify the parameters extremely

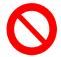

If the approved instruction is not observed, it may damage the machine itself.

The internal parts of an abandoned drive unit was disposed as industrial waste, and can not use repeatedly.

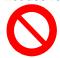

If the approved instruction is not observed, it may cause accidents.

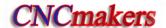

## Safety Responsibility

# Manufacturer's Responsibility

| ——Be responsible for the dang | er which should be | e eliminated and/or  | controlled on |
|-------------------------------|--------------------|----------------------|---------------|
| design and configuration of   | the provided Servo | o drive unit and acc | essories.     |

- ——Be responsible for the safety of the provided Servo drive unit and accessories.
- ——Be responsible for the provided information and advice for the users.

# **User's Responsibility**

- —Be trained with the safety operation of Servo drive unit and familiar with the safety operation procedures.
- ——Be responsible for the dangers caused by adding, changing or altering to the original Servo drive units and the accessories.
- —Be responsible for the failure to observe the provisions for operation, adjustment, maintenance, installation and storage in the manual.

All specifications and designs herein are subject to change without further notice. This manual is reserved by end user.

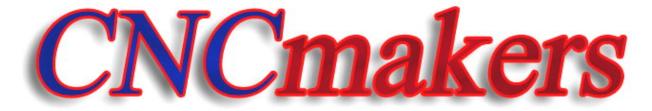

www.CNCmakers.com

# Contents

| CHAP | TER O   | NE PRODUCT INTRODUCTION                                   | 1  |
|------|---------|-----------------------------------------------------------|----|
| 1.1  | l Basic | Knowledge                                                 | 1  |
| 1.2  | 2 The C | Confirmation of the Products Arrival                      | 6  |
|      | 1.2.1   | Servo Motor Model                                         | 7  |
|      | 1.2.2   | Servo drive unit model                                    | 8  |
|      | 1.2.3   | Servo drive unit appearance                               | 9  |
| 1.3  | 3 Te    | echnical Specification                                    | 12 |
|      | 1.3.1   | Servo Motor Technical Specification                       |    |
|      |         | The Technical Specification of Servo Drive Unit           |    |
| 1.4  |         | rder Guide                                                |    |
|      | 1.4.1   | Model selection flow                                      |    |
|      |         | Order model example                                       |    |
|      | 1.4.3   | Standard configuration accessories                        | 22 |
| CHAP | TER T   | WO INSTALLATION                                           | 25 |
| 2.1  | l Servo | ) Motor                                                   | 25 |
|      | 2.1.1   | Installation Dimension of the Servo Motor                 | 25 |
|      | 2.1.2   | Installation of the servo motor                           | 28 |
| 2.2  | 2 Servo | drive unit                                                | 29 |
|      | 2.2.1   | Installation dimension installation dimension             | 30 |
|      | 2.2.2   | Installation interval                                     | 31 |
| СНАР | TER TH  | HREE CONNECTION                                           | 34 |
| 3.1  |         | ection of Peripheral Equipment                            |    |
| 3.2  |         | ninal connection of Main Circuit                          |    |
|      | 3.2.1   | Main circuit connection of the servo drive unit           |    |
|      | 3.2.2   | Wiring of main circuit                                    | 42 |
|      | 3.2.3   | Interfaces explanations of servo motor                    | 42 |
| 3.3  | 3 Conn  | ection of Control Signal                                  | 44 |
|      | 3.3.1   | CN1 control signal layout                                 | 44 |
|      | 3.3.2   | Speed command input                                       | 45 |
|      | 3.3.3   | Position command input                                    | 46 |
|      | 3.3.4   | Switching value input                                     | 49 |
|      | 3.3.5   | Switching value output                                    | 51 |
|      | 3.3.6   | Position feedback output                                  |    |
| 3.4  | Feedl   | back Signal Connection                                    |    |
|      | 3.4.1   | CN2 interface of GS series D-SUB servo drive unit         |    |
|      | 3.4.2   | CN2 interface of GS series MDR servo drive unit           |    |
|      | 3.4.3   | Connection of motor's encoder feedback input              |    |
|      |         | Connection of the 2 <sup>nd</sup> position feedback input |    |
| 3.5  |         | CAN Communication Function                                |    |
| 3.6  |         | ection Sample in Working Modes                            |    |
|      | 3.6.1   | Connection in speed working mode                          |    |
|      | 3.6.2   | Connection in position working mode                       | 66 |

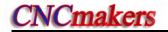

| CHAPT  | ER FOUR DISPLAY AND OPERATION                    | 68  |
|--------|--------------------------------------------------|-----|
| 4.1    | Operation Panel                                  | 68  |
| 4.2    | Menu Display                                     | 69  |
| 4.3    | State Monitoring                                 | 70  |
| 4.4    | Parameter Setting                                | 72  |
| 4.5    | Parameter Management                             | 74  |
| CHAPT  | ER FIVE DEBUGGING                                | 77  |
| 5.1    | Manual, JOG Operation                            | 78  |
|        | 5.1.1 Manual run                                 | 79  |
|        | 5.1.2 Jog run                                    | 80  |
| 5.2    | Run in Speed Mode                                | 81  |
|        | 5.2.1 External analog voltage command            | 81  |
|        | 5.2.2 Internal speed command                     |     |
| 5.3    | Run in Position Mode                             | 85  |
| CHAPT  | ER SIX FUNCTION DEBUGGING                        | 88  |
| 6.1    | Basic Performance Parameter Debugging            | 88  |
| 6.2    | HOLD Release Signal Application                  | 90  |
| 6.3    | Switching the Motor Rotation Directions          | 93  |
| 6.4    | Function Debugging of Position Mode              | 95  |
|        | 6.4.1 Electronic Gear Ratio of Position Commands |     |
|        | 6.4.2 Position Arrival Signal                    |     |
|        | 6.4.3 Pulse offset clear (CLE)                   | 97  |
|        | 6.4.4 Pulse command prohibition (INH)            | 98  |
| 6.5    | Function Debugging in Speed Mode                 | 98  |
|        | 6.5.1 Analog Command Adjustment                  | 98  |
|        | 6.5.2 Speed Arrival Signal                       | 99  |
|        | 6.5.3 Zero-speed Clamping                        | 100 |
| CHAPT  | ER SEVEN PARAMETER                               | 101 |
| 7.1    | Parameter Table                                  | 101 |
| Chapte | er Eight ABNORMALITY and TROUBLESHOTTING         | 109 |
| 8.1    | Abnormality for Abnormal Operations              | 109 |
|        | 8.1.1 Speed mode                                 | 109 |
|        | 8.1.2 Position mode                              | 110 |
| 8.2    | Alarms and Remedies                              | 111 |
| 8.3    | Remedies for not Displaying Alarm Code           | 116 |
| 8.4    | Inspection and Maintenance                       | 118 |
| Appen  | dix A Model Code Parameters and Motors Table     | 119 |
| Appen  | dix B Peripheral Equipment                       | 121 |
| B.1    | External brake resistor                          |     |
| B.2    | Circuit Breaker and Contactor (Necessary)        |     |
| B.3    | Three-phase AC filter (recommended)              |     |
| B.4    | Isolation transformer (necessary)                |     |

## CHAPTER ONE PRODUCT INTRODUCTION

# 1.1 Basic Knowledge

#### Fundamental of AC Servo Drive Unit

The AC Servo Drive Unit is composed of the AC servo drive unit and the AC servo motor (Three-phase permanent magnet synchronous servo motor, hereinafter referred to as Servo motor). The drive unit is treated the three-phase AC integrated current as AC current (i.e. AC—DC), and ON or OFF of the power switch tube is controlled, the approximate sine wave current (that is DC—AC) of the phase potential difference 120° may occur in the three-phase stator winding of the servo motor. A rotation magnetic field is formed of this current in the servo motor, and the servo motor rotor may be introduced a sensitive current based on the rotation magnetic filed, the electromagnetic torque drive motor rotor rotation may create based on the interaction between the rotation magnetic field and the induction current. The higher the current frequency of the servo motor winding is, the faster the speed of the servo motor is; the higher current magnitude of amplitude value of the servo motor winding is, the bigger the torque (torque=force × arm length) output by the servo motor is.

The main circuit frame is shown in Fig. 1-1, and PG described in the figure is an encoder.

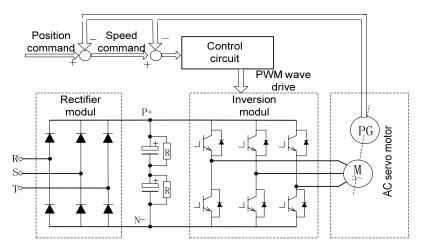

Fig. 1-1 Main circuit frame of servo drive unit

#### > The basic structure of the AC servo drive device

The drive unit accepts the speed (or position) command of the control equipment (It is also called PC) including the CNC. The frequency and magnitude of the servo motor winding current can be controlled, so that the speed (or corner) of the servo motor rotor approximates the speed (or position) command value, and the error between the actual value of the servo motor rotor speed (corner) and the command value which can be gained by examining the encoder of servo motor. The frequency and magnitude of the current flowing through the servo motor winding is continuously adjusted by the servo motor, so that the error between the actual value of servo motor rotor speed (or corner) and command value which should be controlled within the required range. The basic structure of the servo system is shown in Fig. 1-2.

1

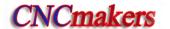

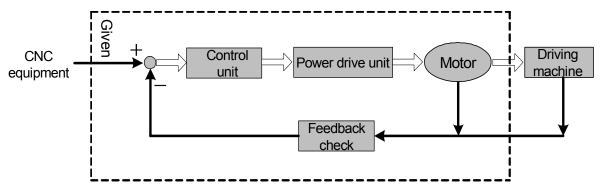

Fig.1-2 The basic structure of AC servo device

#### > The general concept of control

Control: It is called control that the process making the characters (for example: speed) of the object (for example: servo motor) reach or approximate the anticipated value, and the former object is called as the controlled; the character of the controlled object is regarded as controlled amount, and the unit to be achieved which is called controllable unit; the expected value (command value) of the controlled amount received from the control unit is called the given; the controlled amount is assumed to the input of control unit, which is affected the process of controlled amount, is called the feedback, check the unit of being controlled amount is called feedback unit. The feedback can be divided into positive (same direction) and negative (reverse direction) based upon the controlled amount and the given direction output by the control unit. The drive equipment is composed of the control unit controlled by the controllable amount, the controlled object and the feedback unit. Drive units can be divided into closed-loop and open-loop equipments in terms of whether there is feedback unit or not or the position of the feedback unit in the drive unit. The closed-loop control equipments introduced in this manual are all negative feedback.

In the AC servo drive equipment introduced in this manual, the drive unit is control unit, the servo motor is controlled object, the motor speed (the corner of rotor) is controlled amount, the servo motor encoder is feedback unit, and the actual speed of the encoder motor detection is used for speed control to achieve the speed feedback. Therefore, the AC servo drive belongs to the close-loop control equipment.

Open-loop control equipment: A feedback unit is not performed in control equipment, and the actual value of controlled amount is not affected to the output of control unit. For example, the step motor drive equipment, the rotor of stepper motor should be varied from the current phase-sequence changes after the stepper motor drive unit outputs the current phase-sequence and changes. Generally, the motor rotor may not follow the current phase-sequence when the overload occurs or the high acceleration/deceleration issues, due to the step motor does not install speed or position feedback unit, eventually, the "step-out" may cause.

Open-loop control is shown in Fig.1-3.

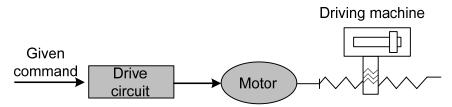

Fig.1-3 Open-loop control

• Closed-loop control: The controlled amount of the control equipment is detected by the feedback unit and sent to the control unit, and the control equipment changes the controlled variable through controlling the output of the control unit. The close-loop control equipment is divided into the full closed-loop control equipment and the semi-closed-loop control equipment based upon the check position of feedback unit. The feedback unit directly detects the controlled amount for feedback which is called the complete closed-loop control equipment (see Fig. 1-4), and the mechanical position is regarded as the controlled amount, the grating rule installed on the machine is regarded as a position feedback unit, and the encoder mounted on the servo motor is treated as a speed feedback unit, and then the equipment achieves a full closed-loop control in the mechanical position. If the grating rule is not mounted, the encoder of servo motor is simultaneously regarded as the position and speed feedback unit (see Fig. 1-5). Therefore, this is a semi-closed-loop control equipment of a machine position.

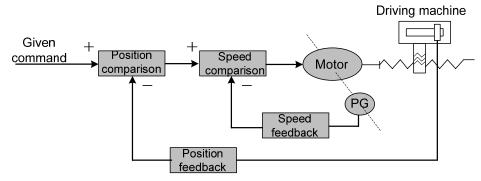

Fig. 1-4 Full closed-loop control equipment

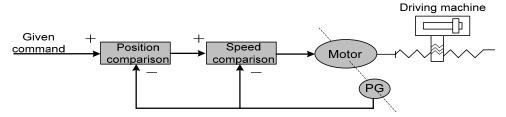

Fig. 1-5 Semi-closed-loop control equipment

PID control: It is also called PID adjustment, which is common calculation of control unit is treated the mathematical treatment for the input data (given, feedback). P is proportional, which is indicated that both input and output of control unit are composed of the linear proportional relation, the bigger the proportional control coefficient is, the more sensitive the system reacts, the less steady-state errors is (it can not be eliminated). The system vibration and unsteadiness may occur due to the excessive proportional control coefficient. "I" means integral, it is indicated that the input of the control unit is affected to the time integral output

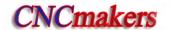

(the input is gradually affected the output), the bigger the integral time constant is, the more steady the system is, and the steady-state error can be eliminated, but the system may respond slowly. "D" means differential, it is indicated that the input differential (input the changeable slope) is affected to the output. The differential control can be forecasted the error, produced the advancing check function and reduce the follow error, as well improved the dynamic capability. The vibration and steadiness may cause due to the excessive differential coefficient. The proportion, integral and differential are interacted. The PID control parameters are adjusted to the balance for the system reaction rate, control accuracy and steadiness. Because the differential adjust is easily caused by the impact and vibration, the servo drive in the manual adopts PI adjustment, that is the proportion and integral are performed only.

#### > The concepts related to serve control

Three kinds of basis control modes of the servo drive equipment are available, such as: position, speed and torque. Its frame is shown in Fig.1-6.

- Position control: The motor rotation direction and angle are given by using the numerical pulse or data communication mode, the drive unit controls motor rotor that rotates a corresponding angle in terms of the given direction. The rotation angle (position) and speed can be controlled.
- Speed control: The motor rotation direction and speed are given by using the analog voltage or data communication mode, the drive unit controls the motor rotor that rotates based upon the given direction and speed.
- Torque control: The output torque size and direction are given by using the analog voltage or data communication mode, the rotor rotation direction and torque output size of motor are controlled by the drive unit.

Currently, the servo drive device introduced in the manual does not accept the signal given from torque, the torque control operation mode is not offered temporarily.

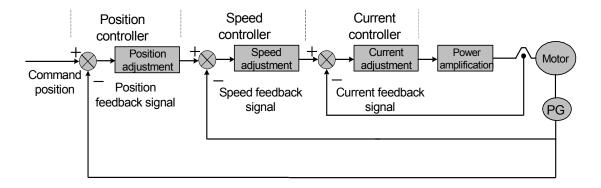

Fig. 1-6 Tricyclic control system frame

#### > Servo drive unit performance index

**Servo drive unit dynamic response characteristic:** the reaction speed, dynamic control error and stable control error of the servo drive equipment are performed when the specification or the load is changed. Fig. 1-7 is the response characteristic figure in which the servo drive device offers a step signal. (The actual line is given signal, and the broken line is the output signal of the drive unit equipment, same as below):

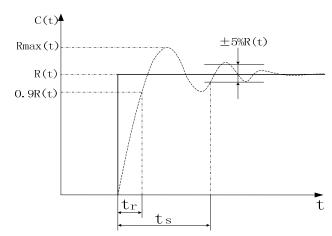

Fig. 1-7 Servo dynamic response curve

**Rising time t<sub>r</sub>:** It means that the time that the rotation output amount is risen from zero for the first time to 90% of steady-state value R (t), and it also means the dynamic response rapidity. **Regulation time t<sub>s</sub>:** The  $\pm 5$ % of steady-state value near to the step response curve steady-state value R (t) is regarded as the allowance error area. The required least time is the adjust time that the responding curve arrival does not overstep the error area, It is measured the regulation processing speed of the equipment.

Overshoot  $\sigma$ : It indicates that the speed output amount exceeds the rate between maximum speed D-value (Rmax (t)-R (t)) and stationary-state value R (t), it reflects relative stability of a servo device, and it also can be expressed by the percentage, that is:

$$\sigma(\%) = \frac{R_{\text{max}}(t) - R(t)}{R(t)} \times 100\%$$

**Steady-state error:** The D-value of the equipment between the expected output steady-state value and the actual output value are performed, after the equipment response is entered to the rotational speed.

**Servo drive equipment static capability:** In the drive control equipment, it is very important to stability. The steady-state capability index of servo drive equipment is a positioning accuracy, to be exact, the different degree between the actual and expectative states are generated when the device transition is ended. The reasons affecting the servo drive device steady-state accuracy is both the errors of the position measure device and the system error, which is regardless of the structure and parameter of the system. The position servo static curve is shown in Fig.1-8.

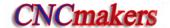

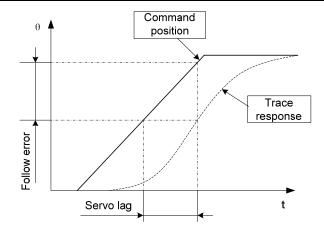

Fig. 1-8 Position servo static curve

**Follow error:** It is indicated that the position difference between the moved worktable position (command position) required by the command signal and the actual moved worktable position, that is, the fellow error = (the command position value) – (the value of actual position).

Servo rigid: The servo drive unit is caused position error capability against the load interference.

## 1.2 The Confirmation of the Products Arrival

Check each item after receiving the products immediately, if any problems, please contact the supplier or our company freely.

| Checked item                                                          | Remark                                                                                                    |  |  |
|-----------------------------------------------------------------------|----------------------------------------------------------------------------------------------------|--|--|
| Check the drive unit and servo motor, which are the ordered products; | It is confirmed by the drive unit and servo motor's nameplate.                                                                                     |  |  |
| Check whether the fittings are assembled;                             | Confirm the content of packing list, if this content is inconsistent with the accessories, and refer to the section 1.4 for the order instruction. |  |  |
| Check whether the products are damaged due to the transportation;     | The integrated appearance of the products should be complete and without damage.                                                                   |  |  |
| Check whether the screws are loose.                                   | Check whether the screws are loose with the screwdriver                                                                                            |  |  |

Caution

- The damaged AC servo drive unit or the incomplete accessories can not be mounted;
- 2. The AC drive unit should be matched with the servo motor;
- 3. GS2000T series products is divided into the D-SUB and MDR based on its interface types, and they must meet the requirements.

#### 1.2.1 Servo Motor Model

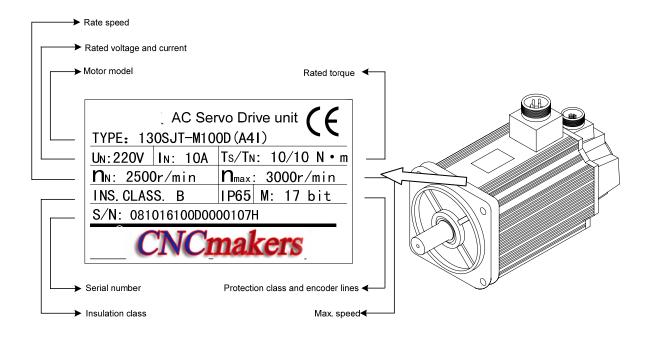

#### Servo motor model:

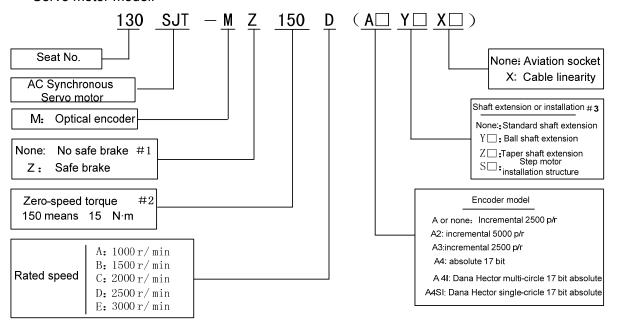

- #1: Working power supply of safe brake is DC, (0.9~1.1) ×24V, the interface is 3-core socket, 1, 2 pin are power supply terminals, 3 pin is an earthing terminal. When 1, 2 pins are turned on, the safe brake is not activated; when they are turned off, it is activated, and the safe brake time is ≤0.1s.
- #2: Using three digits 150 means its value is three digits 150×10<sup>-1</sup>=15, its unit is N·m.
- **#3:** '\(\sigma\)' means the digital code, and some digit means the special shaft extension needs to consider the installation appearance figure of the motor.

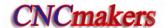

### 1.2.2 Servo drive unit model

### Name plate sample:

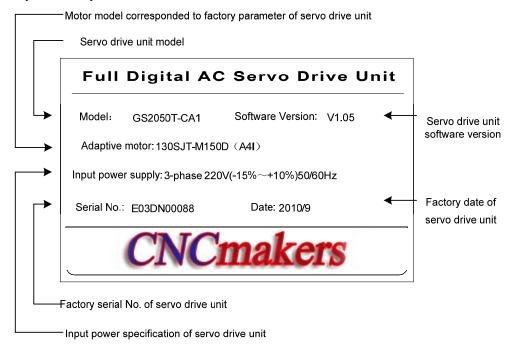

### Model explanation:

|    | ·                                                                                                    |
|----|----------------------------------------------------------------------------------------------------|
|    | GS 2 050 T - C A 1<br>1 2 3 4 5 6 7                                                                                                    |
| 1) | "GS" series servo drive unit, G: GSK; S: SERVO.                                                                                                    |
| 2  | Voltage class code, 2: 220V; 3: 380V; 4: 440V.                                                                                                    |
| 3  | Power component nominal current, 3 digits means: 025,030,045,050,075,100 (unit A) , the leading zero cannot be omitted.                                                                                                    |
| 4  | Adaptive motor model: T: adaptive to synchronous servo motor; Y: adaptive to asynchronous servo motor.                                                                                                    |
| 5  | Communication bus code, N: no bus; C: GSK-CAN bus; L: GSK-Link bus.                                                                                                    |
| 6  | Feedback(encoder) interface model code, P: only adaptive incremental encoder; A: adaptive to absolute encoder, without standby battery; B: adaptive to absolute encoder when power off).  B: adaptive to absolute encoder, with standby battery.                                |
| 7  | Feedback (encoder)interface allocation code which is presented by one digit. '1' means there is only the motor feedback(1 <sup>st</sup> position feedback) input interface (CN2); '2' means the motor feedback input (CN2) and the 2nd position feedback input interface (CN3). |

Position feedback signal interface model and allocation table:

| 6     | 7 | Feedback (encoder) interface model, allocation explanation                                                                                                    |
|-------|---|----------------------------------------------------------------------------------------------------|
| P     | 1 | There is only the motor feedback input interface, adaptive to incremental encoder and there is no the 2 <sup>nd</sup> position feedback input interface.                                                                                                    |
| '     | 2 | There are two position feedback input interfaces, adaptive to incremental encoder.                                                                                                    |
| A (B) | 1 | There is only the motor feedback input interface, adaptive to incremental and absolute encoder(be compatible with Biss, TAMAGAWA communication protocol which can be identified automatically), and there is no the 2 <sup>nd</sup> position feedback input interface. |
| (B)   | 2 | There are two position feedback input interface, adaptive to incremental encoder and absolute encoder ( be compatible with Biss, and TAMAGAWA communication protocol which can be identified automatically).                                                           |

### 1.2.3 Servo drive unit appearance

GS series AC servo drive unit is divided into the D-SUB and MDR series products according to the signal interfaces, uses the servo drive unit with D-SUB interfaces provided by WIESON, which is the D-SUB product, allocated with an incremental motor, and without GSK-CAN bus; uses the drive unit with high density interface provided by 3M, which is the MDR product, be compatible with absolute encoder motor, and with GSK-CAN bus.

#### • GS series AC servo drive unit appearance (D-SUB)

D-SUB products of GS series AC servo drive unit: GS2025T-NP1, GS2030T-NP1, GS2045T-NP1, GS2050T-NP1, GS2075T-NP1, GS2100T-NP1, which are adaptive to incremental encoder motor.

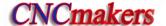

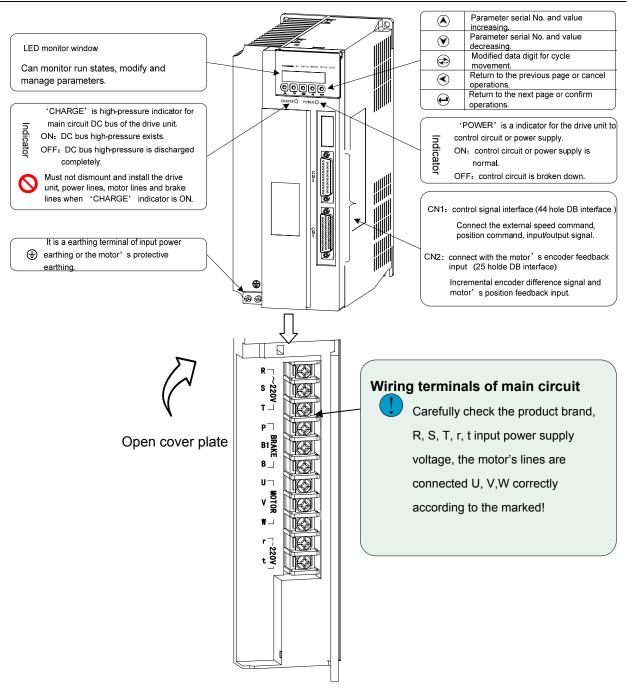

Fig.1-9 GS series D-SUB product appearance

#### GS series AC servo drive unit appearance (MDR)

MDR products of GS series AC servo drive unit: GS2030T-CA1, GS2050T-CA1, GS2075T-CA1, GS2100T-CA1, which are adaptive to absolute encoder motor.

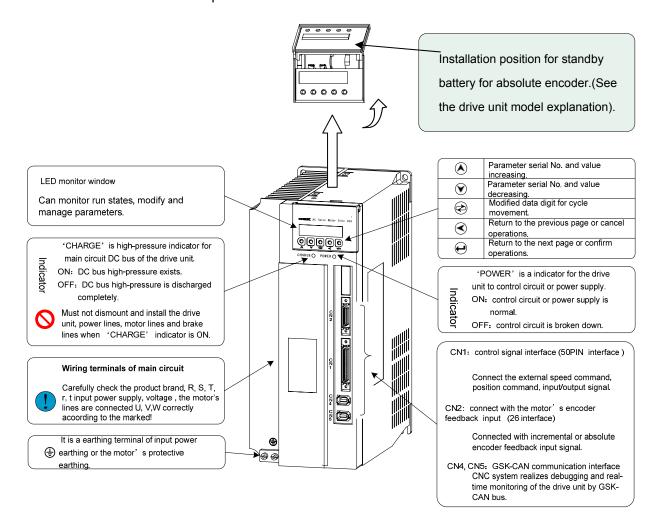

Fig. 1-10 GS series MDR product

GS series AC servo drive unit is divided into D-SUB and MDR products according to different control signals, the D-SUB products are allocated with incremental encoder motors without GSK-CAN bus; the MDR products are allocated with the absolute encoder motor, with high precision and GSK-CAN bus.

The user selects the motor according to the motor's precision when it orders.

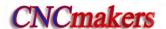

# 1.3 Technical Specification

# 1.3.1 Servo Motor Technical Specification

Table 1-1 Main technical parameter of 80SJT series motor

| Model                    | 80SJT-M024C                                                    | 80SJT-M024E           | 80SJT-M032C              | 80SJT-M032E              |
|--------------------------|----------------------------------------------------------------|-----------------------|--------------------------|--------------------------|
| Item                     | 80331-W024C                                                    | 0033 I -W024E         | 00331-W032C              | 00331-W032E              |
| Rated power (kW)         | 0.5                                                            | 0.75                  | 0.66                     | 1.0                      |
| Pole-pairs               |                                                                |                       | 4                        |                          |
| Rated current (A)        | 3                                                              | 4.8                   | 5                        | 6.2                      |
| Zero-speed torque        | 2.4                                                            | 2.4                   | 3.2                      | 3.2                      |
| Rated torque (N·m)       | 2.4                                                            | 2.4                   | 3.2                      | 3.2                      |
| Max. torque (N·m)        | 7.2                                                            | 7.2                   | 9.6                      | 9.6                      |
| Rated speed (r/min)      | 2000                                                           | 3000                  | 2000                     | 3000                     |
| Max. speed (r/min)       | 2500                                                           | 4000                  | 2500                     | 4000                     |
| Rotation inertia (kg·m²) | 0.83×10 <sup>-4</sup>                                          | 0.83×10 <sup>-4</sup> | 1.23×10 <sup>-4</sup>    | 1.23×10 <sup>-4</sup>    |
| Weight (kg)              | 2.8                                                            | 2.9                   | 3.4                      | 3.5                      |
| Insulation grade         | F (GB 755—2008)                                                |                       |                          |                          |
| Vibration grade          |                                                                | R (GB 1               | 0068—2008)               |                          |
| Guard grade              | IP65 (GB 4208—2008/IEC 60529: 2001, GB/T 4942.1—2006)          |                       |                          |                          |
| Installation type        | IMB5 (flanged installation) (GB/T 997—2008 / IEC 60034-7:2001) |                       |                          |                          |
| Working hour             | S1 (continuous working) (GB 755—2008)                          |                       |                          | 3)                       |
| Safe brake               | none                                                           |                       |                          |                          |
| Adaptive encoder         | Incremental 2500                                               | p/r, 5000 p/r, absolu | ute encoder17bit single- | -circle or multi-circle. |

The following is torque character diagram (T-M) of one rotation of the servo motor , A: continuous working area; B: short time working area.

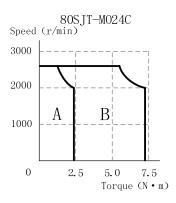

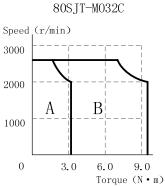

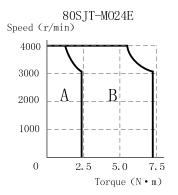

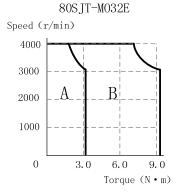

Type 110SJT-M 110SJT-M 110SJT-M 110SJT-M 130SJT-M 130SJT-M Item 040D 060D 040D 050D 040E 060E Rated power (kW) 1.0 1.3 1.2 1.5 1.8 1.0 Pole-pairs 5 Rated current (A) 7 4.5 5 8 5 Zero-speed torque(N·m) 4 4 6 6 4 5 Rated torque (N·m) 4 4 6 6 4 12.5 Max. torque (N·m) 12 10 12 12 10 Rated speed/min) 2500 3000 2500 3000 2500 2500 Max. speed (r/min) 3000 3300 3000 3300 3000 3000 0.68×10<sup>-3</sup> 0.68×10<sup>-3</sup> 0.95×10<sup>-3</sup> 0.95×10<sup>-3</sup> 1.1×10<sup>-3</sup> 1.1×10<sup>-3</sup> Rotation inertia(kg·m<sup>2</sup>) Weight (kg) 6.1 6.1 7.9 7.9 6.5 6.5 Motor weight with safe 7.7 7.7 9.5 9.5 8.1 8.1 brake (kg) F (GB 755-2008) Insulation grade Vibration grade R (GB 10068-2008) IP65 (GB/T4942.1-2006) Guard grade Installation type IMB5 (flanged installation) (GB/T 997-2008 / IEC 60034-7:2001)

Table 1-2 Main technical parameters of 110SJT series, 130SJT series motor

The following is torque character diagram(T-M)of one rotation of the servo motor, A: continuous working area; B: short time working area.

S1 (Continuous working) (GB 755-2008)

Incremental 2500 p/r, 5000 p/r, absolute encoder 17bit single-circle or multi-circle.

Working hour

Adaptive encoder

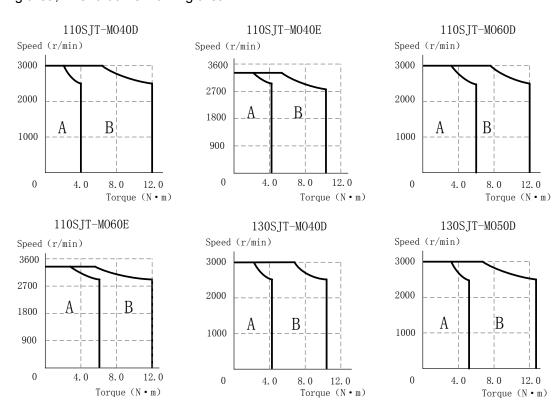

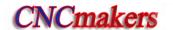

Table 1-2(continuous) Main technical parameters of 110SJT series, 130SJT series motor

| Type                              | 130SJT-M<br>060D                                                                      | 130SJT-M<br>075D      | 130SJT-M<br>100B      | 130SJT-M<br>100D      | 130SJT-M<br>150B     | 130SJT-M<br>150D     |
|-----------------------------------|---------------------------------------------------------------------------------------|-----------------------|-----------------------|-----------------------|----------------------|----------------------|
| Rated power (kW)                  | 1.5                                                                                   | 1.88                  | 1.5                   | 2.5                   | 2.3                  | 3.9                  |
| Pole-pairs                        |                                                                                       |                       |                       | 4                     |                      |                      |
| Rated current (A)                 | 6                                                                                     | 7.5                   | 6                     | 10                    | 8.5                  | 14.5                 |
| Zero-speed torque (N·m)           | 6                                                                                     | 7.5                   | 10                    | 10                    | 15                   | 15                   |
| Rated torque (N·m)                | 6                                                                                     | 7.5                   | 10                    | 10                    | 15                   | 15                   |
| Max. torque (N·m)                 | 18                                                                                    | 20                    | 25                    | 25                    | 30                   | 30                   |
| Rated speed/min)                  | 2500                                                                                  | 2500                  | 1500                  | 2500                  | 1500                 | 2500                 |
| Max. speed (r/min)                | 3000                                                                                  | 3000                  | 2000                  | 3000                  | 2000                 | 3000                 |
| Rotation inertia<br>(kg·m²)       | 1.33×10 <sup>-3</sup>                                                                 | 1.85×10 <sup>-3</sup> | 2.42×10 <sup>-3</sup> | 2.42×10 <sup>-3</sup> | 3.1×10 <sup>-3</sup> | 3.6×10 <sup>-3</sup> |
| Weight (kg)                       | 7.2                                                                                   | 8.1                   | 9.6                   | 9.7                   | 11.9                 | 12.7                 |
| Motor weight with safe brake (kg) | 10.1                                                                                  | 11                    | 12.5                  | 12.6                  | 14.8                 | 15.6                 |
| Insulation grade                  | F (GB 755-2008)                                                                       |                       |                       |                       |                      |                      |
| Vibration grade                   |                                                                                       |                       | R (GB 100             | 068-2008)             |                      |                      |
| Guard grade                       | IP65 (GB/T4942.1-2006)                                                                |                       |                       |                       |                      |                      |
| Installation type                 | IMB5 (flanged installation) (GB/T 997-2008 / IEC 60034-7:2001)                        |                       |                       | 01)                   |                      |                      |
| Working hour                      | S1 (continuous working) (GB 755-2008)                                                 |                       |                       |                       |                      |                      |
| Adaptive encoder                  | Incremental 2500 p/r, 5000 p/r, absolute encoder 17bit single-circle or multi-circle. |                       |                       |                       |                      |                      |

The following is torque character diagram (T-M) of one rotation of the servo motor , A: continuous working area; B: short time working area.

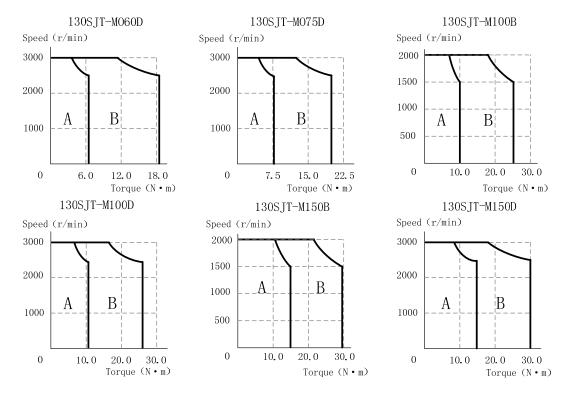

Table 1-3 Main technical parameters of 175SJT series motor

| Type                              | 175SJT-M120E         | 175SJT-M150B          | 175SJT-M150D         | 175SJT-M180B          | 175SJT-M180D         |  |  |
|-----------------------------------|----------------------|-----------------------|----------------------|-----------------------|----------------------|--|--|
| Rated power (kW)                  | 3                    | 2.4                   | 3.1                  | 2.8                   | 3.8                  |  |  |
| Pole-pairs                        |                      |                       | 3                    |                       |                      |  |  |
| Rated current (A)                 | 13                   | 11                    | 14.5                 | 15                    | 16.5                 |  |  |
| Zero-speed torque<br>(N·m)        | 12                   | 15                    | 15                   | 18                    | 18                   |  |  |
| Rated torque (N·m)                | 9.6                  | 15                    | 12                   | 18                    | 14.5                 |  |  |
| Max. torque(N·m)                  | 19.2                 | 30                    | 24                   | 36                    | 29                   |  |  |
| Rated speed/min)                  | 3000                 | 1500                  | 2500                 | 1500                  | 2500                 |  |  |
| Max. speed (r/min)                | 3300                 | 2000                  | 3000                 | 2000                  | 3000                 |  |  |
| Rotation inertia (kg·m²)          | 5.1×10 <sup>-3</sup> | 5.1×10 <sup>-3</sup>  | 5.1×10 <sup>-3</sup> | 6.5×10 <sup>-3</sup>  | 6.5×10 <sup>-3</sup> |  |  |
| Weight (kg)                       | 18.9                 | 18.5                  | 19                   | 22.8                  | 22.9                 |  |  |
| Motor weight with safe brake (kg) | 24.5                 | 24.1                  | 24.6                 | 28.4                  | 28.5                 |  |  |
| Insulation grade                  |                      |                       | F (GB 755-2008       | )                     |                      |  |  |
| Vibration grade                   |                      |                       | R (GB 10068-200      | 18)                   |                      |  |  |
| Guard grade                       |                      | IP65(GB/T4942.1-2006) |                      |                       |                      |  |  |
| Installation type                 | IMB5                 | (flanged installat    | tion) (GB/T 997-2    | 2008 / IEC 60034-7    | <b>'</b> :2001)      |  |  |
| Working hour                      |                      | S1 (contin            | uous working) (      | GB 755-2008)          |                      |  |  |
| Adaptive encoder                  | Incremental          | 2500 p/r, 5000 p      | /r, absolute encode  | er17bit single-circle | or multi-circle      |  |  |

The following is torque character diagram (T-M) of one rotation of the servo motor , A: continuous working area; B: short time working area.

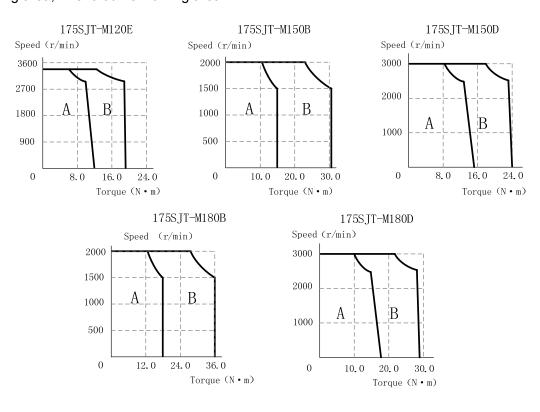

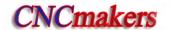

Table 1-3(continuous) Main technical parameters of 175SJT series motor

| Type                              | 175SJT-M220B          | 175SJT-M220D          | 175SJT-M300B          | 175SJT-M300D          | 175SJT-M380B          |  |  |
|-----------------------------------|-----------------------|-----------------------|-----------------------|-----------------------|-----------------------|--|--|
| Rated power (kW)                  | 3.5                   | 4.5                   | 3.8                   | 6                     | 6                     |  |  |
| Pole-pairs                        |                       |                       | 3                     |                       |                       |  |  |
| Rated current (A)                 | 17.5                  | 19                    | 24                    | 27.5                  | 29                    |  |  |
| Zero-speed torque (N·m)           | 22                    | 22                    | 30                    | 30                    | 38                    |  |  |
| Rated torque(N·m)                 | 22                    | 17.6                  | 24                    | 24                    | 38                    |  |  |
| Max. torque (N·m)                 | 44                    | 35.2                  | 48                    | 48                    | 76                    |  |  |
| Rated speed/min)                  | 1500                  | 2500                  | 1500                  | 2500                  | 1500                  |  |  |
| Max. speed (r/min)                | 2000                  | 3000                  | 2000                  | 3000                  | 1800                  |  |  |
| Rotation inertia (kg·m²)          | 9.0×10 <sup>-3</sup>  | 9.0×10 <sup>-3</sup>  | 11.2×10 <sup>-3</sup> | 11.2×10 <sup>-3</sup> | 14.8×10 <sup>-3</sup> |  |  |
| Weight (kg)                       | 28.9                  | 29.2                  | 34.3                  | 34.4                  | 42.4                  |  |  |
| Motor weight with safe brake (kg) | 34.5                  | 36.8                  | 42                    | 42.1                  | 50.1                  |  |  |
| Insulation grade                  |                       |                       | B (GB 755-2008)       |                       |                       |  |  |
| Vibration grade                   |                       | F (GB 10068-2008)     |                       |                       |                       |  |  |
| Guard grade                       | IP65(GB/T4942.1-2006) |                       |                       |                       |                       |  |  |
| Installation type                 | IMB5                  | (flanged installation | on) (GB/T 997-20      | 08 / IEC 60034-7:20   | 001)                  |  |  |
| Working hour                      |                       | S1 (continue          | ous working) (GE      | 755-2008)             |                       |  |  |
| Adaptive encoder                  | Incremental           | 2500 p/r, 5000 p/r,   | absolute encoder1     | 7bit single-circle or | multi-circle.         |  |  |

The following is torque character diagram(T-M) of one rotation of the servo motor , A: continuous working area; B: short time working area.

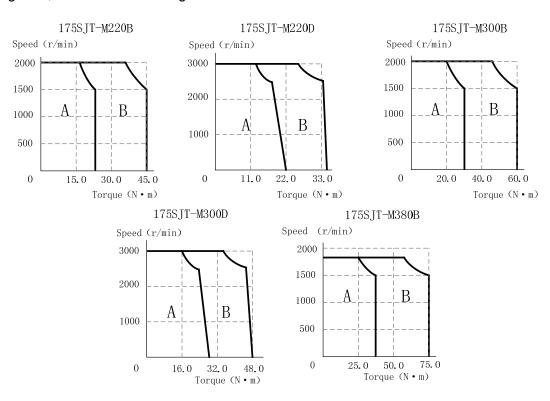

# 1.3.2 Technical Specification of Servo Drive Unit

| Drive unit type                           | GS2025T                                                     | GS2030T                                                                                                    | GS2045T                                                                                                    | GS2050                                                                                            | т            | GS2075T                                                  | GS2100T                                                                         |
|-------------------------------------------|-------------------------------------------------------------|----------------------------------------------------------------------------------------------------|----------------------------------------------------------------------------------------------------|---------------------------------------------------------------------------------------------------|--------------|----------------------------------------------------------|---------------------------------------------------------------------------------|
|                                           | 0020201                                                     |                                                                                                    | 0020101                                                                                                    |                                                                                                   | •            |                                                          | 0021001                                                                         |
| Rated current of adaptive servo motor (A) | l≤4                                                         | 4 <i≤6< th=""><th>6<i≤7.5< th=""><th>7.5<i≤1< th=""><th>0</th><th>10<i≤15< th=""><th>15<i≤29< th=""></i≤29<></th></i≤15<></th></i≤1<></th></i≤7.5<></th></i≤6<> | 6 <i≤7.5< th=""><th>7.5<i≤1< th=""><th>0</th><th>10<i≤15< th=""><th>15<i≤29< th=""></i≤29<></th></i≤15<></th></i≤1<></th></i≤7.5<> | 7.5 <i≤1< th=""><th>0</th><th>10<i≤15< th=""><th>15<i≤29< th=""></i≤29<></th></i≤15<></th></i≤1<> | 0            | 10 <i≤15< th=""><th>15<i≤29< th=""></i≤29<></th></i≤15<> | 15 <i≤29< th=""></i≤29<>                                                        |
| Outline size (mm)                         |                                                             | 00~400~400                                                                                                    | ,                                                                                                    | 110,000,00                                                                                        | 100          | 400,4070,4040                                            | 420,205,240,5                                                                   |
| (W×H×D)                                   |                                                             | 90×190×182                                                                                                    | 1                                                                                                    | 112×230×1                                                                                         | 182          | 120×270×218                                              | 130×305×248.5                                                                   |
| Main power supply                         |                                                             | 3-pl                                                                                                    | nase AC(0.85                                                                                                    | ~1.1)220V                                                                                         | 50/6         | 0Hz Remark 1                                             |                                                                                 |
| Brake resistance                          | Built-in bra                                                | ake resistanc                                                                                                    | e (optionally                                                                                                    | external                                                                                          | Ext          | ternal brake resi                                        | stance (without                                                                 |
| Diake resistance                          |                                                             | brake resi                                                                                                    | stance)                                                                                                    |                                                                                                   |              | built-in brake re                                        | esistance)                                                                      |
| Timing ratio                              |                                                             |                                                                                                    |                                                                                                    | 5000: 1                                                                                           |              |                                                          |                                                                                 |
| Speed fluctuation rate                    |                                                             |                                                                                                    | <rate< th=""><th>ed speed×0.</th><th>.01%</th><th>);</th><th></th></rate<>                                                         | ed speed×0.                                                                                       | .01%         | );                                                       |                                                                                 |
| Speed frequency response                  |                                                             |                                                                                                    |                                                                                                    | ≥300Hz                                                                                            |              |                                                          |                                                                                 |
| Working mode                              |                                                             | Manual,                                                                                                    | Jog, Internal                                                                                                    | Speed, Exte                                                                                       | ernal        | Speed, Position                                          | ١.                                                                              |
| Internal speed mode                       |                                                             |                                                                                                    | •                                                                                                    |                                                                                                   |              |                                                          | peed closed-loop<br>the input signal.                                           |
| External speed mode                       |                                                             |                                                                                                    | •                                                                                                    |                                                                                                   |              | . ,                                                      | peed closed-loop                                                                |
| External speed command                    | control) set                                                | by the extern                                                                                                    | al analog volt                                                                                                    | age speed                                                                                         | comi         | mand.                                                    |                                                                                 |
| mode                                      |                                                             | $-10V{\sim}+$                                                                                                    | 10V or 0V $\sim$ 1                                                                                                    | -10V is sele                                                                                      | cted         | by the parameter                                         | er.                                                                             |
| Position mode                             | pulse(position command p                                    | on closed-loo<br>ulse determir                                                                                                    | op control),<br>ne the rotary                                                                                                    | the direction                                                                                     | n a<br>d the | nd the quantity<br>e angle of the se                     | osition command<br>of the position<br>ervo motor's rotor,<br>and of the motor's |
| Position command pulse mode               | Pulse/directi<br>1MHz.                                      | on, CCW pu                                                                                                    | lse/CW pulse                                                                                                    | e, A/B ortho                                                                                      | gona         | ality pulse, max.                                        | pulse frequency:                                                                |
| Electronic gear of position command       | Command $\mu$ 1 $\sim$ 32767.                               | oulse multipli                                                                                                    | er coefficient                                                                                                    | : 1~32767;                                                                                        | ; cor        | mmand pulse di                                           | vision coefficient:                                                             |
| Orientation precision                     | ±0.005°(a                                                   | daptive 17bit                                                                                                    | absolute enc                                                                                                    | oder);±0.0<br>encoder).                                                                           | 018°         | (adaptive 5000-l                                         | ine incremental                                                                 |
| Motor's feedback input                    |                                                             | :::::T-CA:: (I                                                                                                    | MDR): ad                                                                                                    | aptive absol                                                                                      | lute (       | cremental encodencoder (compa<br>a) and increme          | atible Biss,                                                                    |
| The 2 <sup>nd</sup> feedback              |                                                             |                                                                                                    |                                                                                                    | •                                                                                                 |              | cremental encod                                          |                                                                                 |
| input(adaptive interface)                 | GS2□□□T-CA2(MDR):adaptive absolute encoder(compatible Biss, |                                                                                                    |                                                                                                    |                                                                                                   |              |                                                          |                                                                                 |
|                                           |                                                             |                                                                                                    | •                                                                                                    |                                                                                                   |              | a) and increme                                           |                                                                                 |
|                                           |                                                             |                                                                                                    |                                                                                                    |                                                                                                   |              | input signal: 1:                                         | -                                                                               |
| Position feedback output                  | GS2□                                                        | □□T-CA□(N                                                                                                    |                                                                                                    | -                                                                                                 |              | tor's feedback ir                                        |                                                                                 |
|                                           |                                                             |                                                                                                    |                                                                                                    | rotating one<br>se range: 16                                                                      |              | =                                                        | ding to feedback                                                                |
|                                           |                                                             | GS2ppn                                                                                                    |                                                                                                    |                                                                                                   |              | mmunication bu                                           | s;                                                                              |
| Communication bus                         |                                                             |                                                                                                    | S2000T-CA0                                                                                                    |                                                                                                   |              |                                                          | •                                                                               |
| Input signal                              |                                                             | •                                                                                                    | ear, CCW pro<br>ernal speed se                                                                                                    |                                                                                                   | •            |                                                          | arted, CW started,                                                              |
| L                                         | ı                                                           |                                                                                                    |                                                                                                    |                                                                                                   |              |                                                          |                                                                                 |

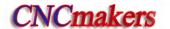

| Output signal         | Servo ready, servo alarm, position arrival/speed arrival, HOLD release, zero-speed output, Z-axis pulse (encoder zero-point) and so on.                                                                                                    |
|-----------------------|----------------------------------------------------------------------------------------------------|
| Protective function   | Protection functions for overvoltage, undervoltage, overcurrent, overload, drive unit overheating, encoder overheating, overspeed, and position out-of-tolerance, brake abnormality, motor overheating.                                                                                                    |
| Operation and display | 5 keys can execute the operation including the manual, Jog, modifying, setting, writing-in and copying parameter. 6-bit LED displays the speed, current position, command pulse accumulation, position offset, motor's torque, motor's current, rotor's absolute position, input/output signal state and so on. |

Note: The motor which power is below 0.8KW can use single-phase 220V power supply input, and the drive unit's performance will reduce.

- 1. It can use single-phase 220V input with the servo motor below 0.8Kw, but the performance of the drive unit will reduce.
- 2. CCW means the motor is counter clockwise when it is watched from the shaft extension end of its installation surface (CCW-Counter Clockwise);
  - CW means the motor is counter clockwise when it is watched from the shaft extension end of its installation surface (CW- Clockwise) .
- 3. "\*" in the type of the servo drive unit means to the type code of the optional configuration function.

#### 1.4 Order Guide

#### 1.4.1 Model selection flow

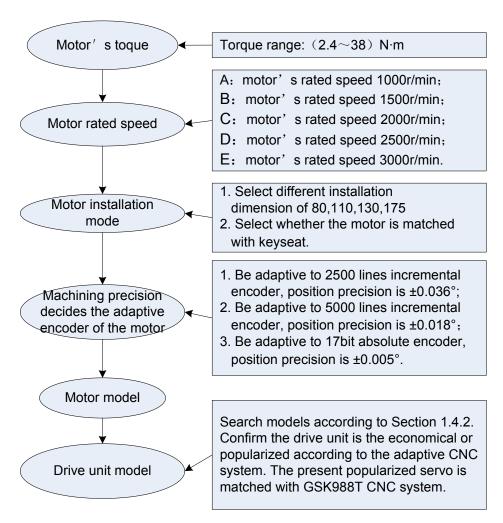

After the motor's model is confirmed, the servo drive unit's model is done according to the corresponding relationship described in Section 1.4.2.

#### 1.4.2 Order model example

1. GS series servo equipment (including SJT series AC servo motor) order model is shown below:

GS servo drive unit model — SJT AC servo motor model

Example: GS2030T-NP1—110SJT-M040D(A2)

Explanation: Order GS2030T-NP1 AC servo drive unit and its matched 110SJT-M040D(A2)

AC servo motor, and its accessories are standard configurations (See Section 1.4.3).

2. GS series servo drive unit (without AC servo motor) order model is shown below:

GS servo drive unit model — (AC servo motor model )

Example: GS2030T-NP1— (110SJT-M040D(A2))

Explanation: for only ordering the servo drive unit, the exfacotry parameters is based on the

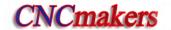

servo motor allocation described in the brackets, and the accessories are standard configurations (see Section 1.4.3).

GS2000T-NP1 D-SUB series products matched with SJT series servo motors:

|                  | Servo motor parameters                |             |               |              |             |                        |  |
|------------------|---------------------------------------|-------------|---------------|--------------|-------------|------------------------|--|
| Drive unit model | Motor model                           | Rated power | Rated current | Rated torque | Rated speed | Encoder                |  |
| GS2030T-NP1      | 110SJT-M040D(A2)<br>110SJT-MZ040D(A2) | 1.0kW       | 4.5A          | 4N·m         | 2500r/min   | 5000 lines increment   |  |
| GS2030T-NP1      | 110SJT-M040E(A2)<br>110SJT-MZ040E(A2) | 1.2kW       | 5A            | 4N·m         | 3000r/min   | Incremental 5000 lines |  |
| GS2045T-NP1      | 110SJT-M060D(A2)<br>110SJT-MZ060D(A2) | 1.5kW       | 7A            | 6N·m         | 2500r/min   | Incremental 5000 lines |  |
| GS2050T-NP1      | 110SJT-M060E(A2)<br>110SJT-MZ060E(A2) | 1.8kW       | 8A            | 6N·m         | 3000r/min   | Incremental 5000 lines |  |
| GS2025T-NP1      | 130SJT-M040D(A2)<br>130SJT-MZ040D(A2) | 1.0kW       | 4A            | 4N·m         | 2500r/min   | Incremental 5000 lines |  |
| GS2030T-NP1      | 130SJT-M050D(A2)<br>130SJT-MZ050D(A2) | 1.3kW       | 5A            | 5N·m         | 2500r/min   | Incremental 5000 lines |  |
| GS2045T-NP1      | 130SJT-M060D(A2)<br>130SJT-MZ060D(A2) | 1.5kW       | 6A            | 6N·m         | 2500r/min   | Incremental 5000 lines |  |
| GS2050T-NP1      | 130SJT-M075D(A2)<br>130SJT-MZ075D(A2) | 1.88kW      | 7.5A          | 7.5N·m       | 2500r/min   | Incremental 5000 lines |  |
| GS2045T-NP1      | 130SJT-M100B(A2)<br>130SJT-MZ100B(A2) | 1.5kW       | 6A            | 10N·m        | 1500r/min   | Incremental 5000 lines |  |
| GS2050-TNP1      | 130SJT-M100D(A2)<br>130SJT-MZ100D(A2) | 2.5kW       | 10A           | 10N·m        | 2500r/min   | Incremental 5000 lines |  |
| GS2050T-NP1      | 130SJT-M150B(A2)<br>130SJT-MZ150B(A2) | 2.3kW       | 8.5A          | 15N·m        | 1500r/min   | Incremental 5000 lines |  |
| GS2075T-NP1      | 130SJT-M150D(A2)<br>130SJT-MZ150D(A2) | 3.9kW       | 14.5A         | 15N·m        | 2500r/min   | Incremental 5000 lines |  |
| GS2075T-NP1      | 175SJT-M180B(A2)<br>175SJT-MZ180B(A2) | 2.8kW       | 15A           | 18N·m        | 1500r/min   | Incremental 5000 lines |  |
| GS2100T-NP1      | 175SJT-M180D(A2)<br>175SJT-MZ180D(A2) | 3.8kW       | 16.5A         | 14.5N·m      | 2500r/min   | Incremental 5000 lines |  |
| GS2100T-NP1      | 175SJT-M220B(A2)<br>175SJT-MZ220B(A2) | 3.5kW       | 17.5A         | 22N·m        | 1500r/min   | Incremental 5000 lines |  |
| GS2100T-NP1      | 175SJT-M220D(A2)<br>175SJT-MZ220D(A2) | 4.5kW       | 19A           | 17.6N·m      | 2500r/min   | Incremental 5000 lines |  |
| GS2100-TNP1      | 175SJT-M300B(A2)<br>175SJT-MZ300B(A2) | 4.7kW       | 24A           | 30N·m        | 1500r/min   | Incremental 5000 lines |  |
| GS2100-TNP1      | 175SJT-M300D(A2)<br>175SJT-MZ300D(A2) | 6kW         | 27.5A         | 24N·m        | 2500r/min   | Incremental 5000 lines |  |

GS2000T-CA1 MDR series products matched with SJT series servo motors:

|                  | Servo motor parameters                  |             |               |              |             |                                |  |
|------------------|-----------------------------------------|-------------|---------------|--------------|-------------|--------------------------------|--|
| Drive unit model | Motor model                             | Rated power | Rated current | Rated torque | Rated speed | Encoder                        |  |
| GS2025T-CA1      | 80SJT-M024C(A4I)                        | 0.5kW       | 3A            | 2.4N·m       | 2000r/min   | Absolute 17bit multi-circle    |  |
| GS2030T-CA1      | 80SJT-M024E(A4I)                        | 0.75kW      | 4.8A          | 2.4N·m       | 3000r/min   | Absolute 17bit multi-circle    |  |
| GS2030T-CA1      | 80SJT-M032C(A4I)                        | 0.66kW      | 5A            | 3.2N·m       | 2000r/min   | Absolute 17bit multi-circle    |  |
| GS2045T-CA1      | 80SJT-M032E(A4I)                        | 1.0kW       | 6.2A          | 3.2N·m       | 3000r/min   | Absolute 17bit multi-circle    |  |
| GS2030T-CA1      | 110SJT-M040D(A4I)<br>110SJT-MZ040D(A4I) | 1.0kW       | 4.5A          | 4N·m         | 2500r/min   | Absolute 17bit multi-circle    |  |
| GS2045T-CA1      | 110SJT-M060D(A4I)<br>110SJT-MZ060D(A4I) | 1.5kW       | 7A            | 6N·m         | 2500r/min   | Absolute 17bit multi-circle    |  |
| GS2025T-CA1      | 130SJT-M040D(A4I)<br>130SJT-MZ040D(A4I) | 1.0kW       | 4A            | 4N·m         | 2500r/min   | Absolute 17bit multi-circle    |  |
| GS2030T-CA1      | 130SJT-M050D(A4I)<br>130SJT-MZ050D(A4I) | 1.3kW       | 5A            | 5N·m         | 2500r/min   | Absolute 17bit<br>multi-circle |  |
| GS2045T-CA1      | 130SJT-M060D(A4I)<br>130SJT-MZ060D(A4I) | 1.5kW       | 6A            | 6N·m         | 2500r/min   | Absolute 17bit<br>multi-circle |  |
| GS2050T-CA1      | 130SJT-M075D(A4I)<br>130SJT-MZ075D(A4I) | 1.88kW      | 7.5A          | 7.5N·m       | 2500r/min   | Absolute 17bit<br>multi-circle |  |
| GS2045T-CA1      | 130SJT-M100B(A4I)<br>130SJT-MZ100B(A4I) | 1.5kW       | 6A            | 10N·m        | 1500r/min   | Absolute 17bit<br>multi-circle |  |
| GS2050T-CA1      | 130SJT-M100D(A4I)<br>130SJT-MZ100D(A4I) | 2.5kW       | 10A           | 10N·m        | 2500r/min   | Absolute 17bit<br>multi-circle |  |
| GS2050T-CA1      | 130SJT-M150B(A4I)<br>130SJT-MZ150B(A4I) | 2.3kW       | 8.5A          | 15N·m        | 1500r/min   | Absolute 17bit<br>multi-circle |  |
| GS2075T-CA1      | 130SJT-M150D(A4I)<br>130SJT-MZ150D(A4I) | 3.9kW       | 14.5A         | 15N·m        | 2500r/min   | Absolute 17bit multi-circle    |  |
| GS2075T-CA1      | 175SJT-M150D(A4I)<br>175SJT-MZ150D(A4I) | 3.1kW       | 14A           | 12N·m        | 2500r/min   | Absolute 17bit multi-circle    |  |
| GS2075T-CA1      | 175SJT-M180B(A4I)<br>175SJT-MZ180B(A4I) | 2.8kW       | 15A           | 18N·m        | 1500r/min   | Absolute 17bit<br>multi-circle |  |
| GS2100T-CA1      | 175SJT-M180D(A4I)<br>175SJT-MZ180D(A4I) | 3.8kW       | 16.5A         | 14.5N·m      | 2500r/min   | Absolute 17bit multi-circle    |  |
| GS2100T- CA1     | 175SJT-M220B(A4I)<br>175SJT-MZ220B(A4I) | 3.5kW       | 17.5A         | 22N·m        | 1500r/min   | Absolute 17bit<br>multi-circle |  |
| GS2100T- CA1     | 175SJT-M220D(A4I)<br>175SJT-MZ220D(A4I) | 4.5kW       | 19A           | 17.6N·m      | 2500r/min   | Absolute 17bit multi-circle    |  |
| GS2100T-CA1      | 175SJT-M300B(A4I)<br>175SJT-MZ300B(A4I) | 4.7kW       | 24A           | 30N·m        | 1500r/min   | Absolute 17bit multi-circle    |  |

User Manual

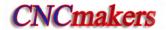

|                  | Servo motor parameters |           |         |            |               |                |
|------------------|------------------------|-----------|---------|------------|---------------|----------------|
| Drive unit model | Motor model            | Rated     | Rated   | Rated      | Rated         | Encoder        |
|                  | Motor moder            | power     | current | torque     | speed         | Elicodei       |
| GS2100T-CA1      | 175SJT-M300D(A4I)      | 6kW 27.5A | 27.54   | 7.5A 24N·m | 1 2500r/min   | Absolute 17bit |
|                  | 175SJT-MZ300D(A4I)     | OKVV      | 21.5A   |            |               | multi-circle   |
| GS2100T-CA1      | 175SJT-M380B(A4I)      | 6 kW      | 29 A    | 20 N.m     | 1500 r/min    | Absolute 17bit |
|                  | 175SJT-MZ380B(A4I)     | OKVV      | 29 A    | 20 14.111  | 1500 1/111111 | multi-circle   |

# 1.4.3 Standard configuration accessories

The standard configuration accessories described in the following list are provided without the special requirements from the user. Please contact the sellers or allocate others after consulting our technical personnel when the user needs other accessories.

## GS2000T series D-SUB accessory list:

| Order                                   | Name                                | Model                                                | Quantity  | Explanation                                                                    |
|-----------------------------------------|-------------------------------------|------------------------------------------------------|-----------|--------------------------------------------------------------------------------|
|                                         | Encoder line of motor               | -00-761A                                             | 1 line    | Standard length 3m                                                             |
|                                         | Power line of motor                 | -00-765* (note 1)                                    | 1 line    | Standard length 3m                                                             |
| Servo drive<br>unit, servo<br>motor and | User Manual                         | GS2000T Series AC<br>Servo Drive Unit User<br>Manual | 1 piece   | Technical documents                                                            |
| CNC whole set                           | Brake resistor with aluminium shell | RXLG800W15RJM                                        | 1 piece   | Provided only when it is adaptive to GS2075T-CA1 including 1m connection line, |
|                                         | Brake resistor with aluminium shell | RXLG1200W10RJM                                       | 1 piece   | Provided only when it is adaptive to GS2100T-NP1 including 1m connection line  |
| Remark                                  | Control signal line of 3m.          | of servo drive unit are prov                         | ided with | CNC: its standard length is                                                    |
|                                         | Connector plug                      | DB44 pin socket                                      | 1 set     | CN1 connector plug                                                             |
|                                         | Encoder line of motor               | -00-761A                                             | 1 line    | Standard length 3m                                                             |
|                                         | Power line of motor                 | -00-765* (note 1)                                    | 1 line    | Standard length 3m                                                             |
| Servo drive unit and                    | User Manual                         | GS2000T Series AC<br>Servo Drive Unit User<br>Manual | 1 piece   | Technical documents                                                            |
| servo motor                             | Brake resistor with aluminium shell | RXLG800W15RJM                                        | 1 piece   | Provided only when it is adaptive to GS2075T-CA1 including 1m connection line, |
|                                         | Brake resistor with aluminium shell | RXLG1200W10RJM                                       | 1 piece   | Provided only when it is adaptive to GS2100T-NP1 including 1m connection line  |

| Order        | Name                   | Model                        | Quantity  | Explanation                   |
|--------------|------------------------|------------------------------|-----------|-------------------------------|
|              | Connector plug         | DB44 pin socket              | 1 set     | CN1 connector plug            |
|              | Connector plug         | DB25 pin socket              | 1 set     | CN2 connector plug            |
|              |                        | GS2000T Series AC            |           |                               |
|              | User Manual            | Servo Drive Unit User        | 1 piece   | Technical documents           |
| Servo drive  |                        | Manual                       |           |                               |
| unit(without | Brake resistor with    |                              |           | Provided only when it is      |
| servo motor) | aluminium shell        | RXLG800W15RJM                | 1 piece   | adaptive to GS2075T-CA1       |
|              |                        |                              |           | including 1m connection line, |
|              | Brake resistor with    |                              |           | Provided only when it is      |
|              | aluminium shell        | RXLG1200W10RJM               | 1 piece   | adaptive to GS2100T-NP1       |
|              | alaminam shell         |                              |           | including 1m connection line  |
|              | Connector plug         | DB25 pin socket              | 1 set     | CN2 connector plug            |
|              |                        | GS2000T Series AC            |           |                               |
| Servo drive  | User Manual            | Servo Drive Unit User        | 1 piece   | Technical documents           |
| unit and CNC |                        | Manual                       |           |                               |
| whole        | Brake resistor with    |                              |           | Provided only when it is      |
|              | aluminium shell        | RXLG800W15RJM                | 1 piece   | adaptive to GS2075T-CA1       |
| servo motor) |                        |                              |           | including 1m connection line, |
|              | Brake resistor with    |                              |           | Provided only when it is      |
|              | aluminium shell        | RXLG1200W10RJM               | 1 piece   | adaptive to GS2100T-NP1       |
|              |                        |                              |           | including 1m connection line  |
| Remark       | Control signal line of | of drive unit are provided v | vith CNC: | its standard length is 3m.    |

**Note 1:** "\*" is the undetermined suffix letter, its corresponding cable specification is referred to Power Line Specification List of Motor.

Accessory list of GS2000T-CA1 series MDR product:

| Order       | Name                                                                         | Model                      | Quantity     | Explanation                   |  |  |
|-------------|------------------------------------------------------------------------------|----------------------------|--------------|-------------------------------|--|--|
|             | Encoder line of motor                                                        | 00-761A                    | 1 line       | Standard length 3m            |  |  |
|             | Power line of motor                                                          | 00-765* (note 1)           | 1 line       | Standard length 3m;           |  |  |
| Servo drive | User Manual                                                                  | GS2000T Series Servo       | 1 line       | Technical documents           |  |  |
| unit, servo |                                                                              | Drive Unit User Manual     |              |                               |  |  |
| motor and   |                                                                              |                            | 1 piece      | Provided only when it is      |  |  |
| CNC set     | Brake resistor                                                               | RXLG800W15RJM              |              | adaptive to GS2075T-CA1       |  |  |
|             |                                                                              |                            |              | including 1m connection line, |  |  |
|             |                                                                              |                            |              | Provided only when it is      |  |  |
|             | Brake resistor                                                               | RXLG1200W10RJM             | 1 piece      | adaptive to GS2100-CA1        |  |  |
|             |                                                                              |                            |              | including 1m connection line, |  |  |
| Remark      | Control signal line of servo drive unit, GSK-CAN communication line and SCR6 |                            |              |                               |  |  |
|             | terminal socket a                                                            | re provided with CNC (note | · <b>2</b> ) |                               |  |  |

Note 1: "\*" is the undetermined suffix letter, its corresponding cable specification is referred to Power Line Specification List of Motor.

Note 2: Presently, only GSK988T supports GSK-CAN serial bus, and is adaptive to GS2000T-CA1 series MDR servo drive unit.

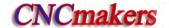

The power line of the servo motor is selected based on its adaptive servo motor's rated current, which is shown below:

Power line specification list of motor:

| Cable serial number | Cable parameter      | Adaptive motor's rated current |
|---------------------|----------------------|--------------------------------|
| -00-765C            | 4×1.0mm <sup>2</sup> | I <b>≤6A</b>                   |
| -00-765D            | 4×1.5mm <sup>2</sup> | 6A< I ≤9A                      |
| -00-765E            | 4×2.5mm <sup>2</sup> | 9A< I ≤15A                     |
| -00-765F            | 4×4.0mm <sup>2</sup> | 15A< I ≤24A                    |
| -00-765G            | 4×6.0mm <sup>2</sup> | 24A< I ≤36 A                   |

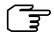

- 1. Must mark in detail the order products (servo drive unit, servo motor, isolation transformer, CNC model and quantity, exclusive software, hardware version, or required optional function and accessories);
- 2. Must mark clearly variety, specification and quantity of non-standard configuration accessories (such as special cable or cable length, cable technology and so on), otherwise, we supply products according to the standard accessories;
- 3. Must mark clearly the order servo motor's shaft extension, structure, and please remark in the order for the special;
- 4. When the user orders only the servo drive unit (without servo motor), the servo motor model following the servo drive unit is marked. { example : GS2030T-NP1 [110SJT-M040D (A2)]}, which is convenient that we set the matched parameters corresponding to the motor model before delievery. The servo drive unit and servo motor can get excellent control effect with adaptive parameters. Please contact with R&D departements if the user allocates other manufactures' products by itself,

# **CHAPTER TWO INSTALLATION**

# 2.1 Servo Motor

# 2.1.1 Installation Dimension of the Servo Motor

> Outline installation dimension and connection of 80SJT series motor referred to Fig. 2-1, Table 2-1.

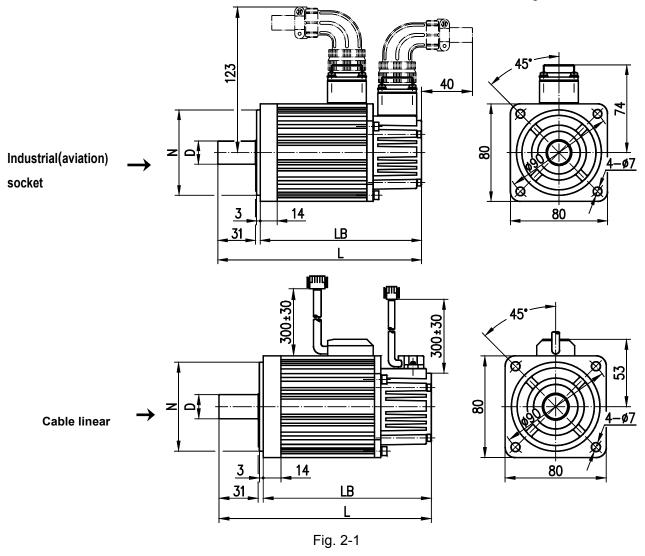

Table 2-1

| Туре             | D(mm)                        | N(mm)                    | LB(mm) | L(mm) |
|------------------|------------------------------|--------------------------|--------|-------|
| 80SJT-M024C (A□) | $\varphi$ 19 $^{0}_{-0.013}$ | $\varphi 70^{0}_{-0.03}$ | 163    | 198   |
| 80SJT—M024E(A□)  | $\varphi$ 19 $^{0}_{-0.013}$ | $\varphi 70^{0}_{-0.03}$ | 163    | 198   |
| 80SJT—M032C(A□)  | $\varphi$ 19 $^{0}_{-0.013}$ | $\varphi 70^{0}_{-0.03}$ | 181    | 216   |
| 80SJT-M032E(A□)  | $\varphi$ 19 $^{0}_{-0.013}$ | $\varphi 70^{0}_{-0.03}$ | 181    | 216   |

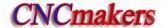

> Outline installation dimension and connection of 110SJT series motor referred to Fig. 2-2, Table 2-2.

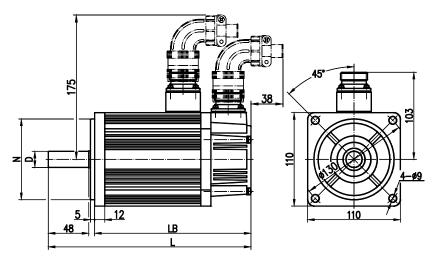

Fig. 2-2

Table2-2

| Model            | D(mm)                        | N(mm)                        | LB(mm)    | L(mm)     |
|------------------|------------------------------|------------------------------|-----------|-----------|
| 110SJT—M040D(A□) | $\varphi$ 19 $^{0}_{-0.013}$ | $\varphi$ 95 $^{0}_{-0.035}$ | 186 (237) | 241 (292) |
| 110SJT—M040E(A□) | $\varphi$ 19 $^{0}_{-0.013}$ | $\varphi$ 95 $^{0}_{-0.035}$ | 186 (237) | 241 (292) |
| 110SJT—M060D(A□) | $\varphi$ 19 $^{0}_{-0.013}$ | $\phi$ 95 $^{0}_{-0.035}$    | 212 (263) | 267 (318) |
| 110SJT—M060E(A□) | $\varphi$ 19 $^{0}_{-0.013}$ | $\varphi 95^{0}_{-0.035}$    | 212 (263) | 267 (318) |

Note: LB, L value in the brackets is the length value of motor with the corresponding specification and safe brake.

> Outline installation dimension and connection of 130SJT series motor referred to Fig.2-3, Table2-3.

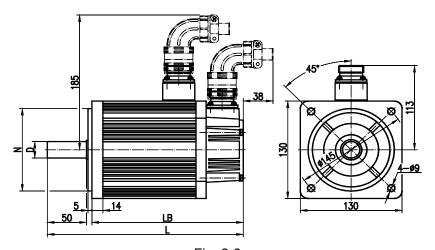

Fig. 2-3

Table2-3

| Model            | D(mm)                        | N(mm)                         | LB(mm)    | L(mm)     |
|------------------|------------------------------|-------------------------------|-----------|-----------|
| 130SJT—M040D(A□) | $\varphi$ 22 $^{0}_{-0.013}$ | $\varphi$ 110 $^{0}_{-0.035}$ | 168 (227) | 225 (284) |
| 130SJT—M050D(A□) | $\varphi 22^{0}_{-0.013}$    | $\varphi$ 110 $^{0}_{-0.035}$ | 168 (227) | 225 (284) |
| 130SJT—M060D(A□) | $\varphi$ 22 $^{0}_{-0.013}$ | $\varphi 110^{0}_{-0.035}$    | 176 (235) | 233 (292) |
| 130SJT—M075D(A□) | $\varphi 22^{0}_{-0.013}$    | $\varphi$ 110 $^{0}_{-0.035}$ | 188 (247) | 245 (304) |
| 130SJT-M100B(A□) | $\varphi$ 22 $^{0}_{-0.013}$ | $\varphi$ 110 $^{0}_{-0.035}$ | 208 (267) | 265 (324) |
| 130SJT-M100D(A□) | $\varphi$ 22 $^{0}_{-0.013}$ | $\varphi$ 110 $^{0}_{-0.035}$ | 208 (267) | 265 (324) |

| 130SJT—M150B(A□) | $\varphi 22^{0}_{-0.013}$ | $\varphi 110^{0}_{-0.035}$    | 238 (297) | 295 (354) |
|------------------|---------------------------|-------------------------------|-----------|-----------|
| 130SJT—M150D(A□) | $\varphi 22^{0}_{-0.013}$ | $\varphi$ 110 $^{0}_{-0.035}$ | 248 (307) | 305 (364) |

Note: LB, L value in the brackets is the length value of motor with the corresponding specification and safe brake.

> Outline installation dimension and connection of 175SJT series motor referred to Fig. 2-4, Table 2-4.

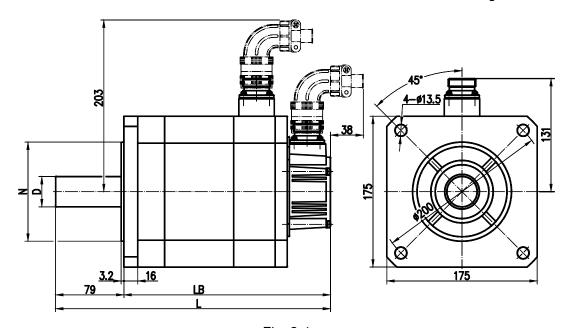

Fig. 2-4 Table 2-4

| Туре             | D(mm)                  | N(mm)                           | LB(mm)    | L(mm)     |
|------------------|------------------------|---------------------------------|-----------|-----------|
| 175SJT—M150D(A□) | $\varphi 35_0^{+0.01}$ | $\varphi$ 114.3 $^{0}_{-0.025}$ | 224 (291) | 303 (370) |
| 175SJT—M180B(A□) | $\varphi 35_0^{+0.01}$ | $\varphi$ 114.3 $^{0}_{-0.025}$ | 244 (311) | 323 (390) |
| 175SJT—M180D(A□) | $\varphi 35_0^{+0.01}$ | $\varphi$ 114.3 $^{0}_{-0.025}$ | 244 (311) | 323 (390) |
| 175SJT—M220B(A□) | $\varphi 35_0^{+0.01}$ | $\varphi$ 114.3 $^{0}_{-0.025}$ | 279 (346) | 358 (425) |
| 175SJT—M220D(A□) | $\varphi 35_0^{+0.01}$ | $\varphi$ 114.3 $^{0}_{-0.025}$ | 279 (346) | 358 (425) |
| 175SJT—M300B(A□) | $\varphi 35_0^{+0.01}$ | $\varphi$ 114.3 $^{0}_{-0.025}$ | 309 (382) | 388 (461) |
| 175SJT—M300D(A□) | $\varphi 35_0^{+0.01}$ | $\varphi$ 114.3 $^{0}_{-0.025}$ | 309 (382) | 388 (461) |
| 175SJT—M380B(A□) | $\varphi 35_0^{+0.01}$ | $\varphi$ 114.3 $^{0}_{-0.025}$ | 359 (432) | 438 (561) |

Note: LB, L value in the brackets is the length value of motor with the corresponding specification and safe brake.

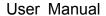

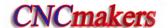

#### 2.1.2 Installation of the servo motor

Installation and transportation environment of the servo motor:

| Item                       | Index                                                                                      |  |  |
|----------------------------|--------------------------------------------------------------------------------------------|--|--|
| Use temperature            | 0℃~40℃                                                                                     |  |  |
| Transportation temperature | -40℃~70℃                                                                                   |  |  |
| Humidity                   | 30%~95%(No condensation)                                                                   |  |  |
| Transportation humidity    | ≤95% (40℃)                                                                                 |  |  |
| Atmosphere condition       | The control cabinet should be free of the corrosive gas, flammable gas, oil mist and dust. |  |  |
| Altitude                   | Below altitude1000m                                                                        |  |  |

#### **Notice**

- Forbid beating the motor or the motor's shaft when installing the belt wheel to avoid damaging the internal encoder. Must use the spiral instruments to dismount components.
- 2. The servo motor cannot support the axial, radial load. It is suggested that the flexible shaft joint should be used to support the load.
- 3. Fixing the motor must use the anti-loose washer to avoid the motor loosing.
- 4. The motor installation must prevent the water, the oil because the cable in the water, oil may carry them to the motor.

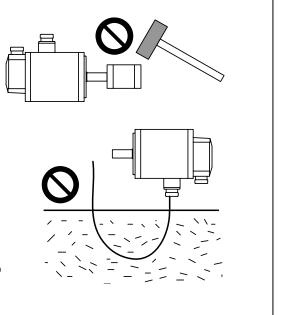

### 2.2 Servo drive unit

Installation environmental condition of the drive unit directly affects its function and service life. Please correctly install it according to the following items.

Notice ■ Prevent the rain from splashing and keep out of the sunshine directly.

■ The drive unit should be installed into the electric cabinet for preventing the dust, corrosive gas, as well as the electric conductions and inflammable objects.

- Keep ventilated, damp-proof and guard against the dust in the installation place
- Never attempt to install it near the flammable objects or on its surface, prevent the fire.
  - The installation place should be convenient for maintaining, checking.

| Item                       | Index                                                    |  |
|----------------------------|----------------------------------------------------------|--|
| Use temperature            | 0℃~40℃                                                   |  |
| Transportation temperature | -40℃~70℃                                                 |  |
| Humidity                   | 30%~95% (no condensation)                                |  |
| Transportation humidity    | ≤95% (40℃)                                               |  |
| Atmosphere                 | The control cabinet should be free of the corrosive gas, |  |
| condition                  | flammable gas, oil mist and dust.                        |  |
| Altitude                   | Below altitude1000m                                      |  |
| Vibration                  | ≤0.6G(5.9m/s²)                                           |  |
| Atmosphere                 | 86kPa∼106kPa                                             |  |
| pressure                   | OUNI A - TUUKF A                                         |  |

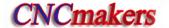

# 2.2.1 Installation dimension installation dimension

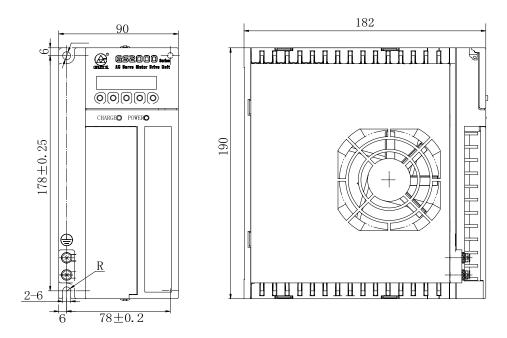

Fig.2-5 GS2025T, GS2030T, GS2045T installation dimension (unit: mm)

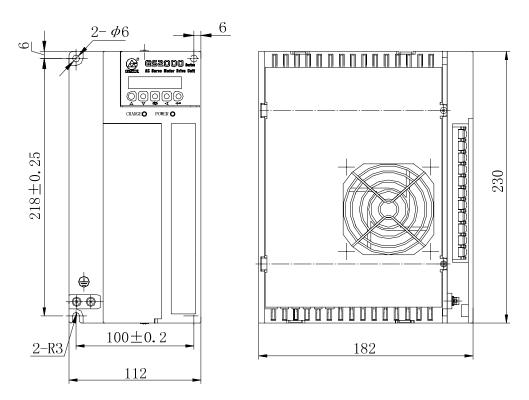

Fig.2-6 GS2050T installation dimension (unit: mm)

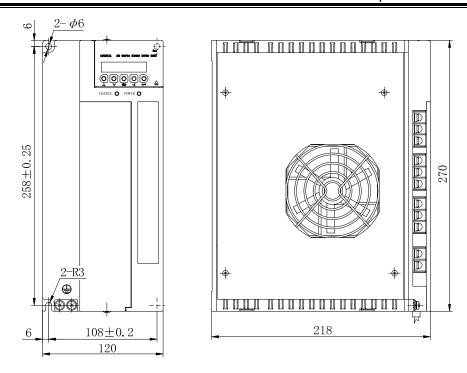

Fig.2-7 GS2075T installation dimension (unit: mm)

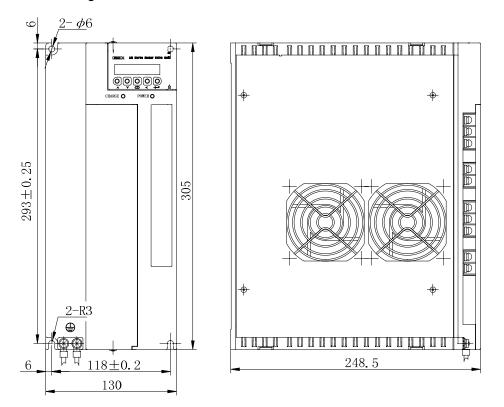

Fig.2-8 GS2100T installation dimension (unit: mm)

#### 2.2.2 Installation interval

GS series servo drive unit uses the foot installation type, the installation direction should be perpendicular to its surface. For heat dissipation, the face of the drive unit is its front and the top

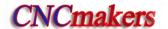

is upward when installation.

To avoid the environment temperature continuously rising of the servo drive unit, the convection wind in the electric cabinet blows to the radiator of the servo drive unit.

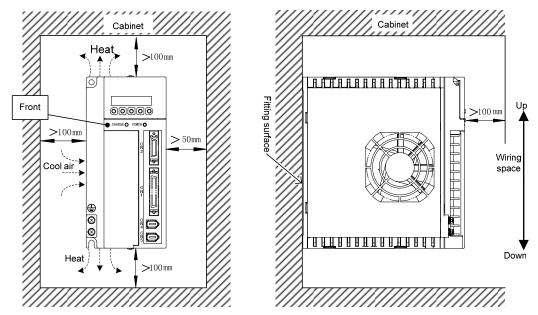

Fig.2-9 Installation interval of GS2025T, GS2030T, GS2045T servo drive unit

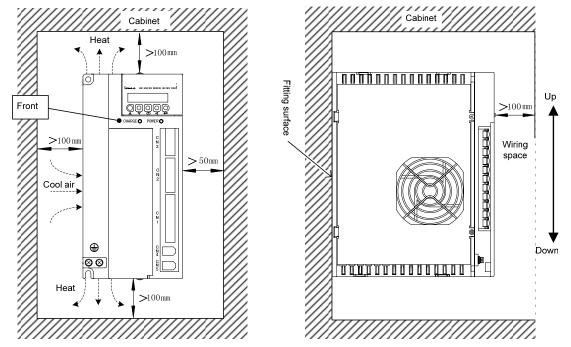

Fig.2-10 Installation interval of GS2050T servo drive unit

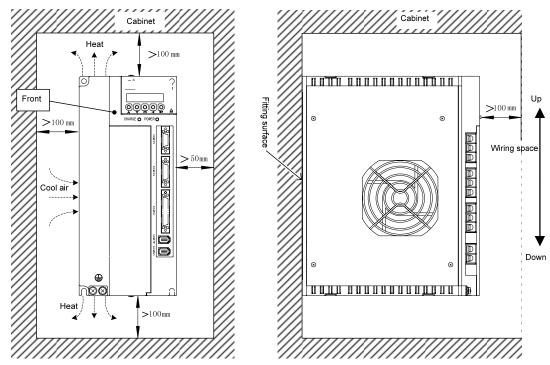

Fig.2-11 Installation interval of GS2075T servo drive unit

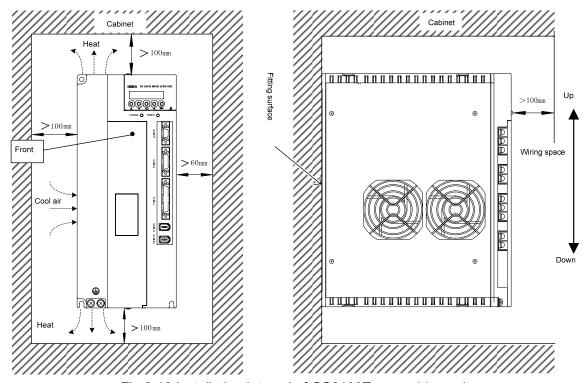

Fig.2-12 Installation interval of GS2100T servo drive unit

For installation interval of many servo drive units, the more interval should be given as possible as during the course of actual installation to get the good heat dissipation condition.

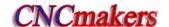

# CHAPTER THREE CONNECTION

It is very necessary to check the following notices, and the user should perform the connection in terms of the requirements for safety.

- The wiring should be performed correctly by the professional and connected based on the relative specification.
- The wiring and check should be performed after the drive unit is turned off for 5min by confirming the voltage of main circuit is safe with the multimeter; otherwise, it may be electric shock hazard.
- Confirm the drive unit and servo motor grounding
- The cable can not be damaged by sharp object and strongly drew; otherwise, the electric shock or bad circuit connection may occur.
- Do not put the main circuit wiring and the signal wiring through a same tube or mix them. When the wiring is performed, the main circuit wiring should be divided from the signal wiring more than 30cm or crossed for preventing the strong circuit caused an interruption to the signal wiring, and then the drive unit can not be operated normally.
- Do not turn ON/OFF frequently because there is the high capacitance within the drive unit and the heavy charging current may occur after the power is turned on; otherwise, the internal main circuit parts capacity may reduce due to the power is turned on/off frequently, so, the shifting between ON/OFF should be performed up to 3 minutes.
- The equipments, such as the power capacitance, surge absorber and wireless noise filter, which can not be installed between the drive unit output side and servo motor.
- The main circuit wiring and signal wiring should not be closed to the heat sink, brake resistance and motor, so that the insulativity is reduced due to the heat.
- The terminal protection lid should be covered to avoid electric shock after the main circuit connection is performed.

# 3.1 Connection of Peripheral Equipment

Using the servo drive unit should be adapted with some peripheral equipments, the correct peripheral equipment makes the steady operation of the servo drive unit and the servo motor, and prolongs life of the servo drive unit.

The followings should be paid more attention in the connection diagram of the peripheral equipment.

- The devices described in the broken line box should be allocated by the user, and ones
  in the solid box should be bought from GSK Equipment Co., Ltd..
- The breaker, AC filter, isolation transformer, AC reactor, AC contactor should be referred to Appendix B.
- The peripheral equipments with the mark "Must be Installed" in the figure ensures the
  user can safely use the servo equipment reliably, and reduces the loss caused by the
  damaged equipment as possible.
- The peripheral equipments with the mark "Be Installed Optionally" in the figure can ensure the servo drive unit normally runs stably.

# Peripheral equipment connection of D-SUB products

**Peripheral equipment connection of** D-SUB products GS2025T-NP1, GS2030T-NP1, GS2045T-NP1 are shown in the following diagram.

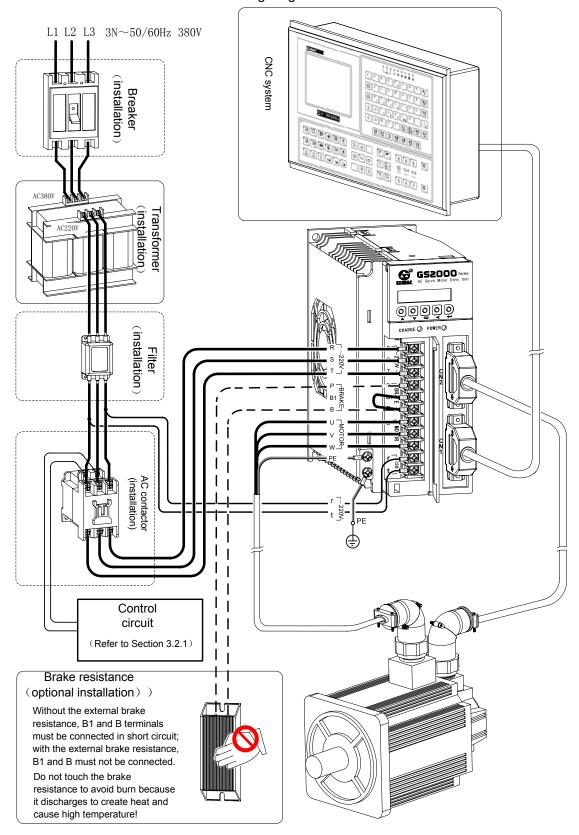

Fig. 3-1 (a) peripheral equipment connection diagram of GS D-SUB servo drive unit

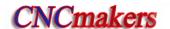

# Peripheral connection of D-SUB products

**Peripheral equipment connection of** D-SUB products GS2050T-NP1 are shown in the following diagram.

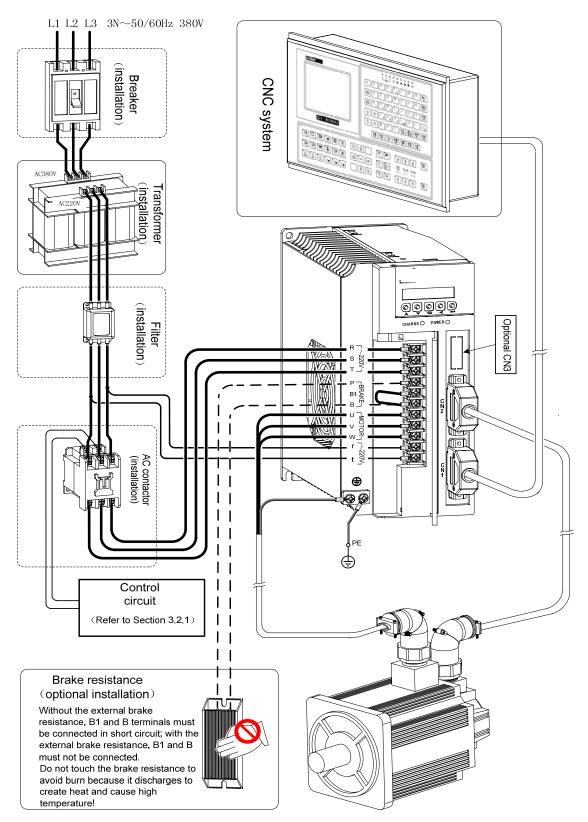

Fig. 3-1 (b) peripheral equipment connection diagram of GS D-SUB servo drive unit

# Peripheral equipment connection of D-SUB products

**Peripheral equipment connection of** D-SUB products GS2075T-NP1, GS2100T-NP1 are shown in the following diagram.

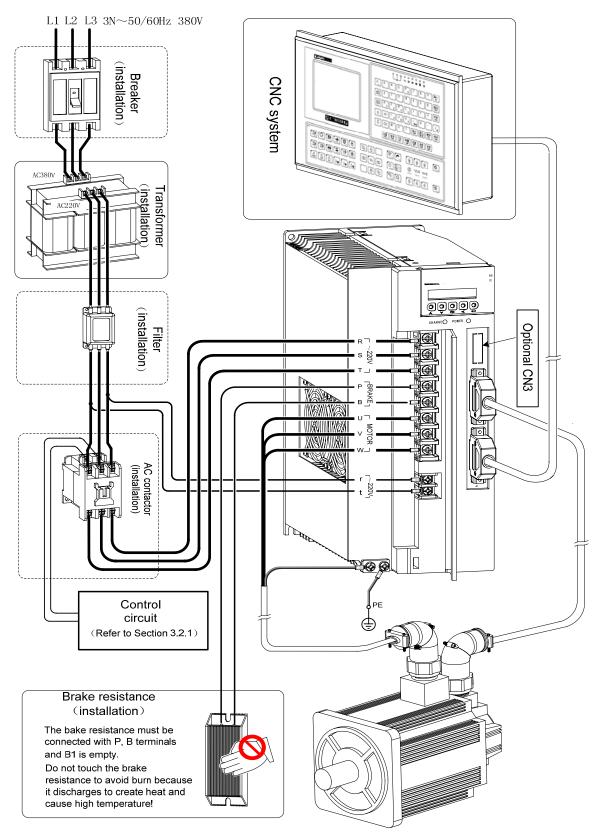

Fig. 3-1 (c) peripheral equipment connection diagram of GS D-SUB servo drive unit

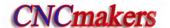

# Peripheral equipment connection of MDR products

**Peripheral equipment connection of** MDR products GS2025T-CA1, GS2030T-CA1, GS2045T-CA1 are shown in the following diagram.

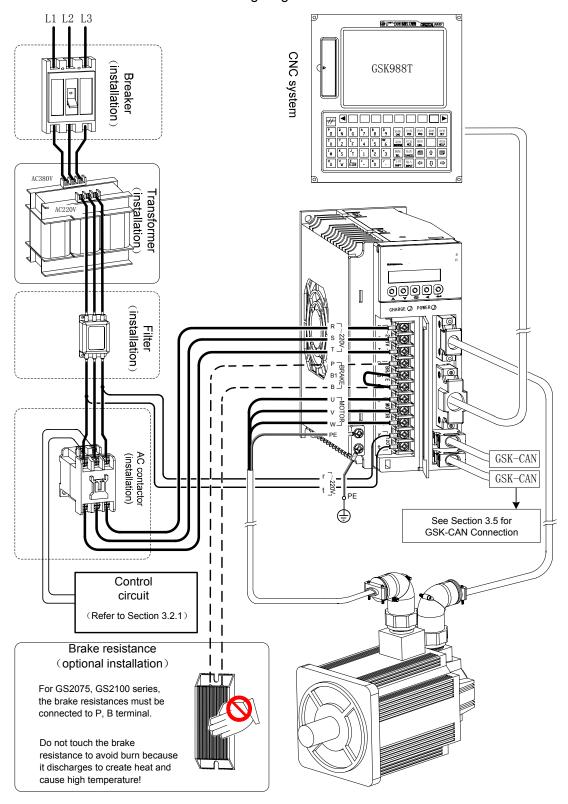

Fig. 3-2 (a) peripheral equipment connection diagram of GS MDR servo drive unit

# Peripheral equipment connection of MDR products

**Peripheral equipment connection of** MDR products GS2050T-CA1 are shown in the following diagram.

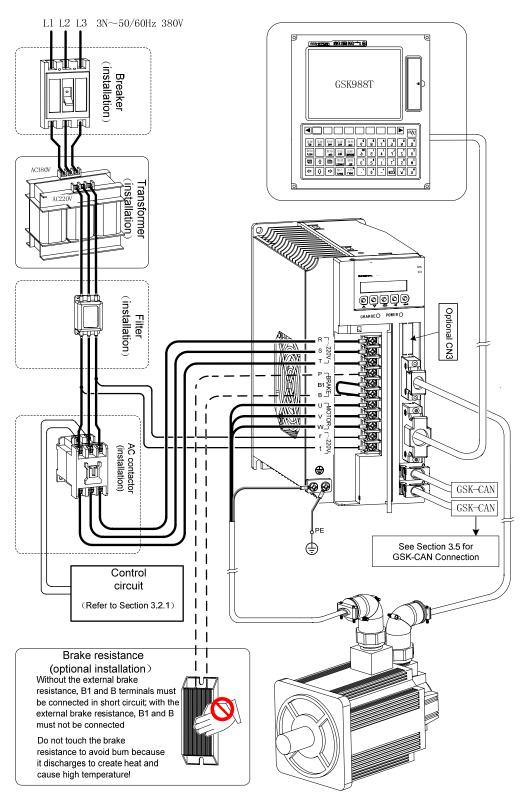

Fig. 3-2 (b) peripheral equipment connection diagram of GS MDR servo drive unit

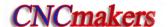

# Peripheral connection of MDR products

**Peripheral equipment connection of** MDR products GS2075T-CA1, GS2100T-CA1 are shown in the following diagram.

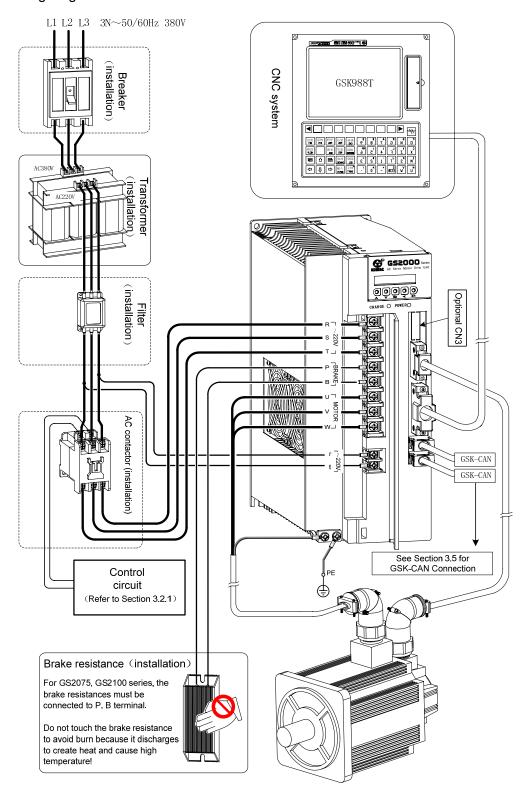

Fig. 3-2 (c) peripheral equipment connection diagram of GS MDR servo drive unit

#### 3.2 Terminal connection of Main Circuit

#### 3.2.1 Main circuit connection of the servo drive unit

Main circuit connection of GS series servo drive unit

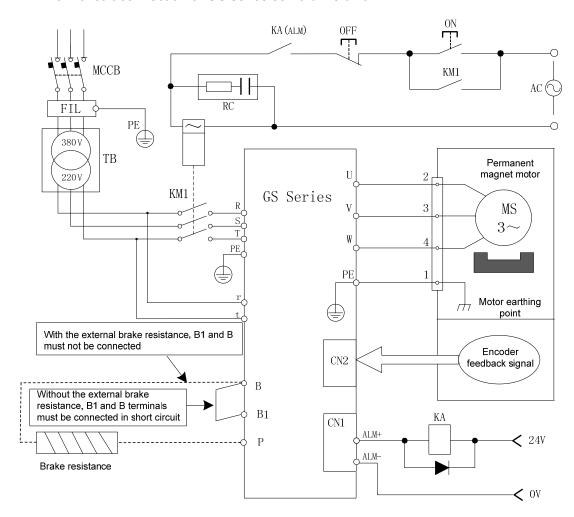

Fig.3-3 main circuit connection of GS series servo drive unit

# Note

- Without the external brake resistance, B1 and B terminals must be connected in short circuit; with the external brake resistance, B1 and B must not be connected.
- Our matched motor's power supply wire has been marked with U, V, W, PE terminals, and their must correspond separately to the drive unit U, V, W, PE terminals, otherwise, the motor cannot normally run!
- Correctly connect with the protective earth terminal and the earth resistance should not be more than  $10\Omega$ .

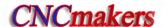

# 3.2.2 Wiring of main circuit

| Terminal label | Name                           | Explanation                                                                                                    |  |  |  |  |  |
|----------------|--------------------------------|----------------------------------------------------------------------------------------------------|--|--|--|--|--|
| R,S,T          | AC power supply input terminal | 3-phase AC power supply input.                                                                                                    |  |  |  |  |  |
| U,V,W          | 3-phase AC output terminal     | It is connected with the motor's 3-phase winding U, V, W.                                                                                                |  |  |  |  |  |
| РЕ 🕌           | Protective grounding terminal  | It is connected with the ground wires of the power supply and the motor, and the protective grounding resistance should be less than $1\Omega$ .         |  |  |  |  |  |
| P,B1,B         | Brake resistance terminal      | The brake resistance is used to the dynamic braking, and the servo drive unit should be connected externally with the brake resistance to work normally. |  |  |  |  |  |

All cables and terminals for main circuit of the servo drive unit should meet the requirements described in the following table.

|         | Rated current I                                                                                                    | R, S, T,  Rated current I U, V, W |           |              | r, t      |      | P, B1, B  |      | PE        |  |
|---------|----------------------------------------------------------------------------------------------------|-----------------------------------|-----------|--------------|-----------|------|-----------|------|-----------|--|
| Туре    | of adaptive motor                                                                                                    | Bolt                              | Cable's   | Bolt         | Cable's   | Bolt | Cable's   | Bolt | Cable's   |  |
|         | (A)                                                                                                    | size                              | sectional | size         | sectional | size | sectional | size | sectional |  |
|         |                                                                                                    | Φ mm                              | area mm²  | $\varphi$ mm | area mm²  | Φ mm | area mm²  | Φ mm | area mm²  |  |
| GS2025T | I≤4.5                                                                                                    | 3.5                               | 1.5       | 3.5          | 1         | 3.5  | 1.5       | 3.5  | 1.5       |  |
| GS2030T | 4.5 <i≤6< td=""><td>3.5</td><td>1.5</td><td>3.5</td><td>1</td><td>3.5</td><td>1.5</td><td>3.5</td><td>1.5</td></i≤6<> | 3.5                               | 1.5       | 3.5          | 1         | 3.5  | 1.5       | 3.5  | 1.5       |  |
| GS2045T | 6 <i≤7.5< td=""><td>3.5</td><td>2</td><td>3.5</td><td>1</td><td>3.5</td><td>2</td><td>3.5</td><td>2</td></i≤7.5<>     | 3.5                               | 2         | 3.5          | 1         | 3.5  | 2         | 3.5  | 2         |  |
| GS2050T | 6 <i≤10< td=""><td>3.5</td><td>2.5</td><td>3.5</td><td>1</td><td>3.5</td><td>2.5</td><td>4</td><td>2.5</td></i≤10<>   | 3.5                               | 2.5       | 3.5          | 1         | 3.5  | 2.5       | 4    | 2.5       |  |
| GS2075T | 10 <i≤15< td=""><td>4</td><td>4</td><td>4</td><td>1</td><td>4</td><td>2.5</td><td>5</td><td>2.5</td></i≤15<>          | 4                                 | 4         | 4            | 1         | 4    | 2.5       | 5    | 2.5       |  |
| GS2100T | 15 <i≤29< td=""><td>6</td><td>4</td><td>4</td><td>1</td><td>6</td><td>4</td><td>5</td><td>4</td></i≤29<>              | 6                                 | 4         | 4            | 1         | 6    | 4         | 5    | 4         |  |

# 3.2.3 Interfaces explanations of servo motor

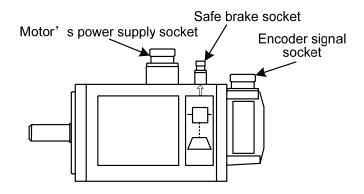

Corresponding relationship between pins of socket of motor's power supply and output terminals of servo drive unit:

| Socket pin number of motor's power supply | 1  | 2 | 3 | 4 |
|-------------------------------------------|----|---|---|---|
| Terminal label of servo drive unit        | PE | U | V | W |

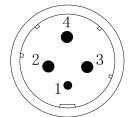

Motor's power supply socket

> Pins connection of safe brake's socket:

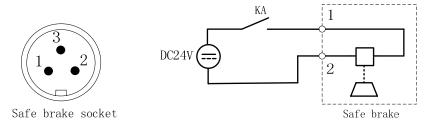

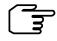

- Pin 1, Pin 2 is connected with DC 24V without positive/negative pole, and Pin 3 is grounded.
- The contactor KA control is referred to Section 6.2 Hold Releasing Signal Application.

The motor with different power is allocated with the safe brake with different power, and the motors with different specifications corresponding to the technical parameters of the matched brakes (described in the following table )should be referred when the user selects the 24V switch.

| Motor's seat No.  | Rated  | 20°C brake coil | Release  | Voltage | Dower |
|-------------------|--------|-----------------|----------|---------|-------|
| Wiotor's seat No. | torque | power (unit W)  | time (s) | Voltage | Power |
| 110               | 4      | 20              | 0.037    | 24V DC  | ≥30W  |
| 130               | 8      | 25              | 0.042    | 24V DC  | ≥40W  |
| 175               | 32     | 40              | 0.135    | 24V DC  | ≥50W  |

➤ The connection of socket's pin of encoder's signal is referred to Section 3.4.

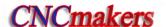

# 3.3 Connection of Control Signal

### 3.3.1 CN1 control signal layout

#### CN1 signal layout of GS series D-SUB products

Control signal interface CN1 of GS series D-SUB products is 44-pin female socket, and the connector for the control line is 44-pin male socket (type: G3101-44MBNS1X1 provided by WIESON) . Its pin definition is referred to the following diagram:

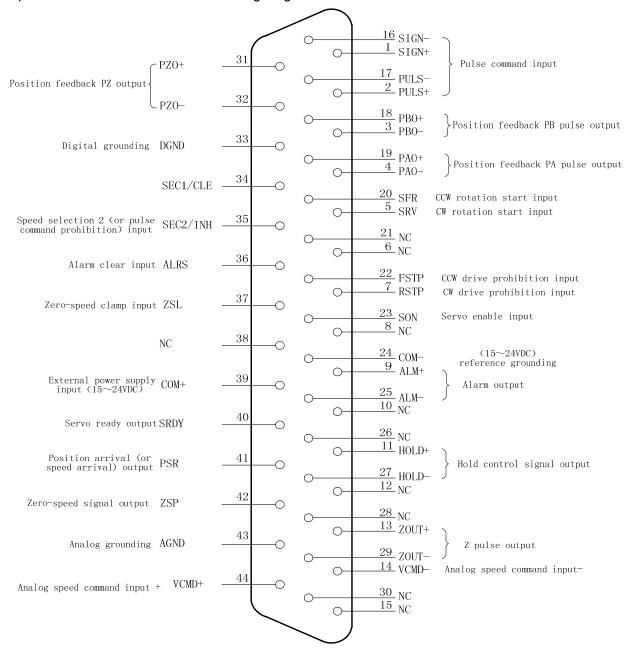

Fig.3-4 CN1 pin diagram

In the above figure, pins with the same name in the internal circuit board have executed the short circuit.

# CN1 signal layout of GS series MDR products

The control signal interface CN1 of GS series MDR products is 50-core socket (type: MDR10150-3000-PE, provided by 3M). Its pin definition is shown in the following table:

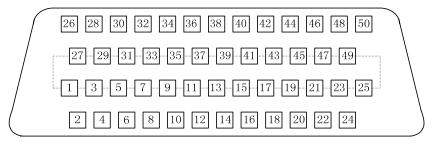

| 2  | PBO+  | Position feedback                     | 1  | PBO-  | Position<br>feedback PB<br>output - | 27 | PZ0+  | Position                        | 26 | PZO-  | Position<br>feedback PZ<br>output - |
|----|-------|---------------------------------------|----|-------|-------------------------------------|----|-------|---------------------------------|----|-------|-------------------------------------|
|    | I DO  | PB output +                           | 3  | PAO-  | Position<br>feedback PA             | 1  | 1 20  | feedback PZ<br>output +         | 28 | DGND  | Digital<br>earthing                 |
| 4  | PAO+  | Position feedback                     |    |       | output -                            | 29 | NC    |                                 |    |       | - Caramig                           |
|    |       | PA output +                           | 5  | PULS- | Pulse input of pulse command -      |    |       | D 1                             | 30 | SIGN- | Pulse command direction input -     |
| 6  | PULS+ | Pulse input of pulse command +        | 7  | SEC2  | Speed selection                     | 31 | SIGN+ | Pulse command direction input + | 32 | RSTP  | CW drive                            |
| 8  | SEC1  | Speed selection 1 (or position offset |    | /INH  | 2 (or pulse prohibition) input      | 33 | FSTP  | CCW drive                       |    |       | prohibition input                   |
|    | /CLE  | clear) input                          | 9  | NC    |                                     |    |       | prohibition input               | 34 | ZSL   | Zero speed                          |
| 10 | SRV   | CW rotation                           |    |       |                                     | 35 | NC    |                                 |    |       | clamp input                         |
|    |       | start input                           | 11 | SFR   | CCW rotation                        |    |       |                                 | 36 | NC    |                                     |
| 12 | ALRS  |                                       |    |       | start input                         | 37 | NC    |                                 |    |       |                                     |
|    |       | input                                 | 13 | SON   | Servo enable input                  |    |       |                                 | 38 | COM-  | (15~24VDC)<br>reference             |
| 14 | COM-  | (15∼24VDC)<br>reference               |    |       |                                     | 39 | COM+  | External power input            |    |       | earthing                            |
|    |       | earthing                              | 15 | PSR+  | Position arrival (or speed arrival) |    |       | (15∼24VDC)                      | 40 | PSR-  | Position arrival (or speed arrival) |
| 16 | SRDY- | Servo ready<br>output -               |    |       | output+                             | 41 | COM+  | External power input            |    |       | òutput -                            |
|    |       | Output -                              | 17 | SRDY+ | Servo ready output +                |    |       | (15~24VDC)                      | 42 | HOLD- | Hold control signal output -        |
| 18 | NC    |                                       |    |       | output +                            | 43 | HOLD+ | Hold control signal output +    |    |       | oignai oatpat                       |
|    |       |                                       | 19 | NC    |                                     |    |       | signal output                   | 44 | NC    |                                     |
| 20 | ZSP-  | Zero speed<br>signal output -         |    |       | 7                                   | 45 | NC    |                                 |    |       | Z signal                            |
|    |       | oignar oatpat                         | 21 | ZSP+  | Zero speed signal output +          |    |       |                                 | 46 | ZOUT- | output-                             |
| 22 | ALM-  | Servo alarm<br>output -               |    |       |                                     | 47 | ZOUT+ | Z signal<br>output +            |    |       | Analog                              |
|    |       |                                       | 23 | ALM+  | Servo alarm                         |    |       | σαιραί                          | 48 | AGND  | earthing                            |
| 24 | VCMD+ | Analog speed command +                |    |       | output+                             | 49 | NC    |                                 |    |       |                                     |
|    |       |                                       | 25 | VCMD- | Analog speed command-               |    |       |                                 | 50 | NC    |                                     |

Fig.3-5 CN1pin diagram

#### 3.3.2 Speed command input

VCMD+/ VCMD- is a speed command input terminal, the maximum DC voltage signal is up to 10V, and the terminal input resistance is  $15K\Omega$ .

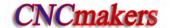

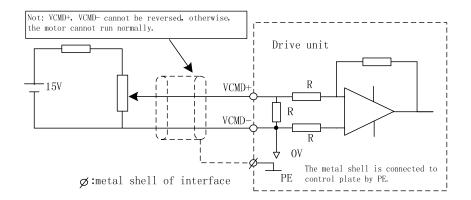

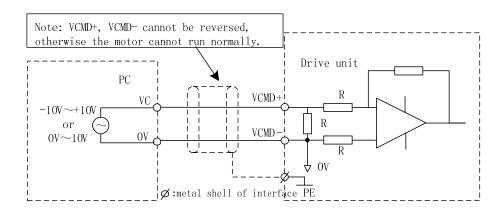

Note: It is recommended to use the twisted-pair signal cable and the shielded wiring method.

# 3.3.3 Position command input

The position command PULS+/PULS-, SIGN+/SIGN- use both the difference drive connection and the single-ended drive connection, which is shown in the following figure.

#### • Difference drive connection

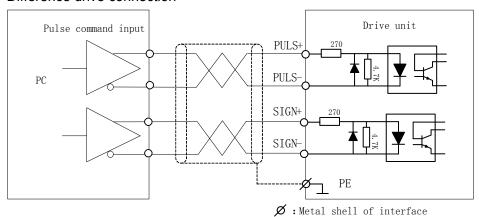

#### Single-ended drive connection

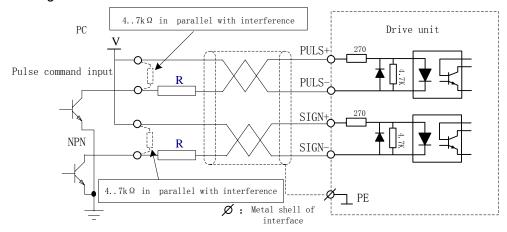

#### (a) NPN single-ended drive connection

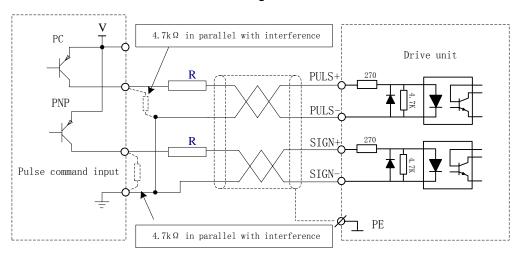

(b) PNP single-ended drive connection

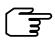

- It is recommended that the difference drive should be adopted or improve the anti-interference ability; In the mode of the difference drive, it is recommended that AM26LS31, MC3487 or similar to RS422 drive chip should be used;
- 2. The operation frequency may decrease by using the single-ended drive mode, the circuit is input in terms of the pulse amount, and the drive current is 10 mA $\sim$ 15mA. The maximum voltage 25V in external power is restricted, and the resistance R is confirmed. The empirical data are: VCC=24V, R=1.3 k $\Omega \sim$ 2k $\Omega$ ; VCC=12V, R=510 $\Omega \sim$ 820 $\Omega$ ; VCC=5V, R=0 $\Omega$ .

The position command input is divided into three modes set by PA5, which is shown in the following table and the arrow described in the table means the counting edge.

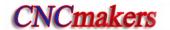

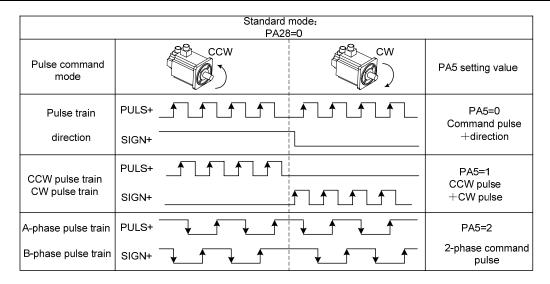

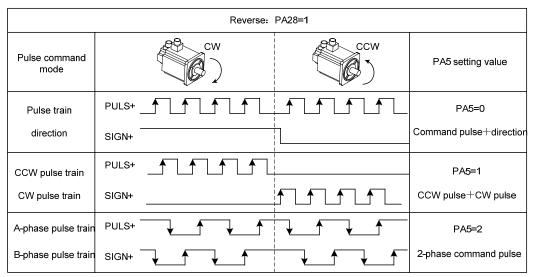

a. Time sequence diagram of pulse+symbol input interface (max. pulse frequency: 1MHz)

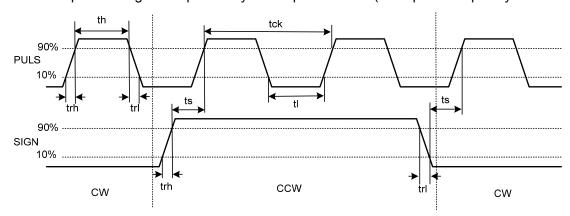

b. Time sequence diagram of CCW pulse/CW pulse input interface (max. pulse frequency: 1MHz)

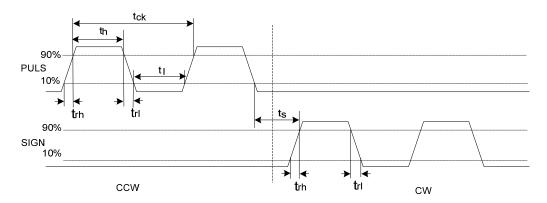

c. Time sequence diagram of 2-phase command pulse input interface (max. pulse frequency: 1MHz)

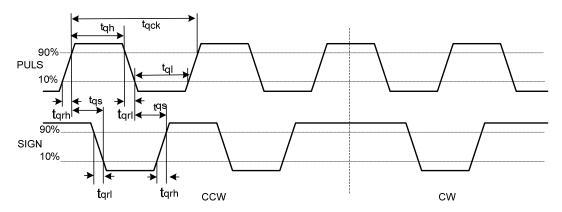

The following table shows the time sequence parameter of pulse input:

| Parameter                         | t <sub>ck</sub> | t <sub>h</sub> | t <sub>l</sub> | t <sub>rh</sub> | t <sub>rl</sub> | t <sub>s</sub> | t <sub>qck</sub> | t <sub>qh</sub> | t <sub>ql</sub> | t <sub>qrh</sub> | t <sub>qrl</sub> | t <sub>qs</sub> |
|-----------------------------------|-----------------|----------------|----------------|-----------------|-----------------|----------------|------------------|-----------------|-----------------|------------------|------------------|-----------------|
| Difference<br>drive input<br>(µs) | >1              | >0.3           | >0.3           | <0.2            | <0.2            | >2             | >1               | >0.3            | >0.3            | <0.2             | <0.2             | >0.2            |
| Single-ended drive input          | >5              | >2.5           | >2.5           | <0.3            | <0.3            | >2.5           | >10              | >5              | >5              | <0.3             | <0.3             | >2.5            |

# 3.3.4 Switching value input

The following shows the two kinds of general connection and INx means an input point: (SON, ALRS, FSTP, RSTP, SEC1/CLE, SEC2/INH, ZSL, SFR, SRV).

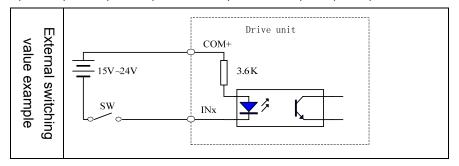

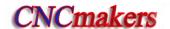

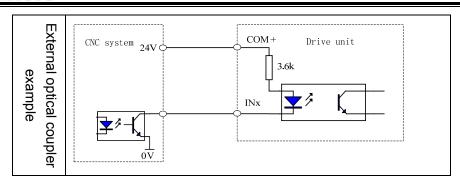

The servo unit is allocated with DC15V $\sim$ 24V externally, up to 1A, and it is suggested that it uses the same power supply with the output circuit.

When INX is connected with 0V, the input optical coupler is conducted, and the signal is ON, the input is then enabled. Check the monitoring window dp- ln to judge, if the input point is ON, the corresponding nixie tube may light up; if the input point is cut off and the signal is OFF, the nixie tube is OFF. This monitoring window can be debugged, checked and repaired for the drive unit control signal.

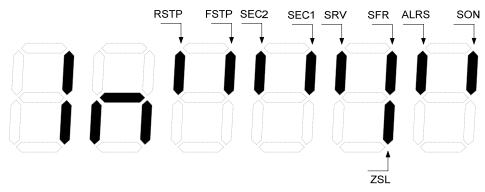

#### Input signal explanation:

 $\triangleright$  COM+,COM- are input ports of DC 15V $\sim$ 24V externally.

Note The power polar can not be connected reversely, otherwise, the drive unit can not work normally.

 $\triangleright$  SON: When SON is ON, the servo enabling is started to check the monitor window dP- rn, and the dP- nn is displayed.

| Relative parameter | Significance                                                                                                    | Unit | Default | Applicable mode |
|--------------------|----------------------------------------------------------------------------------------------------|------|---------|-----------------|
| PA118              | The motor enabling is forced by the drive unit inner without the external SON input signal.  PA118=0: the motor is enabled when the external input signal SON is ON.  PA118=1: the motor is enabled by the servo drive unit inner without the external input signal SON. |      | 0       | P, S            |

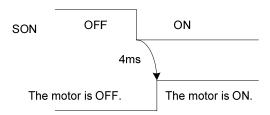

The drive unit is normal, and the motor is ON; the alarm code is displayed if the drive unit is out-of -order, refer to Chapter Eight: Abnormal and Troubleshooting.

➤ The alarm numbers from 1 to 9 generated on the drive unit can be reset when ARLS (CN1-8) is ON. The alarm number more than 9 can be only reset after the malfunction is eliminated till the power is turned on again. The reset function is disabled when SON is ON.

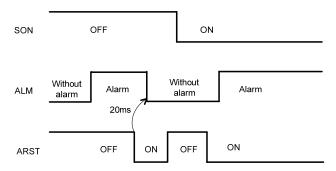

FSTP,RSTP: the inhibit signal of drive is usually used with a travel switch to avoid the overtravel.

| Input | signal | Ru          | n           |
|-------|--------|-------------|-------------|
| FSTP  | RSTP   | CCW         | CW          |
| ON    | ON     | 0           | 0           |
| ON    | OFF    | 0           | Prohibition |
| OFF   | ON     | Prohibition | 0           |
| OFF   | OFF    | Prohibition | Prohibition |

Note: O means the drive unit is normal. When the drive unit's inhibition function is not used, PA138 is set to 0 and the drive unit's inhibition function is shielded.

# 3.3.5 Switching value output

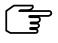

1. In the switching value output signal of GS series D-SUB products, ALM, SRDY, ZSP signal are single-ended transistor output, the output optical coupler emitting electrode has been connected with COM-, other output signals are double-ended transistor output.

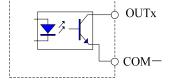

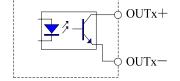

2. Some switching output signals of GS series D-SUB products and MDR products use double-ended transistor output, and the user must distinguish when connecting.

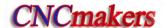

#### Single-ended transistor output connection layout

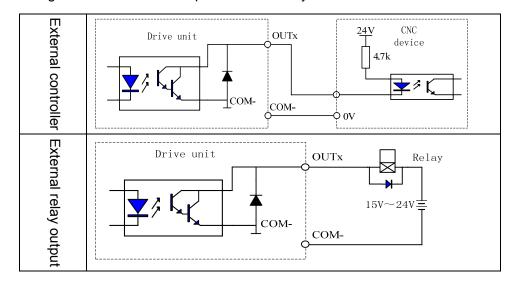

#### Double-ended transistor output connection layout

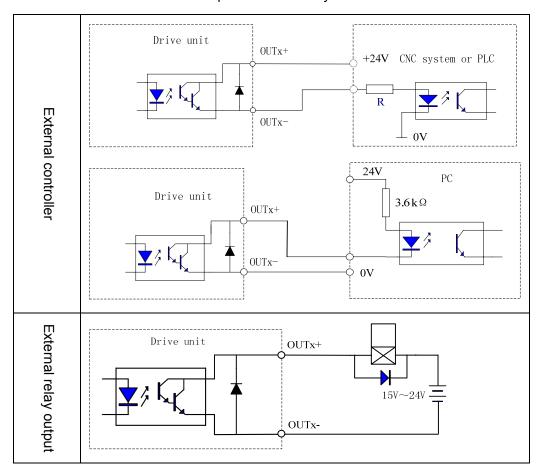

When OUTx+ is conducted with COM- or OUTx+ with OUTx-, and the output point are ON. The user can judge by the monitor window dP-QUE the corresponding LED lights when the output point is ON; the corresponding LED does not light when the output point is OFF.

# Chapter three Connection

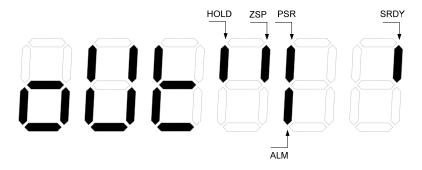

> ALM is an output signal when the servo unit is abnormal and the output state is related to PA122.

| PA122=0 | ALM signal outputs the optical coupler is not conducted when the servo drive unit alarms. |
|---------|-------------------------------------------------------------------------------------------|
| PA122=1 | ALM signal outputs the optical coupler is conducted when the servo drive unit alarms.     |

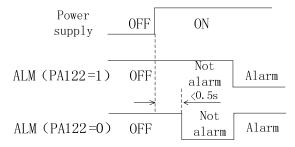

> SRDY is a ready signal of the servo drive unit. SRDY signal outputs the optical coupler conduction when the motor power-on is activated.

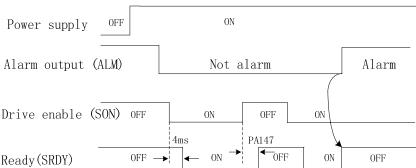

- > ZSP is a signal of the zero-speed output: ZSP signal outputs the optical coupler conduction when the motor's speed is zero.
- > ZOUT+/ZOUT- is a signal of encoder's zero point: Corresponding to an incremental encoder, the time sequence is the same with Z signal of motor feedback; corresponding to a single-coil absolute encoder, it is set by the servo parameter, and is a zero point signal sent by motor rotating per rotation in a fixed position, which is convenient that the CNC system executes the machine zero point return, and is the same with motor's Z-pulse signal of an incremental encoder.

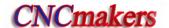

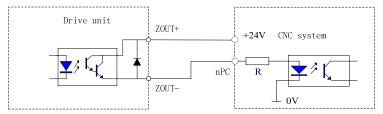

- ➤ HOLD is a release signal of motor's safe brake and its output is referred to Section 6.2.
  - 1. The output is open-collector, the maximum load current is 100mA, and the external DC is up to 25V. The servo unit may damage if it exceeds the requirements or the output is connected with the power directly.
  - 2. If the load is inductive, the inverse parallel and fly-wheel diode should be connected at the terminals of the load. The servo unit may get damaged if the fly-wheel diode is connected reversely.

#### 3.3.6 Position feedback output

Position feedback signal processes the data from motor's encoder(PG) in the servo drive unit, outputs the set pulse quantity to the upper computer by CN1 to meet the computer's position closed-loop control functions.

GS series MDR servo drive unit is allocated with a motor with an absolute encoder, can set PA37, and set the position feedback output corresponding to pulse quantity when the motor rotates one rotation, and its setting range:  $0\sim32767$ .

| Output for       | rm                                                                             | Output signal name      | Function                                                  |  |
|------------------|--------------------------------------------------------------------------------|-------------------------|-----------------------------------------------------------|--|
| Difference *PAO+ |                                                                                |                         | Encoder position feedback signal                          |  |
| output           |                                                                                | phase A                 |                                                           |  |
| Difference       |                                                                                | *PBO+                   | Encoder position feedback signal                          |  |
| output           |                                                                                | *PBO-                   | phase B                                                   |  |
| Differenc        | е                                                                              | *PZO+                   | Encoder position feedback signal                          |  |
| output           |                                                                                | *PZO-                   | phase Z                                                   |  |
| Connection I     | layout                                                                         | is shown below:         |                                                           |  |
| output           | External difference                                                            | AM26LS31                | AM26LS32 or other similar products  X+  X-  PAO, PBO, PZO |  |
| opticalcoupler   | Iigh speed optical coupler  X+ 100 Ω  X- 2 2 2 2 2 2 2 2 2 2 2 2 2 2 2 2 2 2 2 |                         |                                                           |  |
| The output v     | vave is                                                                        | s dived into two types: |                                                           |  |

# Chapter three Connection

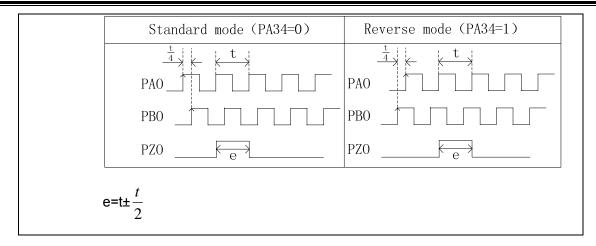

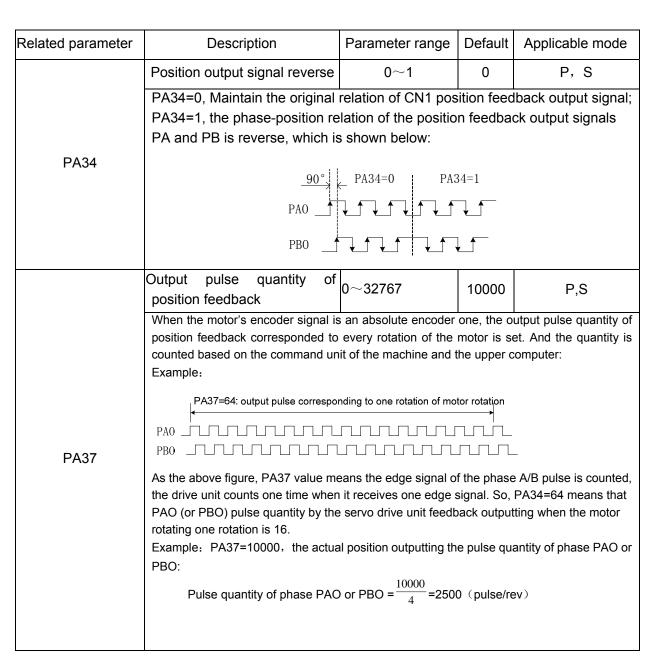

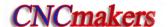

# 3.4 Feedback Signal Connection

#### 3.4.1 CN2 interface of GS series D-SUB servo drive unit

The motor's encoder feedback input interface CN2 of GS series D-SUB servo drive unit is 25-pin socket, and its connector is pin-25 male socket (type: G3151-25MBNS1X1 provided by WIESON). Its pin definition is shown below:

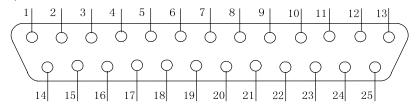

Fig.3-6 pin layout of CN2 DB25 female socket (bonding wire side)

| Pin No. | Name | Meaning                  | Pin No. | Name | Meaning                |  |  |
|---------|------|--------------------------|---------|------|------------------------|--|--|
| 1       | 0V   |                          | 14      | FG   | Shiolding grounding    |  |  |
| 2       | 0V   | Encoder's power supply   | 15      | FG   | Shielding grounding    |  |  |
| 3       | 0V   | (-)                      | 16      | 0V   | Encoder's power supply |  |  |
| 4       | 0V   |                          | 17      | 5V   | Encoder's power supply |  |  |
| 5       | 5V   | Encoder's power supply   | 18      | 5V   | (+)                    |  |  |
| 6       | 5V   | (+)                      | 19      | W+   | Incremental encoder    |  |  |
|         | J V  |                          | 19      | V 1  | feedback W $+$         |  |  |
| 7       | W-   | Incremental encoder      | 20      | V+   | Incremental encoder    |  |  |
| '       | l vv | feedback W-              | 20      | V    | feedback V+            |  |  |
| 8       | V-   | Incremental encoder      | 21      | U+   | Incremental encoder    |  |  |
| 0       | V    | feedback V-              | 21      |      | feedback U $+$         |  |  |
| 9       | U-   | Incremental encoder      | 22      | Z+   | Incremental encoder    |  |  |
| 9       |      | feedback U-              | 22      | 21   | feedback Z+            |  |  |
| 10      | Z-   | Incremental encoder      | 23      | B+   | Incremental encoder    |  |  |
| 10      |      | feedback Z-              | 23      | БТ   | feedback B+            |  |  |
| 44      | D    | Incremental encoder      | 24      | Λ.   | Incremental encoder    |  |  |
| 11      | B-   | feedback B-              | 24      | A+   | feedback A+            |  |  |
| 10      | _    | Incremental encoder      | 25      | NC   |                        |  |  |
| 12      | A-   | feedback A-              | 25      | NC   |                        |  |  |
| 13      | ОН   | Temperature sensor input |         |      |                        |  |  |
| 13      | ОП   | terminal of motor        |         |      |                        |  |  |

The interface is only applied to the incremental encoder feedback signal, and the signal wire uses the difference drive wiring scheme as follows:

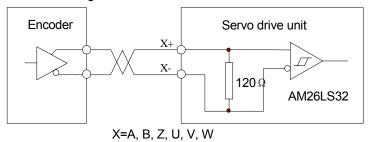

OH (CN2-13) is used to connect the overheat checker in the servo motor to ensure the servo drive unit has the motor's overheat protection function, and its connection layout is shown in the following figure, OH must not be connected when the motor has no overheat checker.

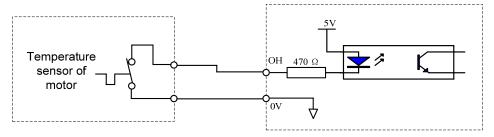

#### 3.4.2 CN2 interface of GS series MDR servo drive unit

The motor's encoder feedback input interface CN2 of GS series D-SUB servo drive unit is 25-core socket, and its matched encoder's wiring is 26-core socket (type: MDR10126-3000-PE provided by 3M). Its pin definition is shown below:

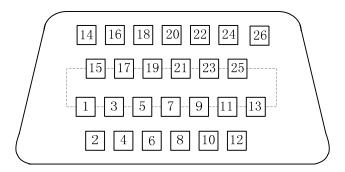

Fig. 3-7 pin layout of CN2 wiring socket (bonding wire side)

|            |      | rig. or pirrayout or o                       |         | 3      | (boliding wife olde)                           |  |  |
|------------|------|----------------------------------------------|---------|--------|------------------------------------------------|--|--|
| Pin<br>No. | Name | Meaning                                      | Pin No. | Name   | Meaning                                        |  |  |
| 1          | ОН   | Input terminal of motor's temperature sensor | 14      | BAT3V6 | It is connected with the anode of 3.6V battery |  |  |
| 2          | W+   |                                              | 15      | 0V     |                                                |  |  |
| 3          | W-   |                                              | 16      | 0V     | Encoder's power supply (-)                     |  |  |
| 4          | V+   |                                              | 17      | 0V     | Encoder 3 power suppry                         |  |  |
| 5          | V-   |                                              | 18      | NC     |                                                |  |  |
| 6          | U+   | It is some set on with the                   | 19      | 5V     |                                                |  |  |
| 7          | U—   | It is connected with the incremental encoder | 20      | 5V     | Encoder's power supply (+)                     |  |  |
| 8          | Z+   | feedback signal                              | 21      | 5V     |                                                |  |  |
| 9          | Z-   | <b>3</b> ·                                   | 22      | NC     |                                                |  |  |
| 10         | B+   |                                              | 23      | MA+    |                                                |  |  |
| 11         | В-   |                                              | 24      | MA-    | Absolute encoder feedback                      |  |  |
| 12         | A+   |                                              | 25      | SL+    | signal                                         |  |  |
| 13         | A-   |                                              | 26      | SL-    |                                                |  |  |

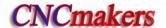

Pin  $1\sim13$  is compatible to the incremental encoder's interface (the interface layout method is referred to Section 3.4.1) and OH (CN2-1) is used to connect the overheat checker in the motor (the interface layout method is referred to Section 3.4.1).

Pin 23 $\sim$ 26 are the absolute encoder feedback signals, the input circuit of the absolute encoder feedback signals uses the 4-channel difference which meets the standard ANSI EIA/TIA-422-B and RS-485, which wiring scheme is shown below:

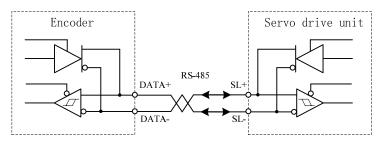

#### 3.4.3 Connection of motor's encoder feedback input

The following figure is the standard connection of GS series D-SUB product connected with SJT series incremental encoder motor. Please refer the following standard connection when the user uses other manufacturer's motor or the customized encoder wire.

SJT series servo motor's encoder socket is 15-pin aviation socket, which is used to make the signal wire.

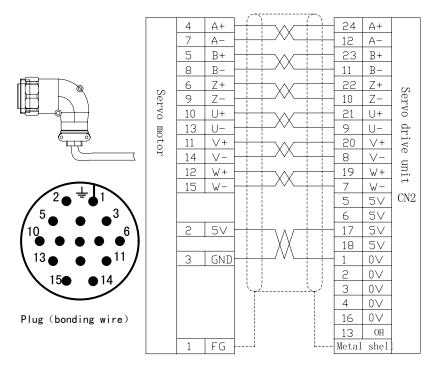

Fig.3-8 wiring scheme of D-SUB servo drive unit matched with an incremental motor encoder

The following figure is the standard connection of GS series MDR product connected with SJT series incremental encoder motor. Please use pin-15 aviation socket to make the signal wire.

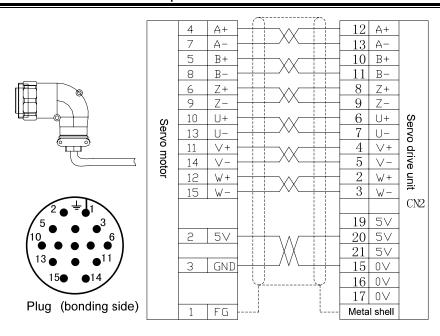

Fig.3-9 wiring scheme of MDR servo drive unit matched with an incremental motor encoder

The following figure is the standard connection of GS series MDR product connected with SJT series Danaher absolute encoder(A41) motor. Please use 15-pin aviation socket to make the signal wire.

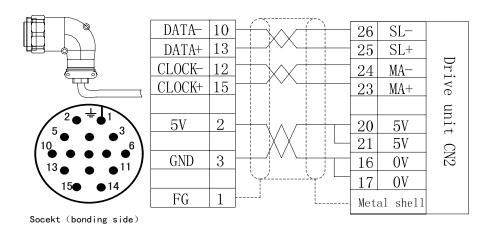

Fig.3-10 absolute encoder wiring

Note

- 1. Lengths of the motor's power supply wire and feedback signal wire must be within 20m, and their interval must be more than 30cm. The two wires cannot use the same pipe or cannot be tied up together.
- 2. The signal wire must use twisted shield cable, and its section is  $0.15 \text{mm}^2 \sim 0.20 \text{mm}^2$ , and the shield lay must be connected with PE terminal.

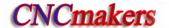

# 3.4.4 Connection of the 2<sup>nd</sup> position feedback input

#### Connection of GS series D-SUB servo drive unit CN3

The user can match the input interface CN3 of the 2nd position feedback signal according to the demand, the input interface is connected with the 2nd position encoder to form the 2nd position closed-loop with the servo drive unit.

CN3 interface of GS series D-SUB servo drive unit is 9-pin female socket, and its matched encoder's wiring is 9-pin male socket (type: G3151-09MBNS1X1 provided by WIESON).

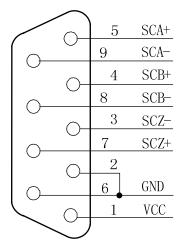

Fig. 3-11 interface pin definition of CN3 DB9 male socket

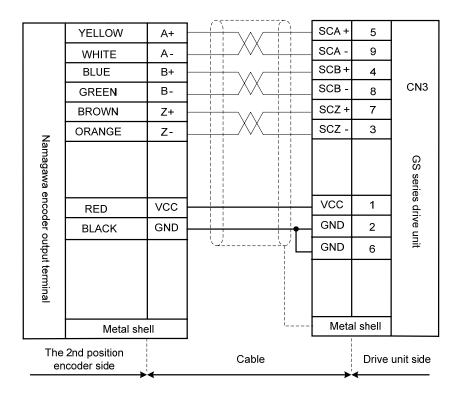

Fig.3-12 Connection between Tamagawa TS5308N512 encoder as the 2nd position encoder and CN3

#### Connection of GS series MDR servo drive unit CN3

The user can match the input interface CN3 of the 2nd position feedback signal according to the demand, the input interface is connected with the 2nd position encoder to form the 2nd position closed-loop with the servo drive unit.

CN3 interface of GS series MDR servo drive unit is 20-core female socket, and its matched encoder's wiring is 20-core socket (type: MDR10120-3000-PE provided by 3M), and its pin layout is shown below:

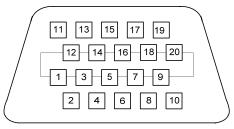

Fig. 3-13 pin layout of CN3 wiring socket (bonding wire side)

| Pin No. | Name  | Meaning                                              | Pin No. | Name   | Meaning                    |  |  |
|---------|-------|------------------------------------------------------|---------|--------|----------------------------|--|--|
| 1       | SCZ+  |                                                      | 11      | BAT3V6 | Power supply of absolute   |  |  |
| 2       | SCZ-  | The 2 <sup>nd</sup> incremental encoder signal       | 12      | 0V     | encoder's battery          |  |  |
| 3       | SCB+  |                                                      | 13      | NC     |                            |  |  |
| 4       | SCB-  |                                                      | 14      | NC     |                            |  |  |
| 5       | SCA+  |                                                      | 15      | NC     |                            |  |  |
| 6       | SCA-  |                                                      | 16      | NC     |                            |  |  |
| 7       | SCSL- |                                                      | 17      | NC     |                            |  |  |
| 8       | SCSL+ | The 2 <sup>nd</sup> absolute encoder feedback signal | 18      | NC     |                            |  |  |
| 9       | SCMA- |                                                      | 19      | 0V     | Encoder's power supply (-) |  |  |
| 10      | SCMA+ |                                                      | 20      | 5V     | Encoder's power supply (+) |  |  |

The 2<sup>nd</sup> position encoder feedback signal interface of GS series servo drive unit can connect an incremental encoder or an absolute encoder.

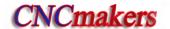

#### 3.5 GSK-CAN Communication Function

GS series MDR servo drive unit has GSK-CAN communication function. It is connected with GSK-CAN interface of GSK988T by CN4 or CN5 to realized real-time communication. The CNC system realizes the servo drive unit parameter function (saving, modifying and backuping parameters), real-time monitor the position, speed, current, temperature and I/O state information.

Connection between the CNC system and the servo drive unit is shown below:

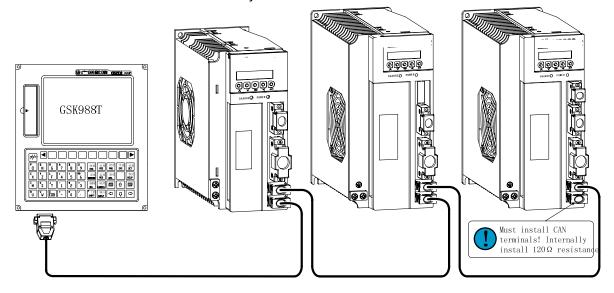

➤ GSK-CAN bus interfaces CN4,CN5 use IEEE1394, and its circuit diagram is shown below:

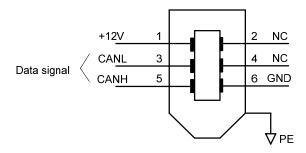

Communication connection between GSK988T CNC system and the servo drive unit is shown below:

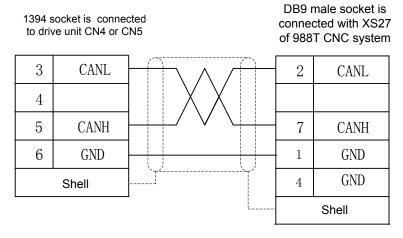

# > Communication connection between two servo drive units is shown below:

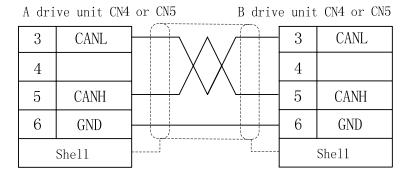

# ➤ GSK-CAN terminals:

At the terminal of GSK-CAN bus link, a GSK-CAN terminal must be installed and its internal must connect a  $120\Omega$  resistance between CANL and CANH terminal.

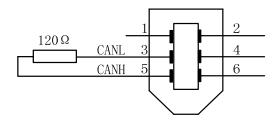

#### > Set the relevant parameters after correct connection:

| Relevant parameter | Name                                                                                                    | Unit | Parameter range | Default | Applicable mode |  |  |  |  |
|--------------------|----------------------------------------------------------------------------------------------------|------|-----------------|---------|-----------------|--|--|--|--|
|                    | GSK-CAN communication baud rate selection                                                                                                    |      | 1~4             | 1       | P, S            |  |  |  |  |
| DA455              | PA155=1: baud rate is set to 500k;                                                                                                    |      |                 |         |                 |  |  |  |  |
| PA155              | PA155=2: baud rate is set to 600k;                                                                                                    |      |                 |         |                 |  |  |  |  |
|                    | PA155=3: baud rate is set to 800k;                                                                                                    |      |                 |         |                 |  |  |  |  |
|                    | PA155=4: baud rate is set to 1M.                                                                                                    |      |                 |         |                 |  |  |  |  |
|                    | Servo drive unit slave number                                                                                                    |      | 1~5             | 1       | P, S            |  |  |  |  |
| PA156              | There are many servo drive units to perform the serial communication with the CNC system, and a servo axis number corresponding to the CNC system is set to be convenient that the CNC controls some servo drive unit. The servo drive units connected to the same CNC system must not set the repetitive servo axis number.  Note: The servo drive unit connected to the GSK-CAN communication bus must set slave numbers which must not be repetitive. |      |                 |         |                 |  |  |  |  |

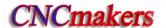

# 3.6 Connection Sample in Working Modes

### 3.6.1 Connection in speed working mode

Connection of D-SUB servo drive unit in speed working mode

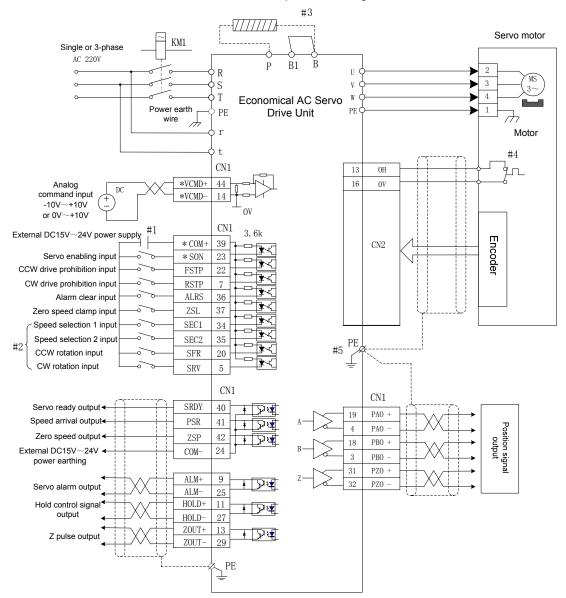

Fig. 3-14 Connection diagram of GS series D-SUB servo drive unit signal wire The signals with \* in the above figure is necessary connection ones.

- #1: Exterbak specified DC 15V~24V switch power should be not less than 35W.
- #2: PA6=2: SEC1, SEC2 are valid, and are the internal speed selection signals; PA6=1: SFR,SRV are valid and are CCW,CW start signals.
- #3: B1 and B terminals must perform the short circuit when the drive unit is not matched with the resistance externally; B1 and B must disconnect when the drive unit is matched with the resistance externally.
- #4: OH is not connected when there is no temperature sensor in the servo drive unit.
- #5: The metal shell of each interface must be connected with PE, which is taken as the bonding point of the shielding wire.
  - Connection of the MDR servo drive unit in speed working mode

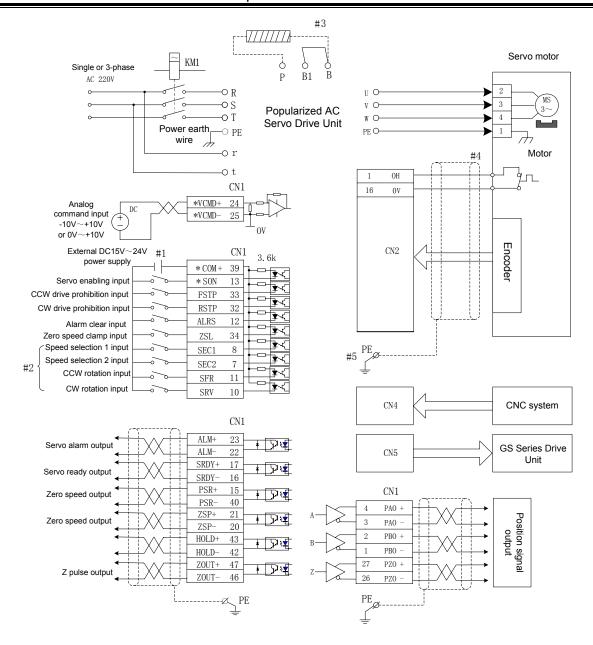

Fig. 3-15 Connection diagram of GS series MDR servo drive unit signal wire

The signals with \* in the above figure is necessary connection ones.

- #1: Exterbak specified DC 15V~24V switch power should be not less than 35W.
- #2: PA6=2: SEC1, SEC2 are valid, and are the internal speed selection signals; PA6=1: SFR,SRV are valid and are CCW,CW start signals.
- #3: B1 and B terminals must perform the short circuit when the drive unit is not matched with the resistance externally; B1 and B must disconnect when the drive unit is matched with the resistance externally.
- #4: OH is not connected when there is no temperature sensor in the servo drive unit.
- #5: The metal shell of each interface must be connected with PE, which is taken as the bonding point of the shielding wire.

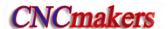

#### 3.6.2 Connection in position working mode

Connection of D-SUB servo drive unit in position working mode

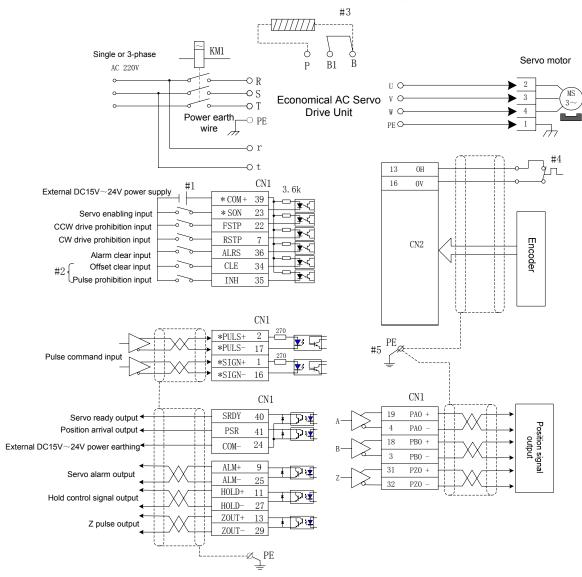

Fig.3-16 Connection diagram in position mode

The signals with \* in the above figure is necessary connection ones.

- #1: Exterbak specified DC 15V~24V switch power should be not less than 35W.
- #2: CLE, INH are multiplexed by SEC1 and SEC2 in position working mode;PA6=2: SEC1, SEC2 are valid, and are the internal speed selection signals; PA6=1: SFR,SRV are valid and are CCW,CW start signals.
- #3: B1 and B terminals must perform the short circuit when the drive unit is not matched with the resistance externally; B1 and B must disconnect when the drive unit is matched with the resistance externally.
- #4: OH is not connected when there is no temperature sensor in the servo drive unit.
- #5: The metal shell of each interface must be connected with PE, which is taken as the bonding point of the shielding wire.

#### Connection of MDR servo drive unit in position working mode

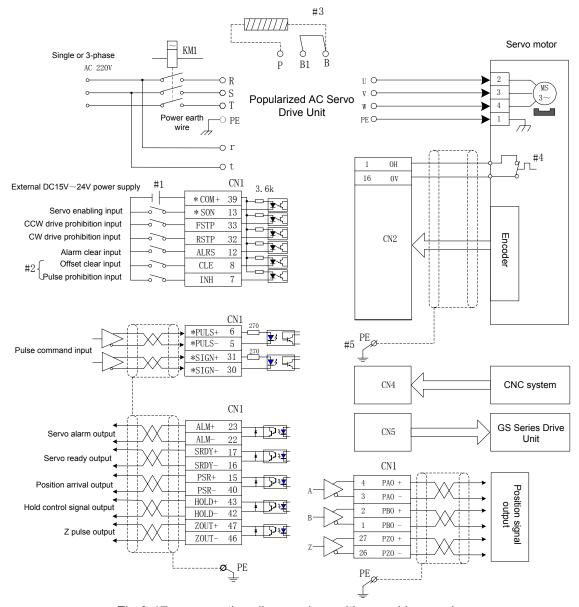

Fig.3-17 connection diagram in position working mode

The signals with \* in the above figure is necessary connection ones.

- #1: Exterbak specified DC 15V~24V switch power should be not less than 35W.
- #2: CLE, INH are multiplexed by SEC1 and SEC2 in position working mode.PA6=2: SEC1, SEC2 are valid, and are the internal speed selection signals; PA6=1: SFR, SRV are valid and are CCW,CW start signals.
- #3: B1 and B terminals must perform the short circuit when the drive unit is not matched with the resistance externally; B1 and B must disconnect when the drive unit is matched with the resistance externally.
- #4: OH is not connected when there is no temperature sensor in the servo drive unit.
- #5: The metal shell of each interface must be connected with PE, which is taken as the bonding point of the shielding wire.

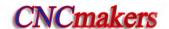

## CHAPTER FOUR DISPLAY AND OPERATION

## 4.1 Operation Panel

- > Refer to Section 1.2.2 about the functions of each component described on the servo drive unit's panel.
  - > The details of key-press functions are shown below:

| Key-press | Name                      | Specification                                                                                                    |
|-----------|---------------------------|----------------------------------------------------------------------------------------------------|
| <b>A</b>  | The key of<br>'Adding'    | <ol> <li>Add the parameter serial number, parameter value;</li> <li>Upturning the 2<sup>nd</sup> level menu;</li> <li>The motor operation is accelerated when the manual operation is performed;</li> <li>Motor rotates CCW when JOG is performed.</li> </ol> |
| ◈         | The key of<br>'Reduction' | <ol> <li>Reduce the parameter serial number, parameter value;</li> <li>The 2<sup>nd</sup> level menu downturn;</li> <li>Motor operation decelerated when the manual operation is performed;</li> <li>Motor rotates CW when JOG is performed.</li> </ol>       |
| <b>②</b>  | The key of 'Shift'        | The Modified Bit of parameter serial number is selected;     The Modified Bit of parameter value is selected;                                                                                                    |
| <b>《</b>  | The key of<br>'Return'    | Return to the previous menu or cancel the operation                                                                                                    |
| <u> </u>  | The key of 'Enter'        | Enter the next menu or confirm the data setting.                                                                                                    |

This introduces shift function in the parameter setting, taking example of PA126 value to modify -2045 into 2045:

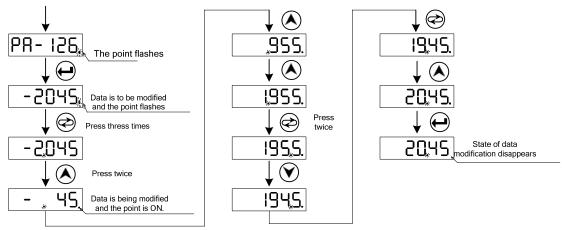

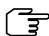

- 1. In the above example, using the shift key directly adds LED2's bit, -45 does not change to 1045 but -45+1000=955, which is the operation result of the servo drive unit.
- 2. The decimal point's indicator at the lower right corner of 6-bit LED has been ON when a parameter is modified, the indicator flashes after is pressed, which means the value is valid. is pressed to return when the indicator does not flash, and the parameter setting is invalid.

### 4.2 Menu Display

GS drive unit monitor window is 6-bit LED digital tube, and its display content is controlled in terms of the menu's form.

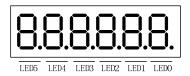

LED 5, LED4 flashing mean the drive unit is in the state of alarm.

The 1<sup>st</sup> menu is consisted of the state monitoring, parameter set, parameter administration, manual and JOG operation. Selection and operation of the 1<sup>st</sup> level is shown in Fig. 4.1:

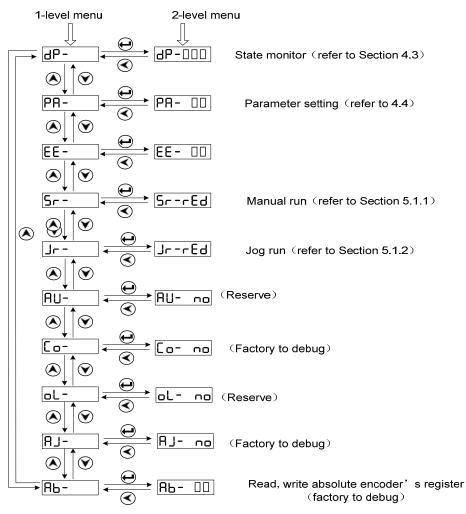

Fig.4.1 operation of display menu

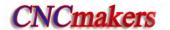

# 4.3 State Monitoring

dP- is a state monitoring, the user can select different monitoring states, set the value of parameter PA03, and can set the monitoring state when the drive unit is turned on.

| Parameter value | Initialization when power on | Operation | Example  | Description                                                    |  |
|-----------------|------------------------------|-----------|----------|----------------------------------------------------------------|--|
| PA3=0           | dP-5Pd                       |           | r 100,0  | Current motor speed 100r/min                                   |  |
| PA3=1           | dP-PoS                       |           | P45806   | Current motor position is the lower order 5 bits (pulse) [2]   |  |
| PA3=2           | dP-PoS.                      |           | P. 18    | Current motor position is the high order 5 bits (×10000 pulse) |  |
| PA3=3           | dP-[Po                       |           | C458 10  | Position command is the lower order 5 bits (pulse) [2]         |  |
| PA3=4           | dP-CPo.                      |           | C. 18    | Position command is the high order 5 bits (×10000 pulse)       |  |
| PA3=5           | dP-EPo                       |           | E 2 13   | Position offset is lower order 5 bits (pulse) [2]              |  |
| PA3=6           | dP-EPo.                      | 0)        | E. 0     | Position offset is high order 5 bits (×10000 pulse)            |  |
| PA3=7           | dP-1                         |           | I 2.3    | The motor's current is 2.3A                                    |  |
| PA3=8           | dP-ou[                       |           | n 1000   | Speed corresponded to analog command is 1000r/min              |  |
| PA3=9           | dP- [5                       |           | r 510    | Speed command is 210r/min                                      |  |
| PA3=10          | dp-F-9                       |           | F 283.8  | Position command pulse frequency is 283.8KHZ                   |  |
| PA3=11          | 9b- [F                       |           | ٤ 20     | Torque command is 20%                                          |  |
| PA3=12          | d₽-F-d                       |           | F J0     | Motor torque is 70%                                            |  |
| PA3=13          | 9b-FEb                       |           | [ 35     | Radiator temperature is 32C                                    |  |
| PA3=14          | dPES                         |           |          | (Reservation)                                                  |  |
| PA3=15          | dP-d[                        |           | 9C 350   | DC bus voltage is 320V                                         |  |
| PA3=16          | dP-E-r                       |           | Err- 9   | Display No.9 alarm                                             |  |
| PA3=17          | dP-rn                        |           | cu- on   | Running [4]                                                    |  |
| PA3=18          | dP-Cod                       |           |          | (Reservation)                                                  |  |
| PA3=19          | dP-In                        |           | [n'''''] | Input terminal state [3]                                       |  |

| Parameter value | Initialization when power on | Operation | Example  | Description                                                                 |
|-----------------|------------------------------|-----------|----------|-----------------------------------------------------------------------------|
| PA3=20          | d۲-077                       |           | oUt'""   | Output terminal state [3]                                                   |
| PA3=21          | գր-րլժ                       |           |          | (Reservation)                                                               |
| PA3=22          | 9b-(br                       |           | DEr 103  | Hardware version number                                                     |
| PA3=23          | JP-J5P                       |           | ∪8r !0 l | Software version number                                                     |
| PA3=24          | dPES                         |           |          | (Reservation)                                                               |
| PA3=25          | dPES                         |           |          | (reservation)                                                               |
| PA3=26          | dP-RPo                       |           | F 3256   | Lower order digit of encoder absolute position is 3256                      |
| PA3=27          | 96-86°                       |           | F 6.     | High order digit of encoder absolute is 6                                   |
| PA3=28          | dPES                         | 0         |          | (Reservation)                                                               |
| PA3=29          | 9b-rE2                       |           |          | (Reservation)                                                               |
| PA3=30          | dPES                         |           |          | (Reservation)                                                               |
| PA3=31          | 9PES                         |           |          | (Reservation)                                                               |
| PA3=32          | dP-R65                       |           | 6 ISO38  | Motor's single-circle position of absolute encoder is lower order digit 【5】 |
| PA3=33          | dP-865                       |           | ь. 30    | Motor's single-circle position of absolute encoder is high order digit 【5】  |
| PA3=34          | 96-HP2                       |           | Н 38     | Current position of absolute encoder is lower order digit 【5】               |
| PA3=35          | dP-H65                       |           | H. 12    | Current position of absolute encoder is high order digit 【5】                |

- [1] r i0000 : r is the motor's speed code, 1000 means that the motor's ccw speed is 1000r/min, the display is a negative speed r i0000 when the motor rotates CW. Its unit is r/min.
- [2] The position measurement of the encoder feedback is composed of POS. (high order 5 bits+ POS (lower order 5 bits).

Example:  $\boxed{P. \qquad IB} \times 100000 + \boxed{P45806} = 1845806 \text{ pulses}$ 

In a similar way, the pulse value of position command is composed of CPO. (high order 5 bits)+ CPO (lower order 5 bits).

Example:  $\boxed{\Box}$  × 100000 +  $\boxed{\Box}$  458  $\boxed{\Box}$  =1845810 pulses

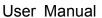

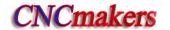

Relationship between CPO and POS is shown below:

$$\boxed{\textbf{P.}\square\square\square\square} \times 100000 + \boxed{\textbf{P}\square\square\square\square} = \frac{\text{PA29}}{\text{PA30}} \left( \boxed{\textbf{C.}\square\square\square\square} \times 100000 + \boxed{\textbf{C}\square\square\square\square} \right)$$

When the electronic gear ratio is 1:1, the calculation formula of position offset (EPO) is shown below:

$$\begin{bmatrix} C. & 18 \end{bmatrix} - \begin{bmatrix} P. & 18 \end{bmatrix} = \begin{bmatrix} E. & 0 \end{bmatrix}$$
  
 $\begin{bmatrix} C45810 \end{bmatrix} - \begin{bmatrix} P45806 \end{bmatrix} = \begin{bmatrix} E & 4 \end{bmatrix}$ 

- [3] Refer to Section 3.3.4 about the input terminal state, Section 3.3.5 about the output terminal state.
- [4] Run state display:

Main circuit of the drive unit has not charged.

Main circuit of the drive unit has charged but not enabled.

**(5)** When the drive unit uses 17-bit absolute encoder, dP-RbS + dP-RbS displays the position of the motor's rotor every rotation, the displayed value's range is  $0\sim 131071$ ; the circle counting is 12-bit  $(0\sim 4095)$ , so, the absolute position is consisted of dP-HbS + dP-HbS when the motor rotates, and the displayed value's range is  $0\sim 536870911$ .

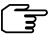

When the drive unit uses the single-coil absolute encoder,  $\boxed{dP-Rb5} + \boxed{dP-Rb5}$  value is consistent with that of  $\boxed{dP-Hb5} + \boxed{dP-Hb5}$ .

## 4.4 Parameter Setting

#### Set operation method of state monitor

Example: there is two kinds of method to call the lower order monitor state of the current position below:

Method 1: directly select the state monitor:

Method 2: select the state monitor:

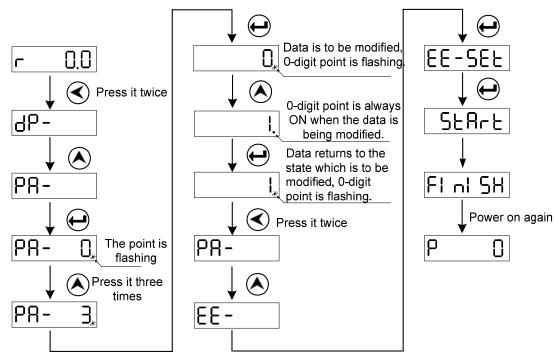

Fig.4-2 operations about state monitor by parameters

After a parameter is modified, it is valid by pressing , at the moment, and the modified parameter value immediately responses to the control. The parameter value being modified is not the required, instead of is pressed, and the parameter value recovers to the previous before modification. Execute the parameter writing opertion (EE-SEt) when the modified parameter is needed to be valid after power off.

#### • Operations about recovering motor's default:

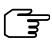

Default: according to the motor type code setting PA1, the corresponding parameter value is the default after EE-dEF operation is executed.

- 1. Input the exclusive password for modifying the motor parameters, i.e.: PA0=385.
- 2. Search the motor type code corresponding to the current motor according to *Appendix A, Motor Type Code*.
- 3. Input PA1 to the motor type code, press to enter the parameter management menu, execute completed.

| Parameter | Name                                    | unit | Range  | Default | Applicable mode |  |
|-----------|-----------------------------------------|------|--------|---------|-----------------|--|
| PA0       | Modify password                         |      | 0~9999 | 315     | P, S            |  |
| 1 70      | PA0=315: can modify the user parameter; |      |        |         |                 |  |
| PA1       | Motor type                              |      | 0~185  | 0       | P, S            |  |

Taking example of recovering the motor's default parameter of 130SJT-M100D  $(A_{\square})$  (motor's

type code is 50), the concrete operation is shown below:

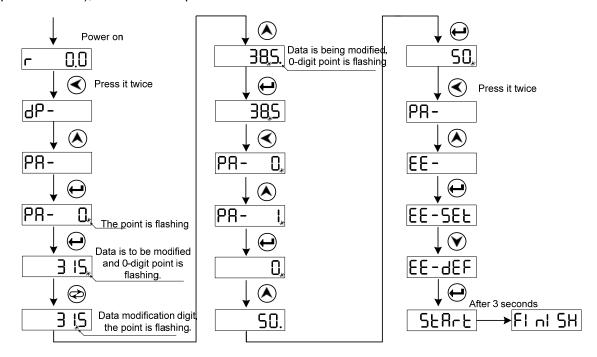

Fig.4.3 motor's default parameter export

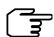

- 1. 385 is the exclusive password to set the motor's default parameter. PA1 can be modified when PA0=385.
- 2. The parameter related to the motor is written into the default by setting the motor's default parameter, and the user can judge whether the default parameter of the servo drive unit meets the driven motor according to PA1 value (refer to *Appendix A*). The motor cannot run normally when PA1 value does not correspond to the motor model code.

## 4.5 Parameter Management

Here is introduced the operations about the parameter write-in, read-in, backup, backup recovery, export default. The data storage relationship of the parameter management is shown below:

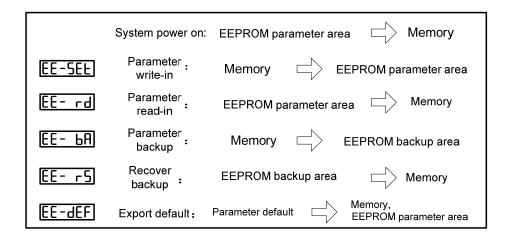

#### EE—SEt parameter write-in

It means the parameter in the memory is written into EEPROM area. The user modifying the parameter only change the value in the memory, and the value recovers the previous when power on again. Executing the parameter write operation can change the parameter value forever, the parameter value in the memory is written into EEPROM area and the modified value is valid after power on again.

#### ● EE—rd parameter read-in

It means the data in the EEPROM area is read into the memory, which course is executed automatically when power on. At beginning, the parameter value in the memory is the same that of EEPROM area. Its value will be changed after the user modifies the parameter. When the modified parameter is not the required or arranged disorderly, executing the parameter read-in operation can read the data into EEPROM area to the memory, and recover to the parameter which is the one when power on.

#### ■ EE-bA parameter backup

The parameter in the memory is written into EEPROM backup area, which function can avoid modifying the parameter by mistake not to return to the previous parameter. Firstly backup the parameter after the user debugs the motor's performance.

#### ● EE—rs recover backup

Parameters in EEPROM backup area is read into the memory. The parameter value is written in again, otherwise, it is the previous value after power on again.

#### ■ EE—dEF export default

It means the defaults of revenant parameters of some motor is read into the memory, and written into the parameter area of EEPROM, and they are used when power on again. (refer to Section 4.4)

#### Parameter management operation:

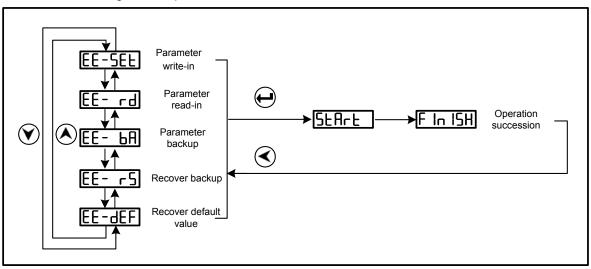

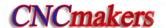

Parameter write-in operation example:

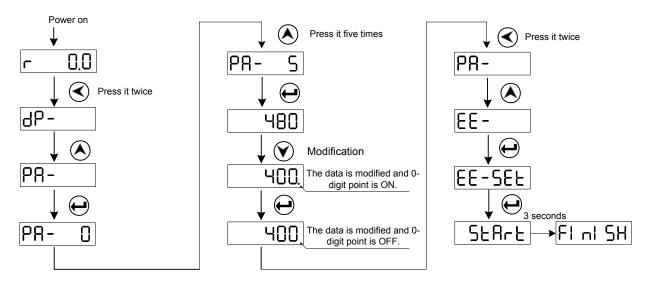

Fig.4-4 parameter write-in operation step

# **CHAPTER FIVE DEBUGGING**

Here is introduced the debugging method about the servo drive unit according to the working mode set by PA4 in the following table.

| Relevant parameter | Name                                                                                                    | Unit                                                                                                    | Parameter range                                                                                                    | Default                                                                                   | Applicable mode                                             |
|--------------------|----------------------------------------------------------------------------------------------------|----------------------------------------------------------------------------------------------------|----------------------------------------------------------------------------------------------------|-------------------------------------------------------------------------------------------|-------------------------------------------------------------|
| PA4                | Working mode selection                                                                                                    |                                                                                                    | 0~12                                                                                                    | 0                                                                                         | P, S                                                        |
|                    | <ul> <li>PA4=0: position mode The rotation direction pulse or data communicate performed in terms of the speed can be controlled.</li> <li>PA4=1: speed mode The rotation direction voltage or data communicate performed in terms of the</li> <li>PA4=9: manual mode In the Sr- menual mode In the Sr- menual mode</li></ul> | and angle of ion, the drives specified dispecified dis | re unit rotates the rection and speed of the motor are a rive unit rotates the rection and speed eration or deceleration or CW operation of | motor's roto . Its angle (pressigned by e motor's rotal).  ation can be can be perfected. | or which is cosition) and the analogotor which is performed |

Generally, a new drive unit should be performed by 4 steps which are shown below:

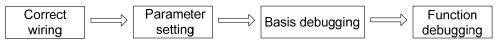

The chapter is mainly described the previous three steps, so that the user can use the servo drive device easily.

Refer to Chapter 6 Function Debugging about function debugging, depended on the different requirements of users.

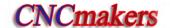

## 5.1 Manual, JOG Operation

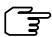

- It is suggested that the user should perform the manual or jog operation without the load when the user uses the drive unit firstly. Ensure that the drive unit and the motor run normally after delivery, vibration and installation.
- Without load, after the drive unit runs normally, CN1 control signal is connected, and the user debug and run the unit in the speed mode or the position mode according to the requirements.
- Perform the load run after the signal connection, the parameter setting and the motor run are normal.

For manual, jog run, refer to Section 3.2.1 Main Circuit Connection Diagram of Servo Drive Unit *to* connect the drive unit and the motor, and disconnect the motor and the load. After the wires are connected correctly, the items described in the following table are check before power on.

| Check item                                                                            | Check method                                                                  |
|---------------------------------------------------------------------------------------|-------------------------------------------------------------------------------|
| Ensure the specifications of the drive unit are matched with that of the motor.       | Check the brands of the drive unit and the motor compared to the user manual. |
| Ensure the breaker, contactor, and isolation transformer are connected correctly.     | Refer to Appendix B Peripheral Equipment Selection.                           |
| Ensure that R, S, T, PE, P, B1, B are connected with U, V, W, PE correctly.           | If necessary, use a multimeter to check the circuit.                          |
| Ensure that the wires of the motor's encoder feedback signal are connected correctly. | Refer to Section 3.4 in the user manual.                                      |
| Ensure that the screws of the main circuit terminal are fixed.                        | Use the screwdriver to check whether there is the loose position.             |

The power supply is turned on after the wires are connected correctly. The power-on sequence is shown below:

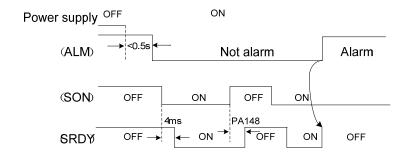

Note

When the user uses firstly the drive unit, the monitor window of motor's current is called. After SON is ON, the drive unit monitors real-time the motor's current. When the current exceeds the rated, the enabling is OFF immediately, wirings and parameter settings are checked, otherwise, the motor may be damaged.

#### 5.1.1 Manual run

After the drive unit is turned on, 

is displayed in a normal condition, otherwise, the alarm code 

Err
is done. Refer to Chapter 8 Abnormality and Troubleshooting.

| Required parameter | Name                   | Unit | Parameter range | Default | Applicability |
|--------------------|------------------------|------|-----------------|---------|---------------|
| PA4                | Working mode selection |      | 0∼12            | 0       | P, S          |
| PA118              | Internal enabling      |      | 0~1             | 0       | P, S          |

Operation steps of manual run (PA4=9) are shown below:

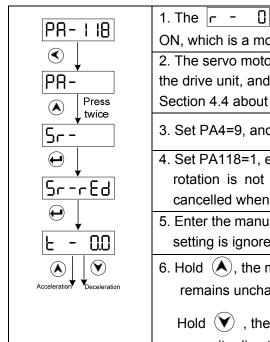

- 1. The \_\_ \_ \_ \_ \_ \_ is immediately displayed as long as the drive unit is ON, which is a monitoring window of motor operation speed.
- 2. The servo motor corresponding default parameter is called out from the drive unit, and the correct parameter PA1 should be set. (Refer to Section 4.4 about the operation method).
- 3. Set PA4=9, and the manual mode is selected.
- 4. Set PA118=1, enforce the internal enable (Ensure that the motor axis rotation is not dangerous before enabling); the internal enable is cancelled when PA118=0.
- 5. Enter the manual menu in terms of left figure (the previous parameter setting is ignored).
- 6. Hold (A), the motor accelerates, release the button, the speed remains unchanged;

Hold  $\checkmark$  , the motor decelerates to zero, and then, it accelerates in opposite direction again.

In manual run mode, when the monitor window displays [Sr-rEd], [no-Enb] is displayed by pressing confirmation, which means the drive unit has no enabling signal, at the moment, PA118 should be set to 1; when the monitor window displays [Sr-no], [no-PRH] is displayed by pressing confirmation, which means the drive unit working mode setting is mistaken, at the moment, PA4 should be set to 9.

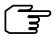

In manual run mode, when vibration, noise occur, the speed loop parameter such as PA15, PA16, PA18 should be debugged. The concrete debugging method is referred to Section 6.1.

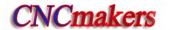

#### 5.1.2 Jog run

| Necessary parameter | Meaning                | Unit  | Parameter range | Default | Applicability |
|---------------------|------------------------|-------|-----------------|---------|---------------|
| PA4                 | Working mode selection |       | 0∼12            | 0       | P, S          |
| PA124               | Jog run speed          | r/min | -3000~3000      | 120     | S             |
| PA118               | Internal enable        |       | 0~1             | 0       | P, S          |

The jog run is also operated by the operator panel, which is same as the manual run. The operation steps of JOG (PA4=10) are shown below:

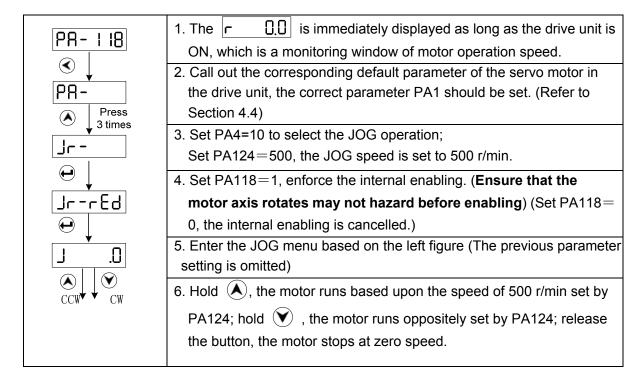

In jog run mode, when the monitor window displays Jr-rEd, no-Enb is displayed by pressing confirmation, which means the drive unit has no enabling signal, at the moment, PA118 should be set to 1; when the monitor window displays Jr-no, no-PRY is displayed by pressing confirmation, which means the drive unit working mode setting is mistaken, at the moment, PA4 should be set to 10.

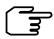

In manual run mode, when vibration, noise occur, the speed loop parameter such as PA15, PA16, PA18 should be debugged. The concrete debugging method is referred to Section 6.1.

## 5.2 Run in Speed Mode

### 5.2.1 External analog voltage command

- ① Wiring should be connected correctly in terms of the section 3.6.1, note that the required input signals should be connected in the following table.
- ② After the correct connection is confirmed, all input signals are OFF, the required parameters are set after the power is turned on.

| Required parameter | Parameter description                                                                                                    |  |  |  |  |  |
|--------------------|----------------------------------------------------------------------------------------------------|--|--|--|--|--|
| PA4                | PA4=1: select speed mode.                                                                                                    |  |  |  |  |  |
| PA6                | Select the voltage range of analog control signal.  PA6= 0: (-10V~+10V) is valid. When the voltage command is positive, the motor rotates CCW; when the voltage command is negative, the motor rotates CW.                                                                                                    |  |  |  |  |  |
| PAO                | PA6= 1: (0~+10V) is valid. SFR,SRV are separate rotation CCW/CW state signal.  PA6=2: internal speed                                                                                                    |  |  |  |  |  |
| PA51               | PA6= 0: (-10V~+10V) is valid:  PA51= 0: The motor rotates CCW when the voltage command is positive.  PA51= 1: The motor rotates CW when the voltage command is positive.  PA6= 1: (0~+10V) is valid:  PA51= 0: SFR is ON. The motor rotates CCW or SRV is ON, the motor rotates CW.  PA51= 1: SFR is ON. The motor rotates CW or SRV is ON, the motor rotates CCW.                                                                                              |  |  |  |  |  |
| PA52               | Analog command gain:  Rated speed of the motor corresponding to 10V analog voltage is set by PA52.  The different motor has different rated speed, So, PA52 value should be set based on the motor type.  Example: Rated speed corresponding to GSK110SJT-M060D(A□) is 2500r/min. so, PA52=250.  10V command corresponds to motor run speed 2500r/min, 5V command corresponds to motor run speed 1250r/min, 1V command corresponds to motor run speed 250r/min. |  |  |  |  |  |

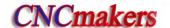

- 3 Basic debugging operation
- 1. The required parameter set is completed, the parameter write-in operation is performed (Refer to the EE-SEL operation in parameter administration in section 4.5).
- 2. The least analog command is set and the SON is ON, and then the motor runs with the command.

PA6=0, analog command -10V $\sim$ +10V is valid; such as the input analog command n (r/min); SON ON/OFF controls the motor's start/stop; the command does not change, the motor's direction reverses, PA51 value can be changed.

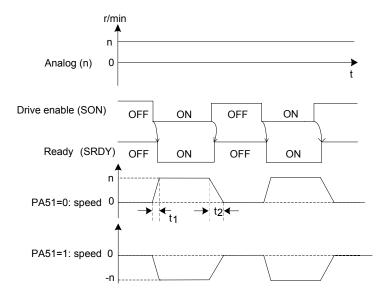

Fig.5-1 Motor run time sequence when PA6=0

When PA46=1, analog command  $0\sim10V$  is valid. SFR, SRV is separate rotation CCW/CW start signal. The motor does not run when the analog voltage is negative, which is shown below:

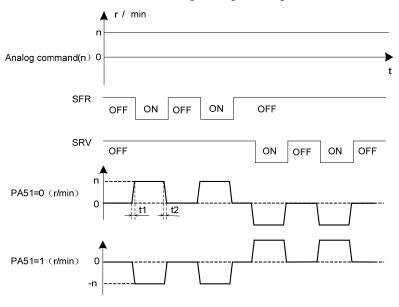

Fig.5-2 motor run sequence when PA6=1

t1, t2 is motor's acceleration/deceleration time. The bigger the motor's load inertia is, ⇒the longer the acceleration/deceleration time is.

- 3. Enlarge the analog command gradually, and improve the operation speed of the motor step by step, at this time, monitor whether the vibration and noise are generated, the speed is stable, and whether the motor current exceeds the rated value when the motor runs. Observe the current of the motor by monitoring  $\frac{dP-1}{dP-1}$ . The displayed current value may not exceed the rated one of the motor in the normal state.
- 4. When the motor runs from zero speed to the positive top speed or from the zero speed to the negative maximum speed normally, the user can debug other functions.

The abnormities and troubleshootings are shown below during in the mode of analog command speed:

| No. | Abnormity during debugging                      | Troubleshooting                                                                                                    |  |  |  |  |
|-----|-------------------------------------------------|----------------------------------------------------------------------------------------------------|--|--|--|--|
| 1   | The motor rotation direction is                 | Refer to Section 6.3 Switching Motor Rotation                                                                                                    |  |  |  |  |
| '   | not consistent;                                 | Direction.                                                                                                    |  |  |  |  |
|     | The motor occurs vibration,                     | Ensure the shield wire is connected correctly.                                                                                                    |  |  |  |  |
| 2   | noise and other abnormal                        | 2. Refer to Section 6.1 Basic Performance                                                                                                    |  |  |  |  |
|     | conditions;                                     | Parameter Debugging.                                                                                                    |  |  |  |  |
| 3   | The motor only runs in one direction;           | Check the command source mode, and PA6, PA51 setting;     Ensure the analog command input wire is connected correctly to avoid the reverse connection. |  |  |  |  |
| 4   | The motor can move little when 0V is commanded; | Refer Section 6.5.1 Adjusting Offset.                                                                                                    |  |  |  |  |

#### 5.2.2 Internal speed command

① The required input signals described in the following table must be connected correctly.

| Required input signals | Function                                                                                            |
|------------------------|----------------------------------------------------------------------------------------------------|
| *COM+                  | It is a common terminal of input points, and is an input terminal of the controllable power supply. |
| *SON                   | Servo enabling signal can independently control the motor's enabling.                               |
| *SEC1                  | Speed selection 1                                                                                   |
| *SEC2                  | Speed selection 2                                                                                   |

②Ensure the wiring is connected correctly, all input signals are OFF and the power supply is ON, then required parameters are set.

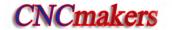

| Required parameter | Name                                                                                |                                                         | Unit      | t    | Parameter range                          | Default                             | Applicable mode |
|--------------------|-------------------------------------------------------------------------------------|---------------------------------------------------------|-----------|------|------------------------------------------|-------------------------------------|-----------------|
| PA4=1              | Select speed                                                                        |                                                         |           | 0∼12 | 0                                        | P, S                                |                 |
| PA6=2              | Select internal speed command                                                       |                                                         |           |      | 0~2                                      | 0                                   | S               |
| PA126~PA128        | Digital command default value \text{PA126=1000} \text{PA127=-500} \text{PA128=2000} | Run spee<br>Zero-spee<br>Internal spee<br>Internal spee | ed 1 ed 2 | 1,   | O state of s<br>SEC2<br>OFF<br>OFF<br>ON | elected sp<br>SEC<br>OF<br>ON<br>OF | C1<br>F<br>N    |

- 3 Basic debugging run
- 1. After the required parameters are set, the parameter write-in operation is executed (refer to Section 4.5 Parameter Management,  $\boxed{\text{EE-SEE}}$  Operation Explanation.
- 2. Ensure the input signals SEC1 and SEC2 are OFF. When SON is ON, the motor is excited, runs at the zero speed. Observe the motor current amperage through monitoring  $\frac{dP-1}{dP-1}$  is normal, the displayed current value is about 0.2 of the motor's rated current.
- 3. Changing the combination state of SEC1, SEC2 can switch three kind of internal speed. At the same time, observe the motor run state whether there is vibration and noise, whether the run speed is stable and the motor current exceeds the rated value. The sequence of three kind of speed switching is shown below:

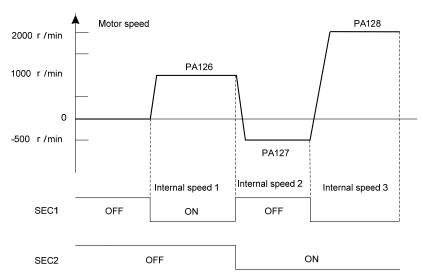

4. User can debug other functions when the motors' operations are normal at 3-stage internal speed.

Generally, the abnormities and troubleshootings are shown below when the internal digital command speed is performed:

| No. | Abnormity during debugging                                                        | Troubleshooting                                                                                           |
|-----|-----------------------------------------------------------------------------------|----------------------------------------------------------------------------------------------------|
| 1   | The motor rotation direction is not consistent;                                   | Refer to Section 6.3 Motor Rotation Direction Switch.                                                     |
| 2   | The motor occurs vibration, noise and other abnormal conditions;                  | Refer to Section 6.1 Basic Performance Parameter Debugging.                                               |
| 3   | The state of speed selection input signal is not consistent with the motor speed. | Check dP- In and ensure the input signal is correct (refer to Section 3.3.4 Switching Value Input Point). |

## 5.3 Run in Position Mode

① Firstly refer to Section 3.6.2 Connection Diagram, and the required input signals described in the following table must be connected correction.

| Required input signal                                                                             | Function                          |  |
|---------------------------------------------------------------------------------------------------|-----------------------------------|--|
| *COM+ It is a common terminal of input points, and is an input term of the controllable power.    |                                   |  |
| *SON It is a servo enabling signal, and can separately control the motor enable in position mode. |                                   |  |
| *PULS+                                                                                            | Position command input            |  |
| *PULS-                                                                                            | Input mode: 1. pulse + direction; |  |
| *SIGN+ 2. CCW pulse + CW pulse;                                                                   |                                   |  |
| *SIGN-                                                                                            | 3. Orthogonal pulse A/B phase.    |  |

②Ensure the wiring is connected correctly, all input signals are OFF and the power supply is ON, then required parameters are set.

| Required parameter | Parameter explanations                                                                                                    |  |  |
|--------------------|----------------------------------------------------------------------------------------------------|--|--|
| PA4                | PA4=0 select position mode.                                                                                                    |  |  |
| PA29<br>PA30       | Electronic gear function of position command: PA29 is multiplication coefficient of pulse command; PA30 is division coefficient of pulse command. Set the electronic ratio of position command to match with all kinds of pulse commands. The computing formular of electronic gear ratio is shown below: $S = \frac{I}{\delta} \cdot \frac{CR}{CD} \cdot \frac{PA29}{PA30} \cdot \frac{L}{4C} \cdot \frac{ZD}{ZM},  (\text{Refer to Section 6.4.1 about computing method})$ |  |  |
| PA5                | Position command pulse mode selection  PA5=0: pulse + direction;  PA5=1: CCW pulse+CW pulse;  PA5=2: two-phase orthogonal pulse input; (Refer to Section 3.3.3 Position Command Input)                                                                                                    |  |  |

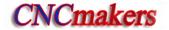

| Position command direction being reverse.                        |                                          |  |  |
|------------------------------------------------------------------|------------------------------------------|--|--|
| PA28                                                             | PA28=0: keep previous command direction; |  |  |
| PA28=1: put pulse command direction being reverse. (Refer to Sec |                                          |  |  |

③Basic debugging operation

- 1. The required parameter setting is finished, and the parameter reading operation is performed (Refer to Section 4.5 Parameter Management, EE-5EL operation explanation).
- 2. Firstly, the SON is set to ON, ensure the motor is zero-speed, the motor specified by smaller frequency is excited with the position pulse command. Observe the motor current amperage by monitoring dP-I is normal, the displayed current value does not exceed the motor's rated current. Using PLUSE+ DIRECTOIN command drives the motor running, which is shown below:

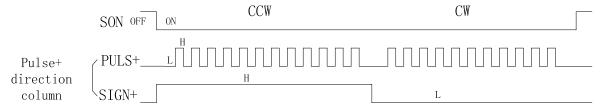

- 3. Enlarge the speed of position command gradually, improve the operation speed of the motor step by step, at the same time, and check whether the motor has vibration or voice, the speed is stable or the motor's current exceeds the rated value.
- 4. When the motor can run by the command in the rated speed, the displayed numbers of position command pulse are equal to the displayed one of  $\frac{PA29}{PA30}$ , therefore, user can debug other functions.

Generally, the abnormities and troubleshootings are shown below during the position mode is performed:

| No. | Abnormity in debugging                                                 | Troubleshooting                                                                                              |
|-----|------------------------------------------------------------------------|----------------------------------------------------------------------------------------------------|
| 1   | The motor does not run after enabling when there is noting data on the | Check the command wiring and the instruction control unit.                                                   |
| 2   | dP-[Po] means that the data exists, but the motor does not run;        | Check the enabling signal and the set of required parameters                                                 |
| 3   | Motor's rotation directions are not consistent;                        | Refer to Section 6.3 Switching Motor Rotation Directions                                                     |
| 4   | The abnormal, such as vibration or noise may occur.                    | Refer to Section 6.1 Basic Performance Parameter Debugging.                                                  |
| 5   | The motor can not run;                                                 | Note that the command source mode should be checked, and the correct set should be performed based upon PA5. |
| 6   | The displayed data by dP-LPo is inconsistent with the pulse number of  | Check the shielding treatment of the control signal cable.                                                   |

|   | command source.                                                                                                    | Be far from the strong interference source                                                                                                    |
|---|----------------------------------------------------------------------------------------------------|----------------------------------------------------------------------------------------------------|
| 7 | Pulse value of $\frac{P-P_0}{PA30} \times \frac{PA29}{PA30}$ is not consistent with the displayed pulse quantity of | When there is a position command, SON becomes OFF, at the moment, the servo unit does not execute dP-[Po] command, so, ensure SON is ON when the PC sends the position command. |

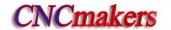

### CHAPTER SIX FUNCTION DEBUGGING

### 6.1 Basic Performance Parameter Debugging

**Notice** 

The following figure is about the drive unit basic performance parameter adjustment.

User should adjust some parameters in terms of the following schematic diagram due to the different motor or load during using, so that the spindle motor can be worked on the high level. **The drive unit may not be performed stably due to the overadjustment.** 

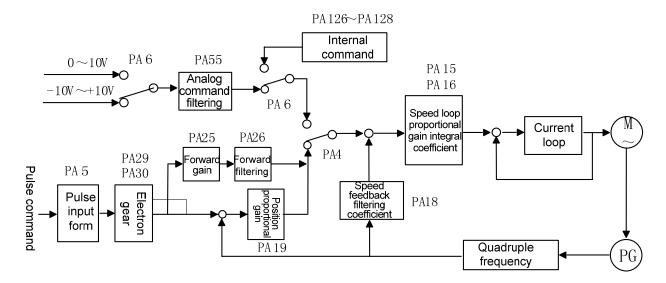

Fig.6-1 Basic performance parameter debugging

User should call out the motor's default parameter in terms of the (Appendix A) corresponding to the type code of the motor when the motor is debugged. If the abnormal case occurs, such as the vibration, noise, stumble and not enough torque when the motor is operated, and the basic performance parameter should be debugged. Generally, in the above figure, the parameters of the speed loop should be adjusted firstly, and the position loop is later.

#### PA15 (speed loop proportional gain)::

The bigger value the PA15 speed loop proportional gain is, the bigger the servo rigid is, vice versa. However, the vibration (an abnormal voice in the motor) may occur when the value exceeds too much at starting or stopping. Add or reduce 20 at one time based on the default value when the user debugs the value, and then observes the result. Generally, PA15 value range is  $80 \sim 1000$ .

#### PA16 (speed loop integral coefficient):

The bigger the PA16 speed loop integral coefficient is, the faster the response of the system is, the system may unstable when the setting value is exceeded, even the vibration may occur; the smaller the value is, the slower the response is. The integral may reduce when the setting is small, and the steady-state error can not be decreased. For example, the orientation axis always swing (the motor vibrates) even the orientation comes to nothing when the motor is performed an orientation, and the setting value of PA16 should be reduced. When the user adjusts the value, the value is increased or decreased 50 based on the default, and then the user observes the result. PA16 value range is  $10\sim1000$ .

The proportional gain of the speed loop and the integrate coefficient should be debugged proportionally based upon the detailed servo motor's type and loading. Generally, the bigger the load inertia is, the smaller the setting value is. In the case of the system vibration is not issued, two parameter values should be set bigger as far as possible.

The response curve is generated by the step command with one inertia load for driving one motor. Refer to the Fig. 6-2.

Curve 1 indicates that the speed step input curve is displayed when PA16=0, the motor characteristic is soft, the dynamic response is slower and the bigger steady state error occurs.

Curve 2 indicates that the speed step input curve is displayed when the evaluation both PA15 and PA16 are suitable, the motor's rigidity is moderate and the dynamic response is fast;

Curve 3 indicates that speed step input curve is displayed when PA15 is less and PA16 is bigger, the instantaneous overshoot is the maximum and the motor vibration is easily caused.

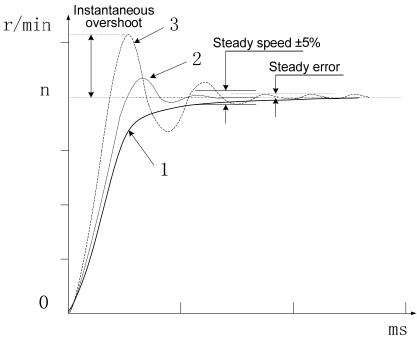

Fig.6-2 Response curve input by the step command

#### PA18 (speed feedback filtering coefficient):

The bigger the speed feedback filter coefficient value is, the faster the speed feedback responds. If the set value is excessive, the electromagnetic noise may occur in the motor; the less the set value is, the slower the speed feedback responds; if the set value is excessively small, the speed wave is increased, even the vibration may occur. User can increase or decrease 50 at the default value and then observe the result when the parameters are being adjusted. Note that the minimum value of PA18 should not be less than 50.

#### PA19(position loop proportional gain):

The drive unit position loop adopts the simple P adjustment. When the orientation function is performed in the position and speed modes, the position closed-loop function is enabled.

The bigger the value of the position loop proportional gain is, the faster the position command responds, the bigger the rigid is. If the value is excessively big, the vibration occurs in the motor caused by the position overrun when the motor starts or stops; the less the setting value is, the slower the response is, the bigger the followed error is. Add or reduce 5 once at the default value when the user adjusts, then view the result. Note that the solution range of PA19 is  $25\sim60$ .

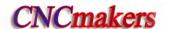

PA25 (position loop feedforward gain), PA26 (position loop feedforward filtering coefficient):
 PA25 adjusts the speed loop with the speed information of the position command, the setting value is enlarged, while the followed error is reduced, the instantaneous overshoot and the vibration in the motor may easily occur.

Actually, the PA26 is smoothly treated the position command forward control, the bigger the setting value is, the faster the step speed command responds, the position overrun and vibration can be controlled while the command speed changes suddenly. When the speed is mutated, the less the setting value is, the less the result of feedforward control is, the less the vibration caused by the feedforward control is.

Generally, PA25 (position feedforward gain) and PA26 (position feedforward low-pass filter cut-off frequency) are not used possibly.

#### PA55 (analog command filtering coefficient):

The less the analog command filtering cut-off frequency is, the stronger the interference signal supression capability is, the less the value is, the slower the speed command responds, and vice versa. Increase or decrease 50 at every turn based upon the default value when the user adjusts, and then observe the result. Note that the least value of PA55 can not be less than 50.

#### 6.2 HOLD Release Signal Application

To lock the vertical or tilting table linked with the motor shaft, and prevent it from falling after the motor alarms or the power supply is OFF, the motor with safe brake, i.e. hold motor is used. To validly control the motor movement, the drive unit is allocated with the hold release signal (HOLD).

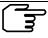

The safe brake is only used to keep worktable instead of reducing or forcing to stop the

movement.

① Correctly complete wiring according to Fig.6-3 and must connect input signals described in the following table.

| Required input signals | Function                                       |  |
|------------------------|------------------------------------------------|--|
| *COM+                  | It is a common terminal of input point, and is |  |
| COIVI                  | an input terminal to control power supply.     |  |
| *SON                   | Servo enable signal.                           |  |
| *HOLD+                 | Hold release signal                            |  |
| *HOLD-                 | Hold release signal.                           |  |

Fig.6-3 is a actual application wring method for hold release signal controlling hold motor, 24V power supply is provided by the user. When the power is connected with the hold release signal (HOLD±), the power polar should be paid. See below:

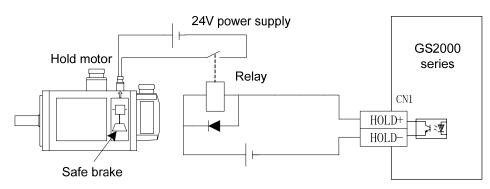

Fig.6-3 hold release signal (HOLD±) sample

Motors with different power should be allocated with safe brake with different power. Refer to the technical parameters of the brakes allocated with motors with different specifications described in the following table.

| Motor<br>seat No. | Rated torque | Power supply & voltage | 20℃ brake power<br>(unit W) | Release time(s) |
|-------------------|--------------|------------------------|-----------------------------|-----------------|
| 110               | 4            | 24V DC                 | 20                          | 0.037           |
| 130               | 8            | 24V DC                 | 25                          | 0.042           |
| 175               | 32           | 24V DC                 | 40                          | 0.135           |

② After the wiring is correctly connected, the power supply is connected, the required parameters are set. When the machine or the worktable moves slightly by gravity, regulate the time by the following parameters related to the hold operations.

| Relevant parameters | Name                                                                        | Unit  | Parameter range | Default | Applicability |
|---------------------|-----------------------------------------------------------------------------|-------|-----------------|---------|---------------|
| PA147               | Max. deceleration time of the motor before permitting safe braker operation | ms    | 0~30000         | 30      | P, S          |
| PA148               | Servo locked delay time                                                     | ms    | 0~30000         | 100     | P, S          |
| PA149               | Motor speed when safe brake operation                                       | r/min | 5~3000          | 30      | P, S          |

Case 1: the power supply of the servo drive unit is suddenly turned off when the motor is in the state of the rest.

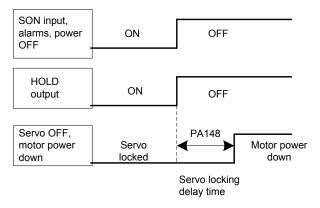

Generally, HOLD is OFF, in the meanwhile, the servo drive unit is turned off. Adjust PA148 to delay the drive unit OFF to avoid the slight movement when the machine or the worktable slightly moves by gravity.

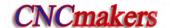

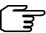

When the drive unit is turned off, the energy is released by dynamic braking circuit in a short time, so, when PA148 is set to a big value, the actual servo locked delay time will not exceed that of energy release, the energy release time is related to the load inertia, or the motor's deceleration time.

SON input: power is OFF OFF ON when alarm occurs Motor's actual speed PA149 setting speed ON **OFF** HOLD release OFF PA147 PA148 Servo locked Motor power down

Case 2: the servo drive unit is suddenly turned off when the motor runs.

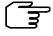

When the drive unit moves at high speed, it does not hold suddenly, otherwise it damages the brake, the HOLD signal should be OFF in a proper time. Properly adjust PA147, PA149 to decelerate the motor and hold. PA149 should be set to 30r/min. PA147 value should be set according to the actual mechanical operation.

When an unexpected interruption of power supply occurs, and because the delay effects of the periphery switch power supply and relay coil cause the machine or the worktable to move, the following solution should be used.

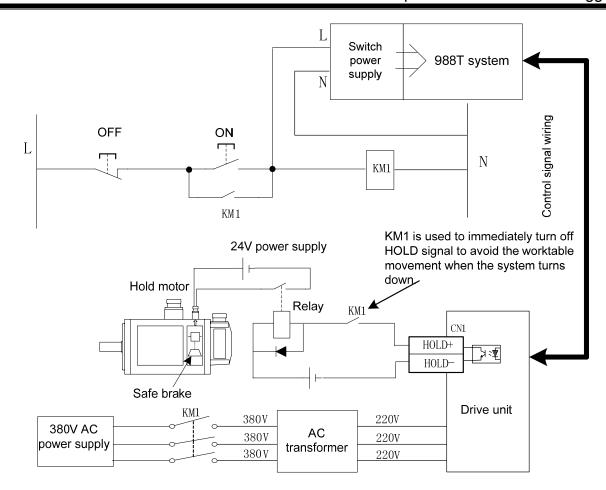

KM1 AC contactor is a control switch of the drive unit to connect with the power supply. A normally-open contactor of KM1 is connected to the circuit of the hold release signal. When the manual power-off or sudden power-off occurs, KM1 is turned off firstly, at the time, the normally-open contactor is OFF, the motor's brake holds after power off to eliminate the delay effect, which can ensure the machine or worktable does not move.

## 6.3 Switching the Motor Rotation Directions

#### ■ Standard mode:

When all parameters of the drive unit are set to default values, the correspond relationship between the speed or position command and the motor's rotation direction is standard mode.

#### ■ Reverse mode:

When the motor's wiring in Speed or Position command is not changed, the drive unit makes "Reverse mode" of the motor reversely rotation.

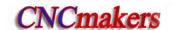

### 1. Position mode:

| Relevant parameter | Description                          | Unit        | Parameter range       | Default | Applicability |
|--------------------|--------------------------------------|-------------|-----------------------|---------|---------------|
| PA28               | Position command direction reversely |             | 0~1                   | 0       | Р             |
| 1 720              | PA28=0: maintain the original        | command     | direction;            |         |               |
|                    | PA28=1: the input pulse comi         | mand is rev | verse.                |         |               |
| Command            | Standard set (PA28=0                 | 0)          | Reverse mode (PA28=1) |         |               |
| CCW<br>command     | CCW                                  |             | CW                    |         |               |
| CW command         | CW                                   |             |                       |         | CCW           |

## 2. Speed mode:

| Relevant parameter | Description                                                                                                    | Unit                                                                                                    | Parameter range                                    | Default                                                      | Applicability                       |
|--------------------|----------------------------------------------------------------------------------------------------|----------------------------------------------------------------------------------------------------|----------------------------------------------------|--------------------------------------------------------------|-------------------------------------|
|                    | Analog command reverse/CCW, CW rotation start reversely                                                                                                    |                                                                                                    | 0~1                                                | 0                                                            | S                                   |
| PA51               | ① When the optional analog cor<br>In the case of PA51=0, the moto<br>is positive or negative;<br>In the case of PA51=1, the moto<br>is positive or negative.<br>② When the optional analog cor<br>In the case of PA51=0, the moto<br>signal is performed CCW or CW<br>In the case of PA51=1, the moto<br>signal is performed CW or CCW | or rotates Command is in rotates Command is in rotates Common rotates Common rota | CW or CW wh W or CCW wh ndicated as 0~ CW or CW wh | en the analoen the analoen the analoen the analoen the rotat | og command og command =1) ion start |

|                                | Standard setting (PA51=0) | Reverse mode (PA51=1) |
|--------------------------------|---------------------------|-----------------------|
| CCW<br>command<br>(PA6=1)      | CCW                       | CW                    |
| CW<br>command<br>(PA6=1)       | CW                        | CCW                   |
| Positive<br>voltage<br>(PA6=0) | CCW                       | CW                    |
| Negative<br>voltage<br>(PA6=0) | CW                        | CCW                   |

## 6.4 Function Debugging of Position Mode

#### 6.4.1 Electronic Gear Ratio of Position Commands

Electronic Gear Function is defined to the relative mechanical change gear. When the gear is controlled, the motor movement which is equal to the input command can be set to arbitrary value by adjusting the servo parameter, regardless of the deceleration ratio of the machine and the resolution of the encoder.

| Relevant  | Description                    | Unit | Parameter | Default | Applicability |
|-----------|--------------------------------|------|-----------|---------|---------------|
| parameter | Description                    |      | range     | Delault |               |
| PA29      | Pulse frequency multiplication |      | 1~32767   | 1       | D             |
|           | of position command            |      | 1 32707   |         | '             |
| PA30      | Pulse frequency division of    |      | 1~32767   | 1       | D             |
|           | position command               |      | 1 32/0/   |         | F             |

It is very convenient to match the pulse sources by setting the parameters PA29 and PA30 so that a good distinguishability can be gained for the users (mm/pulse).

Actual load speed = command pulse speed × G × mechanical deceleration rate

The least actual load shift = the least command pulse stroke × G × mechanical deceleration rate

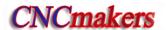

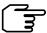

When the electronic gear ratio G is not 1, the remainder may induce in the gear ratio division operation, in this case, the position error may occur, the maximum error is the least rotation amount of the motor (minimum resolution).

The operation of position electronic gear ratio is as follows:

$$S = \frac{I}{\delta} \cdot \frac{CR}{CD} \cdot \frac{PA29}{PA30} \cdot \frac{L}{C} \cdot \frac{ZD}{ZM}$$

$$\implies G = \frac{PA29}{PA30} = \frac{C}{L} \cdot \frac{ZM}{ZD} \cdot \frac{\delta}{I} \cdot \frac{CD}{CR} \cdot S$$

Note: Numerator should multiply 4, i.e. '4C' when the count is executed for the incremental encoder.

G: Electronic gear ratio, the recommended range is  $\frac{1}{50} \le G \le 50$ ;

C: The resolution of the motor encoder;

L: Screw lead (mm);

ZM: Gear quantity of the screw terminal (in the case of the deceleration cabinet).

ZD: Gear quantity of the motor terminal;

δ: The system's least output command unit (mm/pulse);

I: Command shift (mm);

S: Actual shift (mm);

CR: Frequency multiplication coefficient of PC command;

CD: Frequency division coefficient of PC command;.

[Example]: The machine system is 988T, its motor is directly connected with X axis screw (6mm lead), the motor encoder is 17-bit absolute, and the frequency multiplication and frequency division coefficient are not considered, instead of calculating the electronic gear ratio of the drive unit, the following description is the solution:

Answer: the motor is connected directly to the X axis, in this case, the ZM: ZD=1; usually, S =1, the command shift is equal to the actual shift; on the other hand, when GSK988T uses  $0.1\mu$  machining precision, the least output command unit of X axis  $\delta = \frac{0.0001}{2}$  mm/pulse in diameter programming, the formula is shown below:

$$G = \frac{PA29}{PA30} = \frac{2^{17}}{6} \times 0.00005 = \frac{2048}{1875}$$

The parameter PA29 is set to 2048, and PA30 is set to 1875.

## 6.4.2 Position Arrival Signal

PSR is position arrival signal in the position mode.

The remain pulse in the position error counter is less than or equal to the setting value of PA31, the drive unit is consider that it has arrived the position, in this case, the output optical coupler of the

signal is conducted.

| Relevant  | Description                                                                      | Unit  | Parameter | Default | Applicability |  |  |  |
|-----------|----------------------------------------------------------------------------------|-------|-----------|---------|---------------|--|--|--|
| parameter | Description                                                                      |       | range     | Delault |               |  |  |  |
|           | Position arrival range                                                           | Pulse | 0~30000   | 20      | Р             |  |  |  |
| PA31      | When the remaining pulse amount within the position error counter(DP-EPO in      |       |           |         |               |  |  |  |
| 1 731     | the display menu) is less than or equal to the PA31 set value, the drive unit is |       |           |         |               |  |  |  |
|           | regarded that the position has been arrived, the position arrival signal PSR is  |       |           |         |               |  |  |  |
|           | ON, otherwise, it is OFF.                                                        |       |           |         |               |  |  |  |
|           |                                                                                  |       |           |         |               |  |  |  |

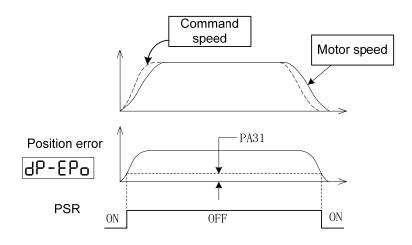

| Relevant  | Description                                                                    | Unit  | Parameter | Default | Applicability |  |  |
|-----------|--------------------------------------------------------------------------------|-------|-----------|---------|---------------|--|--|
| parameter | Description                                                                    | Offic | range     | Delault |               |  |  |
|           | Position error check range $	imes$ 100 pulse $0{\sim}999$                      |       | 400       | Р       |               |  |  |
| PA32      | When the position mode is operated and the counter value of the position error |       |           |         |               |  |  |
| 17102     | counter exceeds PA32 parameter value, the servo unit excess error alarm may    |       |           |         |               |  |  |
|           | occur. (Refer to Section 8.2 Err-4 Troubleshooting)                            |       |           |         |               |  |  |

#### 6.4.3 Pulse offset clear (CLE)

CLE is a pulse offset clearing signal. When it is ON in Position mode, the detained pulse in the position error counter is cleared, i.e. the following error is cleared.

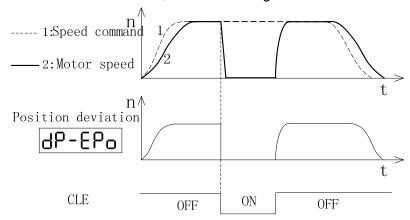

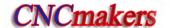

#### 6.4.4 Pulse command prohibition (INH)

INH is a pulse command prohibition signal. When it is ON in Position mode, the drive unit prohibits receiving pulse command.

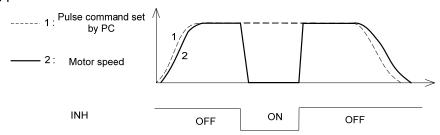

## 6.5 Function Debugging in Speed Mode

## 6.5.1 Analog Command Adjustment

The following parameters should be adjusted when the speed command is inconsistent with the actual motor speed:

| Parameter | Description                                                                                                    | Parameter range                               | Default              | Applicability     |
|-----------|----------------------------------------------------------------------------------------------------|-----------------------------------------------|----------------------|-------------------|
|           | Analog command zero drift compensation                                                                                                    | -30000~30000                                  | 0                    | S                 |
| PA56      | The motor still rotates at when the command voltacused by the "offset (=c PC or the small voltage (command voltage, PA56 the offset amount and its  When the motor offsets C PA56 value, up to zero s When the motor offsets C PA56 value, up to zero s | r/min<br>2500 -                               | PA56 Adjustment area |                   |
|           |                                                                                                    | fset nount  The motor stops by adjusting PA56 | Command A voltage    | Being<br>modified |

It is recommended that the adjust sequence of the analog amount is shown below:

1. It is necessary to confirm the value of PA52, i.e. PA52 sets the motor speed corresponded to

1V;

- 2. Then, the motor stops after the "offset amount" is modified to "0V" by adjusting PA56.
- 3. Lastly, several speed commands are specified separately, such as 500r/min, 1500r/min and 2500r/min, whether the motor's speed slope is consistent with the command based upon the motor speed displays by LED.

### **6.5.2** Speed Arrival Signal

PSR speed mode is a speed arrival signal.

The actual speed = the [command speed ×  $(100-PA61)\% \sim command speed × (100+PA61)\%$ PA61)%], the output optical coupler of the signal is conducted.

| Relevant parameter | Description               | Unit | Parameter range | Default | Applicable |
|--------------------|---------------------------|------|-----------------|---------|------------|
| PA61               | Speed arrival valid range | %    | 0~100           | 10      | S          |

Example: Set PA61 to 10, which indicates 10% of a command speed. When the actual speed is accelerated or decelerated to 900r/min~1100r/min and the specified speed has been set to 1000r/min, the speed arrival signal (PSR) is output, which is shown below:

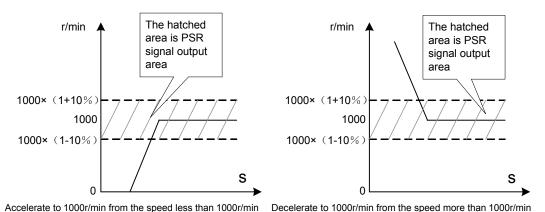

When the command speed is -1000r/min:

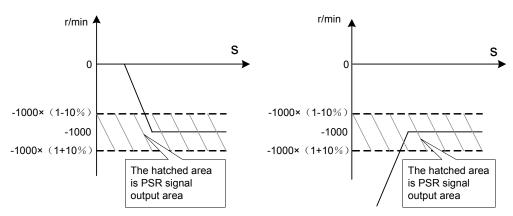

Accelerate to 1000r/min from the speed less than 1000r/min

Decelerate to 1000r/min from the speed more than 1000r/min

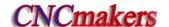

## 6.5.3 Zero-speed Clamping

It is valid in Speed mode.

When the instruction control unit is used an analog voltage command to control the drive unit, and if the command voltage is not "0V", the motor should be stopped and the servo is locked indeed, in this case, the "zero clamping" function can be executed.

There is a method to achieve the "zero-speed clamping" function:

ZSL zero-speed clamping input point control

In Speed mode, ZSL is ON and the motor is locked when the speed command is not 0V

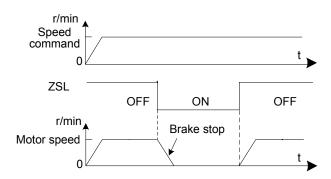

# **CHAPTER SEVEN PARAMETER**

## 7.1 Parameter Table

P: Position control S: Speed control

|               | P: Position control S: Speed control                                                                                                    |                                      |                                                                          |                       |                   |                                                 |                         |                                                  |  |
|---------------|----------------------------------------------------------------------------------------------------|--------------------------------------|--------------------------------------------------------------------------|-----------------------|-------------------|-------------------------------------------------|-------------------------|--------------------------------------------------|--|
| Parameter No. | Meaning                                                                                                    |                                      | Setting range                                                            |                       | Default           | Unit                                            | Applicable mode         |                                                  |  |
|               | Password                                                                                                    |                                      |                                                                          | 0 ~ 9999              |                   | 315                                             |                         | P,S                                              |  |
| PA0           | When PA0=315, parameters other than PA1, PA2 are modifiable; To modify PA1, it is needed to PA0 to 385.                                                                                                    |                                      |                                                                          |                       |                   |                                                 |                         |                                                  |  |
|               | Motor model code                                                                                                    |                                      |                                                                          | 0~18                  | 0~185             |                                                 |                         | P,S                                              |  |
| PA1           | Set the model code of the drive motor according to <i>Motor Model Code List</i> (see details), then the default values of the motor can be restored.  The exfactory parameter is correctly set already. Do not modify this default value in g |                                      |                                                                          |                       |                   |                                                 |                         |                                                  |  |
|               | Monitoring :                                                                                                    | setting at initiali                  | zation                                                                   | 0~35                  | 0~35 0            |                                                 |                         | P, S                                             |  |
|               | Parameter<br>Value                                                                                                    | Monitoring setting at initialization | Exp                                                                      | olanation             | Paramete<br>Value | Monitori<br>setting a<br>initializat            | at                      | Explanation                                      |  |
|               | PA3=0                                                                                                    | dP-5Pd                               | Motor spe                                                                | eed PA3=16 dP-Err Ala |                   | Alar                                            | m display               |                                                  |  |
|               | PA3=1                                                                                                    | dP-PoS                               | Current motor position<br>low-order 5 digits<br>(pulse)                  |                       | PA3=17            | <u> </u>                                        |                         | Servo unit working mode                          |  |
|               | PA3=2                                                                                                    | dP-PoS.                              | Current motor position<br>high order 5 digits ×<br>100000 (pulse)        |                       | PA3=18            | dP-Cc                                           | Encoder feedback signal |                                                  |  |
|               | PA3=3                                                                                                    | dP-CPo                               | Position command low order 5 digits (pulse)                              |                       | PA3=19            | dP-1 r                                          | Inpu                    | ıt terminal status                               |  |
| PA3           | PA3=4                                                                                                    | dP-CPa                               | Position command high-order 5 digits × 100000 (pulse) Position deviation |                       | PA3=20            | dP-oL                                           | JE Out                  | out terminal status                              |  |
|               | PA3=5                                                                                                    | dP-EPo                               | lower ord<br>(pulse)                                                     | er 5 digits           | PA3=21            | - թլ                                            | .d (R                   | eserved)                                         |  |
|               | PA3=6                                                                                                    | dP-EPo.                              | Position of high-orde ×100000                                            | r 5 digits            | PA3=22            | 9b-C8                                           | Har                     | dware version No.                                |  |
|               | PA3=7                                                                                                    | dP-I                                 | Motor current                                                            |                       | PA3=23            | 9b-9                                            | 5P Soft                 | Software version No.                             |  |
|               | PA3=8                                                                                                    | Jp-00[                               | Rotation speed corresponding to analog command                           |                       | PA3=26            | Low order digits of encoder's absolute position |                         | oder's absolute                                  |  |
|               | PA3=9                                                                                                    | dP- CS                               | Speed command                                                            |                       | PA3=27            | en en                                           |                         | High order digits of encoder's absolute position |  |
|               | PA3=10                                                                                                    | ط2-4-d                               | Position of pulse free                                                   |                       | PA3=32            | 96-8f                                           |                         | gle-circle position<br>notor                     |  |

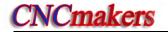

| PA3=11 | dP- [٤ | Torque command       | PA3=33 | 8P-862 | (Reserved)                                     |
|--------|--------|----------------------|--------|--------|------------------------------------------------|
| PA3=12 | dP-F-d | Motor torque         | PA3=34 | 8P-H6S | Low-order digits of motor's absolute position  |
| PA3=13 | 9b-FEb | Radiator temperature | PA3=35 | 8P-X65 | High order digits of motor's absolute position |
| PA3=15 | 96-95  | DC bus voltage       |        |        |                                                |

|               | P: Position Control Mode S: Speed Control Mo                                                                                                    |                                                                                                    |                                                                                                    |                                                                      |                                                           |  |
|---------------|----------------------------------------------------------------------------------------------------|----------------------------------------------------------------------------------------------------|----------------------------------------------------------------------------------------------------|----------------------------------------------------------------------|-----------------------------------------------------------|--|
| Parameter No. | Meaning                                                                                                    | Range                                                                                                    | Default<br>Value                                                                                                    | Unit                                                                 | Applicable<br>Mode                                        |  |
|               | Working mode selection                                                                                                    | 0~12                                                                                                    | 0                                                                                                    |                                                                      | P, S                                                      |  |
| PA4           | PA4=0: Position mode; Digital pulses determine the rotation dir determined direction and at specified at are controllable. PA4=1: Speed mode; The rotation direction and speed are demakes the rotor rotate in the determiner response capability, but also enhances PA4=2: (Reserved) PA4=3: (Reserved) PA4=3: (Reserved) PA4=5: (Reserved) PA4=6: (Reserved) PA4=6: (Reserved) PA4=7: (Reserved) PA4=9: Manual mode It is operated in Sr— menu. Acceleration PA4=10: JOG mode; It is operated in Jr—menu. The motor of the capability of the pa4=11: Encoder zeroing It is adjusted already before lease the pa4=12: Analog zeroing It is adjusted already before lease | rection and angle. The ngle. In position mode etermined by the analod direction and speed the capability of anti-direction can be works at the JOG speed. | e servo unit me, the rotation of voltage or performed through the performed through the deservoir and set by paragraphs and set by paragraphs are does not a set of the performed through the performed through the performance through the performance through the performance throug | angle (position parameters. Tot only improve pough keys ameter. CCW. | r rotate in the n) and speed the servo unit ves the motor |  |
| PA5           | Position command mode selection 0~2 0 P  PA5=0: Pulse + Direction  PA5=1: CCW/CW  PA5=2: two-phase orthogonal input (Refer to Section 3.3.3 Input Command Explanations)                                                                                                    |                                                                                                    |                                                                                                    |                                                                      |                                                           |  |
|               | Speed command mode selection                                                                                                    | 0~2                                                                                                    | 0                                                                                                    | 1                                                                    | S                                                         |  |
| PA6           | PA6=0: $-10V \sim +10V$ analog voltage;<br>PA6=1: $0 \sim +10V$ analog voltage;<br>PA6=2: Internal speed.                                                                                                    |                                                                                                    |                                                                                                    |                                                                      |                                                           |  |
|               | Communication mode selection                                                                                                    | 0~1                                                                                                    | 0                                                                                                    |                                                                      | P,S                                                       |  |
| PA11          | PA11=0: No communication PA11=1: Can bus communication                                                                                                    |                                                                                                    | <u>ı</u>                                                                                                    |                                                                      | l                                                         |  |

P: Position Control Mode S: Speed Control Mode

|               | P: Position Control Mode S: Speed Control Mode                                                                                                    |                          |                  |                 |                    |
|---------------|----------------------------------------------------------------------------------------------------|--------------------------|------------------|-----------------|--------------------|
| Parameter No. | Meaning                                                                                                    | Range                    | Default<br>Value | Unit            | Applicable<br>Mode |
|               | ★Speed loop proportional gain 1                                                                                                    | 5~2000                   | 300              | Hz              | S                  |
| PA15          | The bigger the speed loop proportional gain, the greater the servo rigidity is. However, excessive value may easily lead to vibration (abnormal sound in the motor) during motor start or stop. The smaller the value is, the slower response is.                                                                                                    |                          |                  |                 |                    |
|               | ★Speed loop integral time coefficient 1                                                                                                    | 10~1000                  | 100              |                 | ,S                 |
| PA16          | The greater the speed loop integral However, excessive value may lead to i results in slower response, so, set the vigenerated.                                                                                                    | nstability of the systen | n, or even cau   | se vibration. S | Smaller value      |
|               | ★Current command low pass filter                                                                                                    | 1~2048                   | 800              |                 | P,S                |
| PA17          | It is used to limit the current comma<br>great as possible on condition that on vi                                                                                                    |                          | rent rush and    | vibration. Set  | the value as       |
|               | ★Speed feedback filter coefficient                                                                                                    | 10~4000                  | 800              |                 | P,S                |
| PA18          | The greater the speed feedback filt<br>However, excessive value may lead to<br>response, larger speed fluctuation, or e                                                                                                    | electromagnetic noise.   |                  |                 | -                  |
|               | ★Position loop proportional gain 1                                                                                                    | 20~1000                  | 40               |                 | Р                  |
| PA19          | The greater the position loop proportional gain is, the quicker the response is and the greater to rigidity is. However, excessive value may lead to vibration during the motor start or stop. Smaller values in slower response and greater following error.                                                                                                    |                          |                  |                 | •                  |
|               | Position loop feedforward gain                                                                                                    | 0~100                    | 0                | %               | Р                  |
| PA25          | Position loop feedforward gain is to adjust the speed loop according to the speed information of position command. The greater the value is, the quicker the response is, and the smaller the following error is. However, excessive setting value may lead to instantaneous overshoot and vibration. When PA25 is set to 0, the position feedforward function is invalid. |                          |                  |                 | he following       |
|               | Position loop feedforward filter coefficient                                                                                                    | 10~3000                  | 2000             |                 | Р                  |
| PA26          | Position loop feedforward filter coefficient is used in the smoothing process of position command feedforward control. The greater the value is, the quicker the step response is, which will suppress the overshoot and vibration caused by sudden speed change. It is valid when PA25 is not set to 0.                                                                   |                          |                  |                 |                    |
|               | Position command direction reversed                                                                                                    | 0~1                      | 0                |                 | Р                  |
| PA28          | PA28=0: remains the original commanded direction; PA28=1: the input pulse direction is reversed.                                                                                                    |                          |                  |                 |                    |
| PA29          | Pulse multiplication frequency of position command                                                                                                    | 1~32767                  | 1                |                 | Р                  |
|               | (Refer to section 6.4.1 Electronic Gea                                                                                                    | r Ratio)                 |                  |                 |                    |
| PA30          | Pulse division frequency of position command                                                                                                    | 1~32767                  | 1                |                 | Р                  |
|               | (Refer to section 6.4.1 Electronic Gea                                                                                                    | r Ratio)                 |                  |                 |                    |
|               |                                                                                                    |                          |                  |                 |                    |

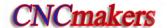

**P: Position Control Mode** S: Speed Control Mode Parameter **Default Applicable** Meaning Range Unit No. Value Mode 0~30000 20 Pulse Position arrival range Commanded When the position following error speed Motor (displayed as DP-EPO in the menu) speed PA31 is less than or equal to the setting Position PA31 value of PA31, it means the position difference is reached, and position reached 96-Ebo signal COIN outputs ON, otherwise, **PSR** COIN outputs OFF. ON OFF ON 0~30000 400 Р Position deviation range ×100 pulse PA32 In position model, when the position following error exceeds the value set by parameter PA32, an alarm is generated. (Refer to Section 8.2 Err-4 for remedy) Position feedback output is reversed 0 P, S PA34=0: maintain the original PAO, PBO phase relationship of CN1 position feedback output signal; PA34 PA34=1, reverse the relationship between phases PA, PB of position feedback output signal. Shown is the following figure: Multiplication frequency coefficient of 1~32 1 S position output pulse(reserved) It is valid when the position feedback input signal is an incremental encoder signal. PA35 Set the pulse quantity of output position feedback signal (PA+, PA-, PB+, PB-) of the servo drive unit. When it forms the position closed-loop system with the PC, the position feedback signal of CN1 interface outputting to PC executes the electronic gear ratio change, which can meet devices with different gear drive ratio or screws with different pitch. Division frequency coefficient of 1~32 S 1 position output pulse PA36 It is valid when the position feedback input signal is an increment encoder one.

When the setting requirement of position feedback outputting pulse gear ratio is PA36≥PA35. When

The parameter usage is referred to PA35.

PA36<PA35, PA=PA35 output is executed.

| Parameter<br>No. | Meaning                                                                                                    | Range                                                                     | Control Mode  Default  Value                      | Unit                              | Applicable Mode |
|------------------|----------------------------------------------------------------------------------------------------|---------------------------------------------------------------------------|---------------------------------------------------|-----------------------------------|-----------------|
|                  | Pulse quantity of position feedback output                                                                                                    | 16~32767                                                                  | 10000                                             | Pulse                             | P,S             |
|                  | When the motor encoder signal is an absolute encoder one, the position feedback output pulse quar corresponding to the motor per rotation is set.  It is calculated according to the machinery and the PC's command unit.  Example:                                                                                                    |                                                                           |                                                   |                                   |                 |
| PA37             | PA37=64: correspond to output                                                                                                    | oulse of the motor's one rotation                                         | on.                                               |                                   |                 |
|                  | As the above figure, PA37 value means one time is counted when one edge sign drive unit outputting PAO ( or PBO) is 1 Example: PA37=10000, the actual position of PAO phase or P                                                                                                    | nal is received. So, PA<br>6 when the motor rota<br>ion outputting PAO pl | A37=64 means<br>ates one circle.<br>hase or PBO p | the pulse qua                     | antity of servo |
|                  |                                                                                                    |                                                                           | ouu (puise/rev                                    | ')                                | T               |
|                  | When the analog speed command valid, the motor rotation direction reversed                                                                                                    |                                                                           | 0                                                 |                                   | S               |
| PA51             | <ul> <li>①When external analog voltage range is -10V~10V (PA6=0):         PA51=0: Positive voltage corresponds to motor CCW rotation, negative voltage corresponds to motor CW rotation.     </li> <li>PA51=1: Negative voltage corresponds to motor CCW rotation, positive voltage corresponds to motor CW rotation.</li> <li>②When external analog voltage range is 0V~10V (PA6=1):         PA51=0: SFR is ON, motor performs CCW rotation, SRV is ON, motor performs CW rotation;         PA51=1: SFR is ON, motor performs CW rotation, SRV is ON, motor performs CCW rotation.     </li> </ul> |                                                                           |                                                   |                                   | nds to motor    |
|                  | ★Servo analog command gain                                                                                                    | 0~350                                                                     | 250                                               | r/min                             | S               |
| PA52             | Set the motor rotation speed correspond corresponding to 10V is 2500r/min, this                                                                                                    | -                                                                         | ltage. When th                                    | e rated rotation                  | on speed        |
| PA54             | ★Maximum speed limit of speed command                                                                                                    | 1~3500                                                                    | 2500                                              | r/min                             | P, S            |
|                  | The maximum speed of motor is limited                                                                                                    | by PA54.                                                                  |                                                   |                                   |                 |
|                  | Filter coefficient of analog speed command                                                                                                    | 1~3000                                                                    | 1000                                              |                                   | S               |
| PA55             | The smaller the analog command filter coefficient value is, the stronger the anti-disturbance capability is. However, when the value is too small, the response to the speed command will be slower; the greater the value is, the weaker the anti-disturbance capability is, and the quicker the response is.                                                                                                    |                                                                           |                                                   |                                   |                 |
|                  | Analog command zero-drift compensation                                                                                                    | -30000~30000                                                              | 0                                                 | r/min                             | S               |
| PA56             | Sometimes, when the command voltage the motor still rotates at slowest. This is the slight "drift" of the PC or external co voltage. If zero-drift phenomenon occur motor, modify the drift value to 0V in PA                                                                                                    | due to<br>mmand<br>s on a                                                 | r/min<br>6000<br>1000                             | PA56<br>adjustment<br>area<br>10V |                 |
|                  |                                                                                                    |                                                                           |                                                   |                                   |                 |

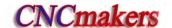

| P: Position Control Mode | S: Speed Control Mode |
|--------------------------|-----------------------|

| Parameter<br>No. | Meaning                                                                                                    | g                                    | Ra                                               | nge         | Default<br>Value               | Unit           | Applicable<br>Mode |
|------------------|----------------------------------------------------------------------------------------------------|--------------------------------------|--------------------------------------------------|-------------|--------------------------------|----------------|--------------------|
|                  | Valid range of speed ar                                                                                                    | rival                                | 0~                                               | 100         | 10                             | %              | S                  |
| PA61             | In speed mode, when the actual speed=[commanded speed $\times (100-PA61)\%$ commanded speed× $(100+PA61)\%$ ], corresponding optical coupler conducts when signal PSR is output. (see section 6.5.2 for details)                                                                                                    |                                      |                                                  |             |                                |                |                    |
|                  | Valid range of zero-spe                                                                                                    | ed output                            | 0~100                                            | 00          | 10                             | r/min          | P, S               |
| PA62             | When the actual rotation less than or equal to the corresponding optical or conducts when signal ZSP is output.                                                                                                    | n speed is<br>e valid rang,          | PA62                                             | 0           | ed ON OFF                      | S S ON OFF     |                    |
|                  | Internal compulsive ena                                                                                                    | ıble                                 | 0~                                               | ~1          | 0                              |                | P, S               |
| PA118            | In case there is no SON PA118=0: The motor is PA118=1: The motor is                                                                                                    | I input signal, th<br>enabled only w | hen the exte                                     | ernal input | <br>servo unit c<br>signal SON | I is on.       | <u> </u>           |
|                  | Alarm output reverse                                                                                                    |                                      | 0~                                               | ~1          | 0                              |                | P, S               |
| PA122            | PA122=0:When a servo unit alarm is generated, ALM signal is output and optical coupler conducts. PA122=1:When a servo unit alarm is generated, ALM signal is output and optical coupler does not conduct.                                                                                                    |                                      |                                                  |             |                                |                |                    |
|                  | Set JOG run speed                                                                                                    |                                      | <b>−3000</b> ~                                   | 3000        | 120                            | r/min          | S                  |
| PA124            | It sets the running spee                                                                                                    | d in JOG mode.                       | The runnin                                       | g mode is   | set by PA4                     |                |                    |
|                  | Torque limit in Manual or Jog mode                                                                                                    |                                      | 0~:                                              | 300         | 100                            | %              | S                  |
| PA125            | Its setting value is percentage of motor's                                                                                                    |                                      | s rated torque. The motor's output torque is lin |             | it torque is limite            | ed by it.      |                    |
|                  | Inner speed 1~3                                                                                                    |                                      | -3000~30                                         | 00          | 500                            | r/min          | S                  |
|                  | <u> </u>                                                                                                    |                                      |                                                  |             | l .                            |                | <u> </u>           |
|                  | Default value o                                                                                                    | f                                    |                                                  | Se          | elect the I/O                  | state of speed |                    |
| PA126            | digit command                                                                                                    | l Run                                | speed SE                                         |             | C1                             | SEC2           |                    |
| $\sim$ PA128     |                                                                                                    | 0 r/min                              |                                                  | 0           | FF                             | OFF            |                    |
|                  | PA126=500                                                                                                    | Internal s                           | peed 1                                           | С           | N                              | OFF            |                    |
|                  | PA127=-100                                                                                                    | Internal s                           | peed 2                                           |             |                                | ON             |                    |
|                  | PA128=1000                                                                                                    | Internal s                           | speed 3                                          | C           | N                              | ON             |                    |
| PA133            | Internal CCW torque lim                                                                                                    | nitation                             | 0~300                                            |             | 300                            | %              | P,S                |
|                  | Internal CW torque limit                                                                                                    | ation                                | -300~0                                           | -300~0 -300 |                                | % P,S          |                    |
| PA134            | It set the internal torque limitation value of servo motor CCW, CW rotation, and its setting value is percentage of rated torque. In any mode, two torque limitations are valid. When the setting value exceeds the system's permissive max. load, the actual torque limitation is the multiple of the system's permissive max. load. |                                      |                                                  |             | ng value                       |                |                    |
| PA135            | External CCW torque lin                                                                                                    | mitation                             | 0~100                                            |             | 100                            | %              | P,S                |

P: Position Control Mode S: Speed Control Mode

|                  |                                                                                                    | P. Position        | Control Mode     | S. Speeu       | Control Mode       |  |
|------------------|----------------------------------------------------------------------------------------------------|--------------------|------------------|----------------|--------------------|--|
| Parameter<br>No. | Meaning                                                                                                    | Range              | Default<br>Value | Unit           | Applicable<br>Mode |  |
|                  | External CW torque limitation                                                                                                    | -100∼0             | -100             | %              | P,S                |  |
| PA136            | It sets the external torque limitation of servo motor CCW, CW rotation. When the input point CCW torque limitation (FIL) is ON, PA135 is valid; when the input point CW torque limitation (RIL) is ON, PA136 is valid. When the setting value exceeds the system's permissive max. load, the actual torque limitation is the max. load of the system permissive max. load.                       |                    |                  |                |                    |  |
|                  | Position deviation alarm check selection                                                                                                    | 0~1                | 1                |                | Р                  |  |
| PA137            | In Position mode, the servo drive unit out exceeds PA32 setting range. PA137=0: do not check position deviation PA137=1: check the position deviation a                                                                                                    | on alarm;          | leviation alarm  | when the follo | owing error        |  |
|                  | Drive prohibition function selection                                                                                                    | 0~1                | 1                |                | P,S                |  |
| PA138            | PA138=0: drive prohibition function is in PA138=1: when FSTP is OFF, the servo servo motor rotation CW is prohibited; Whoccurs.                                                                                                    | motor rotation CCV |                  |                |                    |  |
|                  | Open phase alarm check selection                                                                                                    | 0~1                | 1                |                | P,S                |  |
| PA139            | When the 3-phase input power supply lacks one phase, the servo drive unit outputs Err-21 open phase alarm.  PA139=0: do not check the open phase alarm;  PA139=1: check the open phase alarm.                                                                                                    |                    |                  |                |                    |  |
| PA143            | Brake time                                                                                                    | 10~32000           | 600              | ms             | P,S                |  |
| 171110           | (It is debugged by the factory and is not                                                                                                    | changed by the use | er!)             |                |                    |  |
| PA145            | Overcurrent time                                                                                                    | 0~32000            | 20               | ms             | P,S                |  |
| 17(140           | (It is debugged by the factory and is not                                                                                                    | changed by the use | er!)             |                |                    |  |
| PA146            | Alarm time for speed regulator being saturation for long time                                                                                                    | 0~30000            | 1000             | ms             | P,S                |  |
|                  | (It is debugged by the factory and is not                                                                                                    | changed by the use | er!)             |                |                    |  |
|                  | Permit max. motor deceleration time before the safe brake being working.                                                                                                    | 0~30000            | 30               | ms             | P,S                |  |
| PA147            | When the safe brake locks the running motor, the motor must decelerate firstly, in the deceleration time set by PA148, when the motor speed is motor PA149 setting speed, the safe brake is forced to lock the motor shaft. Refer to Section 6.2.                                                                                                    |                    |                  |                |                    |  |
|                  | Delay time for servo lock                                                                                                    | 0~30000            | 100              | ms             | P,S                |  |
| PA148            | When the safe brake is needed to lock the motor, it is necessary to cut off SON signal after the motor stops (servo drive unit is locked), and then the safe brake is locked. In the course of the servo lock state to the safe brake lock state, the servo lock state must delay to behind PA147, which ensure the motor shaft does not change when the safe brake works. Refer to Section 6.2. |                    |                  |                | ervo lock          |  |
| PA149            | Motor speed when safe brake being working                                                                                                    | 5~3000             | 30               | r/min          | P,S                |  |
| 1 7149           | PA149 Permissive max. motor speed when the safe brake being working. Refer to Section 6.2                                                                                                    |                    |                  |                |                    |  |

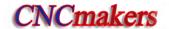

**P: Position Control Mode** S: Speed Control Mode Parameter **Default Applicable** Range Unit Meaning No. Value Mode GSK-CAN communication baudrate 1~4 P,S 1 selection PA155=1: baudrate is set to 500k; PA155 PA155=2: baudrate is set to 600k; PA155=3: baudrate is set to 800k; PA155=4: baudrate is set to 1M. GSK-CAN servo axis numbers 1~5 P,S There are more than one servo unit that has built up serial port communication with CNC; therefore, PA156 setting a servo axis number corresponding to CNC system makes it easy to control a servo unit. Do not

set a repeat servo axis number for the same CNC system.

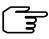

The default setting of parameters marked with ' $\star$ ' is related to the motor model; therefore, the default value varies with motors.

### Chapter Eight ABNORMALITY and TROUBLESHOTTING

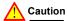

When the servo drive unit or motor is needed to be dismantled for inspection or maintenance, please contact our technical personnel

- or operate under guidance of professionals.
- Once an abnormality occurs in servo drive unit, inspection or maintenance can only be done after cutting off the power for more than 5min till the "CHARGE" light is off to avoid residual voltage.

### 8.1 Abnormality for Abnormal Operations

### 8.1.1 Speed mode

| Abnormality                         | Possible Reason                                    | Check and Remedies                                  |
|-------------------------------------|----------------------------------------------------|-----------------------------------------------------|
|                                     | 1. The servo unit is in alarm state.               | Clear the alarm or turn ON the power.               |
|                                     | 2. Wrong working mode or wrong                     | Check the setting of PA4 and PA6.                   |
|                                     | command mode is selected.                          |                                                     |
|                                     | 3. No enable signal is input.                      | Check whether the SON connection is correct.        |
| In analog command                   |                                                    | Check dP - In to see whether the enable             |
| speed mode, the motor               |                                                    | signal is connected, or set PA118 to 1, to enable   |
| does not work when a                |                                                    | the motor compulsively.                             |
| speed command is                    | 4. FSTP or RSTP is OFF.                            | 1. Set PA138=0 when the drive prohibition           |
| specified                           |                                                    | function is not used.                               |
|                                     |                                                    | 2. Check the correctness of SFR or SRV              |
|                                     |                                                    | connection, or check dP- in to see                  |
|                                     |                                                    | whether the enable signal is connected.             |
|                                     | 5. No 24V for the I/O connection                   | Check whether the GND and COM+ ends are             |
|                                     | line.                                              | 24V with a universal meter.                         |
|                                     | 1. The command voltage is 0~10V,                   | Set the PA6 to 1; when SFR is ON, motor             |
|                                     | and the PA6 is set to 0 by mistake,                | performs CCW rotation; when SRV is ON, motor        |
|                                     | therefore, the motor cannot perform                | performs CW rotation;                               |
|                                     | reverse rotation.                                  |                                                     |
| In analog command                   | 2. Command voltage is 0~10V, PA6                   | Check the input state of SFR or SRV                 |
| speed mode, motor rotates in single | is set to 1, but the signal SFR or SRV is invalid; | through $dP - ln$ , and examine the signal          |
| direction.                          | ·                                                  | connection to find out the reason.                  |
|                                     | 3. The command voltage is 0~10V,                   | When signal wires VCMD+ and VCMD- are               |
|                                     | but the signal wires VCMD+ and                     | connected inversely, the motor rotates in single    |
|                                     | VCMD- are connected inversely.                     | direction and the speed is uncontrollable. Turn off |
|                                     |                                                    | the power immediately to check the signal wires.    |
|                                     | Improper speed loop gain setting                   | Restore the motor default parameter or manually     |
| Large vibration occurs              |                                                    | set the PA15, PA16, PA18 according to section       |
| when the motor is                   |                                                    | 6.1.1.                                              |
| running.                            | 2. Incorrect shielding line                        | Connect the line according to the connection        |
|                                     | connection                                         | diagram in speed mode described in section          |
|                                     |                                                    | 3.3.2.                                              |
|                                     | 3. Dynamic balance connected with                  | Perform dry run without the motor shaft, if the     |

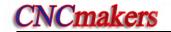

|                               | motor shaft is poor.                | vibration disappears, then, re-adjust the dynamic balance.                                                                                                    |
|-------------------------------|-------------------------------------|----------------------------------------------------------------------------------------------------|
| Big vibration when            | The load inertia is large.          | Reduce the speed loop integral time or lower                                                                                                    |
| motor is started and stopped. |                                     | down the motor rotation speed.                                                                                                    |
| The temperature of            | 1. Mechanical fault;                | Disconnect the motor shaft and mechanical device for motor dry run. Usually, the no-load current is 0.2 times of the rated current. If the no-load current is proved to be normal, the problem may lie in large friction or running obstruction, or may be the servo device model is smaller than needed. |
| servo unit or motor is        | 2. The motor has a safe brake, and  | Refer to (Section 6.2) to check the hold control                                                                                                    |
| too high;                     | when the motor runs, the safe       | circuit. The safe brake is fully released when the                                                                                                    |
|                               | brake is not fully released.        | motor runs.                                                                                                    |
|                               | 3. The motor or servo unit is not   | Refer to Chapter 3 for details about grounding.                                                                                                    |
|                               | grounded, which leads to            |                                                                                                    |
|                               | interference to the servo unit,     |                                                                                                    |
|                               | instability and high temperature of |                                                                                                    |
|                               | the motor.                          |                                                                                                    |

### 8.1.2 Position mode

| Abnormality                    | Possible Reason                                                        | Check and Remedies                           |
|--------------------------------|------------------------------------------------------------------------|----------------------------------------------|
|                                | 1. The servo unit is in alarm state.                                   | Clear the alarm or power on again.           |
|                                | Wrong working mode or command mode is selected.                        | Check the setting of PA4, PA5.               |
|                                | 3. No enable signal is input.                                          | Check whether the SON connection is          |
| In position mode,              |                                                                        | correct. Check dP- In to see whether         |
| when a pulse                   |                                                                        | the enable signal is connected, or set PA118 |
| command is                     |                                                                        | 1, to enable the motor compulsively.         |
| specified, the motor           | 4. 24V for the I/O connection line.                                    | Check whether the GND and COM+ ends are      |
| does not work.                 |                                                                        | 24V with a universal meter.                  |
|                                | 5. When the command signal is connected                                | Select correctly the serial resistance       |
|                                | at single terminal, the serial connection                              | according to (Section 3.3.3 Position         |
|                                | current-limiting resistance is wrong, which                            | Command Input) for the single terminal       |
|                                | maybe damage the servo drive unit and                                  | connection.                                  |
|                                | cannot receive the pulse.                                              |                                              |
|                                | Inappropriate setting of speed loop                                    | Restore the motor default parameter or       |
|                                | proportional gain and integral coefficient.                            | manually modify the parameter according to   |
|                                | (PA15, PA16)                                                           | Section 6.1.1 (PA15, PA16, PA19).            |
|                                | Inappropriate setting of position loop                                 |                                              |
| Large meter                    | proportional gain.(PA119)  2. The command shield wire is not correctly | Refer to Section 3.3.3 for the position      |
| Large motor running vibration. | connected, which influences the speed                                  | command connection.                          |
| running vibration.             | command.                                                               | Command Commection.                          |
|                                | Mechanical dynamic balance connected                                   | The drive unit comes away the motor shaft to |
|                                | with the motor shaft is too bad or the linkage                         | -                                            |
|                                | assembly at the motor shaft is improper.                               | assembly or the mechanical dynamic balance   |
|                                | assembly at the motor shall is improper.                               | is adjusted again.                           |
|                                |                                                                        | is adjusted again.                           |

|                             | Electric gear ratio setting error;           | Correct the electronic gear ratio according to    |
|-----------------------------|----------------------------------------------|---------------------------------------------------|
|                             | 1. Liectife year ratio setting error,        |                                                   |
|                             |                                              | Section 6.4.1.                                    |
|                             | 2. External interference causes the received | When the command pulses are less than             |
|                             | pulses inaccurate.                           | pulses displayed on dP-[Po], it means there       |
|                             |                                              | is external interference.                         |
|                             |                                              | A. Use difference circuit as far as possible;     |
|                             |                                              | B. Connect the shielding line correctly.          |
|                             |                                              | C. Keep far away from the interference source.    |
|                             |                                              |                                                   |
| Inaccurate position control |                                              | D. Add first-order RC circuit for wave filtering. |
| Control                     | 3. When the pulse command is input (the      | Refer to the position command wiring              |
|                             | drive unit is connected to single end), the  | diagram in Section 3.3.3.                         |
|                             | current-limit resistance is not connected in |                                                   |
|                             | series correctly.                            |                                                   |
|                             | Machine connection failure                   | When the command pulses equal to the              |
|                             |                                              | pulses displayed on dP-LPo (the pulses            |
|                             |                                              | after electronic gear ratio calculation), it      |
|                             |                                              | means the system controlled side is normal.       |
|                             |                                              | Check whether the machine connection is           |
|                             |                                              | loose or faulty.                                  |
| The motor hunts             | The load inertia is great. The               | Increase the acceleration/deceleration time       |
| greatly during start        | acceleration/deceleration time               | for smooth start or stop, or reduce the           |
| or stop.                    | corresponding to PC commands are too         | position loop proportion gain.                    |
|                             | small.                                       |                                                   |
|                             |                                              |                                                   |

### 8.2 Alarms and Remedies

The servo drive unit is provided with multiple protection functions. When a fault is detected after power-on, the servo will stop the motor, and  $\frac{\text{Err-}}{\text{odd}}$  will be displayed on the operation panel. The alarm code can also be checked under menu  $\frac{\text{dP-Err}}{\text{dP-Err}}$ . This section also offers remedies for troubleshooting.

| Alarm No. | Meaning                                   | Main Reason                                                                                                    | Remedy                                                                                                    |
|-----------|-------------------------------------------|----------------------------------------------------------------------------------------------------|----------------------------------------------------------------------------------------------------|
| Err-1     | Motor speed exceeds the setting value of  | The encoder feedback signal is abnormal;                                                                                                    | Check the motor and encoder and their signal connection state                                                                                                    |
|           | parameter PA54.                           | 2. Parameter PA54 (peak speed limit) is set too small or encoder lines setting is smaller than the actual encoder lines;                                                                      | Change a servo drive unit.                                                                                                    |
|           |                                           | 3. Control panel fault                                                                                                    | Change a servo drive unit.                                                                                                    |
| Err-2     | Main circuit DC bus voltage is excessive. | Braking resistor is disconnected or damaged;                                                                                                    | Check braking resistor and its connection.                                                                                                    |
|           |                                           | 2. Braking resistor is unmatched (resistance value is excessive)  Note: Smaller resistance means greater current, which will easily cause damage to the braking pipe of the braking circuit.; | A. Change to a new braking resistor whose resistance is matched with the power.     B. Reduce the ON/OFF frequency according to actual usage.     C. Increase acceleration/deceleration time. |

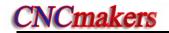

|       |                                                                                                    | T                                                                                                    |                                                                                                    |
|-------|----------------------------------------------------------------------------------------------------|----------------------------------------------------------------------------------------------------|----------------------------------------------------------------------------------------------------|
|       |                                                                                                    | 3. Power supply voltage is instable;                                                                                                    | Check the power supply.                                                                                                    |
|       |                                                                                                    | 4. Internal braking circuit is damaged.                                                                                                    | Change the drive unit.                                                                                                    |
| Err-3 | Main circuit DC bus voltage is too low                                                                                                    | The input power capacity is insufficient, which leads to low voltage;                                                                                          | Check the power capacity and electrical control cabinet.                                                                                                    |
|       |                                                                                                    | 2. When it occurs when the power is turned ON, it means the servo unit control panel is faulty.                                                                | Change a servo drive unit.                                                                                                    |
| Err-4 | The value in position deviation counter exceeds the setting value (refer to the range set by parameter PA32); (When PA137=0, detects the position | The pulse command frequency is too high or the electronic gear ratio is too large;     The load inertia is excessive or the drive unit torque is insufficient; | Check the command frequency of principal PC; check the electronic gear ratio set by PA29/PA30.  1. Motor parameter setting is wrong, call motor's default parameter; 2. Increase the drive unit and motor power; 3. Lighten the load. |
|       | deviation alarm, when PA137=1, does not detects the position                                                                                      | 3. Motor encoder fault or wrong encoder line number;                                                                                                    | Check the motor encoder and its connection.                                                                                                    |
|       | deviation alarm)                                                                                                    | 4. the motor U, V, W phase sequence is wrong;                                                                                                    | Check motor wiring.                                                                                                    |
|       |                                                                                                    | 5. The position loop or speed loop gain setting is too small (refer to parameter PA15, PA16, PA19);                                                            | Adjust the speed loop or position loop gain.                                                                                                    |
|       |                                                                                                    | 6. The valid range of position deviation is set too small.                                                                                                    | Set the PA32 correctly.                                                                                                    |
| Err-5 | Alarm for the motor's excessive temperature (Err-5 alarms when the                                                                                | The motor loads for long time;                                                                                                    | Reduce the load or increase the power of the motor and the drive unit.                                                                                                    |
|       | motor's overheat protection function is used)                                                                                                    | Start/stop frequency is high with heavy load;                                                                                                    | Reduce start/stop frequency, and improve the motor's radiating condition.                                                                                                    |
|       |                                                                                                    | 3. Check device of the motor's temperature is damaged, or the motor's internal is fault or radiating fan is damaged;                                           | Change the motor.                                                                                                    |
|       |                                                                                                    | Check signal of the motor's temperature is normal and the control plate of the servo unit is fault.                                                            | Change the drive unit.                                                                                                    |
|       |                                                                                                    | s motor has no temperature sensor, an                                                                                                    |                                                                                                    |
|       | with GSK's techr                                                                                                    | n for the motor's excessive temperaturation ical department.                                                                                                   | e. IT necessary, the user can contact                                                                                                    |
| Err-6 | Speed amplifier saturation failure                                                                                                    | U,V,W phase are connected reversely;                                                                                                    | Connect correctly U,V,W.                                                                                                    |
|       |                                                                                                    | The motor's default parameter is wrong or the motor's characters are bad;                                                                                      | I corresponding to PA1, and call                                                                                                    |
|       |                                                                                                    | The torque limitation is too small and the motor rigidity is not enough;                                                                                       | Increase the torque limitation value (PA133~PA136) to increase its rigidity.                                                                                                    |
|       |                                                                                                    | 4. The mechanical device connected with the motor shaft is blocked, which                                                                                      | Resolve the mechanical fault.                                                                                                    |

|        |                                                         | causes the drive current is too big.                                                                                                    |                                                                                                    |
|--------|---------------------------------------------------------|----------------------------------------------------------------------------------------------------|----------------------------------------------------------------------------------------------------|
| Err-7  | The drive prohibition is abnormal (occurs when PA138=1) | FSTP,RSTP drive prohibition input terminal is OFF.                                                                                                    | A. Check the connection and 24V power supply of 24V.  B. When the drive prohibition function is not used, PA138=0, the alarm is shielded.                                                        |
| Err-8  | Position deviation counter overflow (it                 | The electronic gear ratio of position command is set too large;                                                                                                    | Check the setting of PA29, PA30.                                                                                                    |
|        | occurs when Err-4 alarm is shielded)                    | 2. The input command pulse is abnormal.                                                                                                    | Ensure the PC command pulse frequency is not more than 1M.                                                                                                    |
| Err-9  | The motor encoder signal feedback is abnormal.          | <ol> <li>Motor encoder signal wire is poorly<br/>or wrong connected;</li> <li>The motor encoder signal feedback<br/>cable is too long, causing lower signal</li> </ol>                                                                                                    | Check the connector and signal wire welding condition.  Shorten the cable length within 30m.                                                                                                    |
|        |                                                         | voltage;  3. The motor encoder is damaged;                                                                                                    | Change a motor or encoder.                                                                                                    |
|        |                                                         | 4. Servo unit control panel is faulty.                                                                                                    | Change a servo unit.                                                                                                    |
| Err-11 | Servo unit internal IPM module failure                  | It occurs when the power is ON, and the drive unit is not enabled. It cannot be removed after power-on.     A. drive unit failure     B. Short circuit occurs when braking resistor terminal is grounding                                                                                                    | Remedy for reason A is to change to a new drive unit.  Remedy for reason B is to check the correct the braking resistor connection.                                                              |
|        |                                                         | 2. It occurs when the power is ON, and the drive unit is not enabled. It is removed after power-on again.                                                                                                    | It may be caused by external interference or poor grounding. Check the grounding status and interference source.                                                                                 |
| Err-11 | Internal IPM module failure of servo drive unit         | 3. It occurs when the power is turned ON, and the drive unit is enabled. It cannot be removed after power-on.  A. short circuit occurs among motor power line U, V, W, or between U, V, W and PE.  B. The drive unit IPM module is damaged.  C. The sample circuit of the drive unit's current is OFF.        | The remedy for reason A is to change the motor line or the motor. The remedy for reasons B,C is to change the drive unit.                                                                        |
|        |                                                         | <ul><li>4. It occurs when the motor is starting or stopping and it can be removed after re-power-on.</li><li>A. The default parameter of the motor set by drive unit is wrong.</li><li>B. Then load inertia is too large; the commanded accelerated speed is too large during starting or stopping.</li></ul> | The remedy for reason A is to restore the motor default parameter; The remedy for reason B is to increase the acceleration/ deceleration time, lower down the accelerated speed or load inertia. |
| Err-12 | Alarm for overcurrent                                   | Motor runs for long time with the excessive rated torque;                                                                                                    | Reduce the load or change a motor with a bigger motor.  Ensure the grounding resistor must                                                                                                    |
|        |                                                         | 2. The grounding is bad;                                                                                                    | be less than $10\Omega$ .                                                                                                    |
|        |                                                         | 3. The motor's insulation is damaged.                                                                                                    | Change a motor.                                                                                                    |

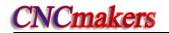

| Err-16 | Motor's heat is overload                              | The motor's rated current parameter setting is wrong.                                                                                                    | Set correctly the drive unit's parameter according to the motor brand.                                                                                     |
|--------|-------------------------------------------------------|----------------------------------------------------------------------------------------------------|----------------------------------------------------------------------------------------------------|
|        |                                                       | The motor runs for long time with excessive rated current.                                                                                                  | <ul><li>A. Reduce the load;</li><li>B. Change the drive unit and the motor with more power;</li><li>C. Check if the mechanical part is abnormal.</li></ul> |
| Err-17 | Braking time is too long                              | The input power voltage is excessive for a long time.                                                                                                    | Apply a power which meets the working needs of servo unit.                                                                                                 |
|        |                                                       | 2. The braking resistance is too large. The energy cannot be released during braking, causing the rise of internal DC voltage.                              | Change a correct brake resistor.                                                                                                    |
| Err-18 | No braking feedback corresponds to braking            | Braking circuit fault;                                                                                                    | Change a servo drive unit.                                                                                                    |
|        | enable signal                                         | 2. Excessive braking resistance;                                                                                                    | Measure the braking resistance with a universal meter, and change a correct braking resistor.                                                              |
| Err-19 | The DC bus voltage is excessive, but there is         | Braking circuit fault;                                                                                                    | Change the servo drive unit.                                                                                                    |
|        | no braking.                                           | Open circuit occurs on braking resistor or the braking resistor is not connected.                                                                           | Check the connection of braking resistor.                                                                                                    |
| Err-20 | EEPROM alarm occurs in the servo unit after power-on. | Servo unit fails to read the data in EEPROM when power-on.                                                                                                  | Restore the motor default parameter.                                                                                                    |
|        |                                                       | 2. EERPOM chip or circuit panel fault;                                                                                                    | Change the servo unit.                                                                                                    |
| Err-21 | Open phase of power supply alarms                     | 3-phase input power supply is open phase.                                                                                                    | Check the input power supply.                                                                                                    |
| Err-23 | The current sample is wrong                           | 1. The working voltage of current sensor is abnormal or the component is damaged.      2. The current sample circuit and the sample resistance are damaged. | Change the drive unit.                                                                                                    |
| Err-28 | Software upgrading parameter error                    | Parameters are not modified and saved after the software recording or upgrading.                                                                            | Restore the default parameters and re-power on after the parameters are saved.                                                                             |
| Err-29 | Parameter error<br>detected after<br>power-on         | Conflict occurs when software upgrading.                                                                                                    | Re-write the parameter and turn on the power again.                                                                                                    |
| Err-30 | Excessive AC input voltage alarm                      | The three-phase AC power input voltage exceeds 115% of the rated voltage.                                                                                   | Adjust the grid voltage or increase some power-stabilizing devices such as AC reactor, AC filter.                                                          |
| Err-32 | Encoder UVW signals are illegal codes.                | The interface connection is not stable or the cable shield is bad;                                                                                          | Check the encoder's interface and shield wiring.                                                                                                    |
|        |                                                       | <ul><li>2. The encoder UVW signals are damaged;</li><li>3. The encoder's interface circuit is fault.</li></ul>                                              | Change the encoder.  Change the drive unit.                                                                                                    |
| Err-33 | The power supply charge is fault                      | The charge circuit is damaged                                                                                                    | Change the drive unit.                                                                                                    |
| Err-34 | Excessive pulse electronic gear ratio                 | The setting of gear ratio is inappropriate.                                                                                                    | Re-set parameter PA29/PA30 correctly.                                                                                                    |

| Err-35 | The external brake pipe 1. PA225 setting is wrong;                         |                                                                                                    | Set correctly PA225                                                                    |  |  |
|--------|----------------------------------------------------------------------------|----------------------------------------------------------------------------------------------------|----------------------------------------------------------------------------------------|--|--|
|        | is fault                                                                   | 2.The brake pipe is damaged.                                                                                        | Change the drive unit.                                                                 |  |  |
| Err-36 | Three-phase main power down                                                | 3-phase main power supply is power down or drops instantly;     Three-phase main power detection circuit is faulty. | Check the main power; ensure the power can be input regularly.  Change the servo unit. |  |  |
| Err-37 | Alarm occurs when the temperature of radiator is below -20 °C.             | The environmental temperature is too low.                                                                           | Improve the environmental temperature.                                                 |  |  |
| Err-38 | Alarm occurs when the temperature is higher than 75°C.                     | <ol> <li>The motor overload running for a long time;</li> <li>The environmental temperature is</li> </ol>           | Reduce the load.  Improve the ventilation condition.                                   |  |  |
|        |                                                                            | too high;  3. The servo drive unit is damaged.                                                                      | Change the drive unit.                                                                 |  |  |
| Err-39 | For the absolute encoder, the read data                                    | PA1 parameter setting is wrong;                                                                                     | Call the correct motor's default value.                                                |  |  |
|        | is wrong in sensor mode.                                                   | 2. The encoder feedback CN2 is disconnected or its connection is not stable.                                        | Check CN2 wiring.                                                                      |  |  |
|        |                                                                            | 3. The absolute encoder is damaged.                                                                                 | Change a new motor.                                                                    |  |  |
| Err-42 | Reading EEPROM in the absolute encoder                                     | PA1 parameter setting is wrong;                                                                                     | Call the correct motor's default value.                                                |  |  |
|        | is wrong                                                                   | 2. When power on, the drive unit reading the encoder EEPROM is wrong;                                               | Check the encoder feedback CN2 wiring.                                                 |  |  |
|        |                                                                            | 3. The motor's encoder EEPROM is damaged.                                                                           | Change the motor.                                                                      |  |  |
| Err-43 | The check is wrong when EEPROM is read                                     | 1. PA1 parameter setting is wrong;                                                                                  | Call the correct motor's default value.                                                |  |  |
|        | in the absolute encoder                                                    | 2. When power on, the data check is wrong after the drive unit reads EEPROM.                                        | Execute Ab-Set encoder write operation.                                                |  |  |
| Err-44 | Allocation between single-circle and multi-circle of the encoder are wrong | PA1 parameter setting is wrong.                                                                                     | Call the correct motor's default value.                                                |  |  |
| Err-45 | The encoder data's check is wrong                                          | The data check is wrong in sensor mode when the encoder's current position is read.                                 | Check the grounding.                                                                   |  |  |

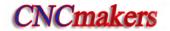

# 8.3 Remedies for not Displaying Alarm Code

| out; Fault exists when CN1, CN2 or CN3 is pulled out.  2. POWER' indicator on panel is OFF. on panel is OFF.  Fault exists when CN1, CN2 or CN3 is pulled out.  3. Power supply breaker trips after power on.  The drive unit is normal after it is turned on again;  The breaker still trips after the drive unit is turned on the drive unit is ON or the main circuit wiring.  Check if its monitor window of the drive unit motor is free state, but they are turned off.  5. The servo drive unit is connected. Judge whether SFR (or SRV) is connected in Analog command speed mode.  1. Monitor □ □ □ □ □ □ □ □ □ □ □ □ □ □ □ □ □ □ □                                                                                                    | Abnormality                                               | Check items                                                                                           | Reasons                                                                                                    |
|----------------------------------------------------------------------------------------------------|-----------------------------------------------------------|----------------------------------------------------------------------------------------------------|----------------------------------------------------------------------------------------------------|
| Fault exists when CN1, CN2 or CN3 is pulled out.  2. 'POWER' indicator on panel is OFF. Fault exists when CN1, CN2 or CN3 are pulled out.  3. Power supply breaker trips after power on.  The drive unit is normal after it is turned on again;  The breaker still trips after the drive unit is turned on two or three times, please check the main circuit wiring.  The breaker still trips after the drive unit is turned on two or three times, please check the main circuit wiring.  The breaker still trips after the drive unit is turned on two or three times, please check the main circuit connection is wre lead wire of the brake resistance, a motor U, V, W are short circuit.  A. The servo drive unit is normal after it is turned on two or three times, please check the main circuit connection is wre lead wire of the brake resistance, a motor U, V, W are short circuit.  The main circuit connection is wre lead wire of the brake resistance, a motor U, V, W are short circuit.  Check if its monitor window of the drive unit appears an alarm message;  Check dP - In judge whether SON signal wiring is wrong.  Check dP - In judge whether SON signal wiring is wrong.  The reis alarm message currently. R Section 8.2.  I/O signal wiring is wrong.  I/O signal wiring is wrong.  It is for short circuit of the motor's with motor is blocked for mechanical Refer to Section 8.2.  A. PA1 (motor model code) setting wrong, the motor default parameter is excessive big, exceeds the rated current of motor, the motor comes away the load, the motor should be changed.  3. Monitor dP - 1 when the current is not excessive, does not exceed the rated current of the motor.  A. The working mode selection is (Refer to Chapter Five);  B. The input command has not re (Refer to Chapter Five);  Check with the motor of the motor.  The servo drive unit is fault.                                                                                                    | 1. Not display when                                       | Fault exists when CN1,CN2,CN3 are pulled                                                              | A. The supply voltage is fault;                                                                                    |
| out.  2. 'POWER' indicator on panel is OFF.  Fault exists when CN1, CN2 or CN3 is pulled out.  3. Power supply breaker trips after power on.  The drive unit is normal after it is turned on again;  The breaker still trips after the drive unit is turned on again;  The breaker still trips after the drive unit is turned on the drive unit is caused. The breaker onwork or three times, please check the main circuit wiring.  The breaker still trips after the drive unit is turned on two or three times, please check the main circuit wiring.  The breaker still trips after the drive unit is turned on two or three times, please check the main circuit wiring.  The breaker still trips after the drive unit is turned on again;  The breaker still trips after the drive unit is turned on again;  The breaker still trips after the drive unit is turned on again;  The breaker still trips after the drive unit is turned on again;  The breaker still trips after the drive unit is turned on again;  The breaker still trips after the drive unit is turned on again;  The breaker still trips after the drive unit is turned on again;  The breaker still trips after the drive unit is turned on again;  A. The servo drive unit is fault.  A. The servo drive unit is fault.  A. The servo drive unit is fault and the motor is free state, but they are turned off.  Check if its monitor window of the drive unit appears an alarm message;  Check   □   1                                                                                                    | power on.                                                 | out;                                                                                                  | B. The servo drive unit is fault.                                                                                  |
| out; Fault exists when CN1, CN2 or CN3 is pulled out.  3. Power supply breaker trips after power on.  The drive unit is normal after it is turned on again; The breaker still trips after the drive unit is turned on two or three times, please check the main circuit wiring.  The breaker still trips after the drive unit is turned on two or three times, please check the main circuit wiring.  A. The servo drive unit is 90 and the motor is free state, but they are turned off.  Check if its monitor window of the drive unit appears an alarm message; Check □ □ □ □ □ □ □ □ □ □ □ □ □ □ □ □ □ □ □                                                                                                    |                                                           | ·                                                                                                    | The signal wiring is short circuit.                                                                                |
| Fault exists when CN1, CN2 or CN3 is pulled out.  3. Power supply breaker trips after power on.  The drive unit is normal after it is turned on again;  The breaker still trips after the drive unit is turned on two or three times, please check the main circuit wiring.  The servo drive unit is ON and the motor is free state, but they are turned off.  5. The servo drive unit appears an alarm message;  Check   DP   In  , judge whether SON signal is connected. Judge whether SFR (or SRV) is connected in Analog command speed mode.  5. The servo drive unit and the motor does not run.  1. Monitor   DP   I  . When the current is excessive big, exceeds the rated current of motor, the motor comes away the load, the motor cannot run.  3. Monitor   DP   I  . When the current is excessive big, exceeds the rated current of motor, the motor comes away the load, the motor sensition.  3. Monitor   DP   I  . When the current is not excessive, does not exceed the rated current of the motor sensed in the motor should be changed.  4. Monitor   DP   I  . When the current is not excessive, does not exceed the rated current of the motor sensed is fault and to motor should be changed.  4. The servo drive unit is fault and the motor should be changed.  A. PA1 (motor model code) setting wrong, the motor default parameter of be called again;  B. The motor's encoder is fault and to motor should be changed.  A. The servo drive unit is fault.  A. The servo drive unit is fault.  It is for short circuit of the motor's with the motor should be changed.  A. PA1 (motor model code) setting wrong, the motor default parameter of be called again;  B. The motor's encoder is fault and to motor should be changed.  A. The working mode selection is (Refer to Chapter Five, check command signal wire).  The servo drive unit is fault.                                                                                                    | 2. 'POWER' indicator                                      | Fault exists when CN1,CN2,CN3 are pulled                                                              | A. The supply voltage is fault;                                                                                    |
| out.  3. Power supply breaker trips after power on.  The drive unit is normal after it is turned on again;  The breaker still trips after the drive unit is turned on two or three times, please check the main circuit wiring.  The breaker still trips after the drive unit is turned on two or three times, please check the main circuit wiring.  4. The servo drive unit is ON and the motor is free state, but they are turned off.  Check if its monitor window of the drive unit appears an alamm message;  Check □P in , judge whether SON signal is connected.  Judge whether SFR (or SRV) is connected in Analog command speed mode.  1. Monitor □P   . When the current is excessive big, exceeds the rated current of motor, the motor comes away the load, the motor can exactly position.  2. Monitor □P   . When the current is excessive big, exceeds the rated current of motor, the motor comes away the load, the motor cannot run.  3. Monitor □P   . When the current is not excessive, does not exceed the rated current of the motor.  3. Monitor □P   . When the current is not excessive, does not exceed the rated current of the motor should be changed.  4. The servo drive unit is caused. The breaker on NoN/OFF once or twice, and the drive unit dedrive unit and the motor U, V, W are short circuit.  There is alarm message currently. R Section 8.2.  If it is for short circuit of the motor's with the motor is blocked for mechanical when motor is blocked for mechanical section 8.2.  It is for short circuit of the motor's with the motor is blocked for mechanical section 8.2.  A. PA1 (motor model code) setting wrong, the motor default parameter is be called again; B. The motor's encoder is fault and the motor should be changed.  A. The servo drive unit is fault.  4. Monitor □P   . When the current is not excessive, does not exceed the rated current of the motor.  4. Monitor □P   . When the current is not excessive, does not exceed the rated current of the motor should be changed.  5. The servo drive unit is fault.  5. The servo drive unit is fau  | on panel is OFF.                                          | out;                                                                                                  | B. The servo drive unit is fault.                                                                                  |
| breaker trips after power on.    again;   again;   the drive unit is caused. The breaker ON/OFF once or twice, and the drive normal.                                                                                                    |                                                           | out.                                                                                                  | The signal wiring is short circuit.                                                                                |
| The breaker still trips after the drive unit is turned on two or three times, please check the main circuit wiring.  4. The servo drive unit is function on two or three times, please check the main circuit wiring.  4. The servo drive unit is 3 No and the motor is free state, but they are turned off.  5. The servo drive unit appears an alarm message;  Check ⟨⟨P - In⟩, judge whether SON signal is connected. Judge whether SFR (or SRV) is connected in Analog command speed mode.  5. The servo drive unit enable and the motor be activated but the motor does not run.  5. The servo drive unit enable and the motor romes away the load, the motor comes away the load, the motor cannot run.  6. The servo drive unit enable and the motor drive unit excessive, does not exceed the rated current of motor, the motor comes away the load, the motor cannot run.  7. Monitor ⟨⟨P - I ⟩. When the current is excessive big, exceeds the rated current of motor, the motor comes away the load, the motor cannot run.  8. PA1 (motor model code) setting wrong, the motor default parameters be called again; B. The motor's encoder is fault and the motor should be changed.  9. The working mode selection is (Refer to Chapter Five.); B. The input command has not recommand signal wire).  1. Check whether the command is correct.  Monitor ⟨⟨P - I ⟩ in Position mode, judge the position command the position command the position command the position command the position command the position command the position command the position command the position command the position and the position command the position and the position and the position command the position command the position command the position mile provided the position and the position and the position and the position mile provided the position and the position mile provided the position mile provided the position mile provided the provided the position mile provided the provided the position provided the position mile provided the provided the provided the position provided the position provid  | 3. Power supply                                           | The drive unit is normal after it is turned on                                                        | More AC capacitance charging current in                                                                            |
| The breaker still trips after the drive unit is turned on two or three times, please check the main circuit wiring.  4. The servo drive unit is ON and the motor is free state, but they are turned off.  5. The servo drive unit enable and the motor does not run.  5. The servo drive unit enable and the motor can exactly position.  2. Monitor   P -                                                                                                    | breaker trips after                                       | again;                                                                                                | the drive unit is caused. The breaker is                                                                           |
| turned on two or three times, please check the main circuit wiring.  Internal is short circuit.  Internal is short circuit.  Internal is short | power on.                                                 |                                                                                                    | ON/OFF once or twice, and the drive unit is normal.                                                                |
| 4. The servo drive unit is ON and the motor is free state, but they are turned off.  Check dP - In, judge whether SON signal is connected. Judge whether SFR (or SRV) is connected in Analog command speed mode.  1. Monitor dP - I. When the current is excessive big, exceeds the rated current of motor, the motor cannot run.  1. Monitor dP - I. When the current is excessive big, exceeds the rated current of motor, the motor comes away the load, the motor cannot run.  3. Monitor dP - I. When the current is excessive, does not exceed the rated current of motor, the motor.  3. Monitor dP - I. When the current is not excessive, does not exceed the rated current of the motor.  4. Monitor dP - I. When the current is not excessive, does not exceed the rated current of the motor.  4. Monitor dP - I. When the current is not excessive, does not exceed the rated current of the motor.  5. The servo motor runs only with low speed, and cannot                                                                                                    |                                                           | turned on two or three times, please check the                                                        | B. The main circuit connection is wrong, or lead wire of the brake resistance, and the                             |
| unit is ON and the motor is free state, but they are turned off.  Check □P - In , judge whether SON signal is connected.  Judge whether SFR (or SRV) is connected in Analog command speed mode.  1. Monitor □P - I . When the current is excessive big, exceeds the rated current of motor, the motor comes away the load, the motor cannot run.  1. Monitor □P - I . When the current is excessive big, exceeds the rated current of motor, the motor comes away the load, the motor cannot run.  3. Monitor □P - I . When the current is excessive big, exceeds the rated current of motor, the motor comes away the load, the motor cannot run.  3. Monitor □P - I . When the current is not excessive, does not exceed the rated current of motor should be changed.  3. Monitor □P - I . When the current is not excessive, does not exceed the rated current of the motor.  3. Monitor □P - I . When the current is not excessive, does not exceed the rated current of motor should be changed.  4. The working mode selection is (Refer to Chapter Five);  5. The servo motor run sonly with low speed, and cannot the motor in Position mode, judge the position command:  4. Monitor □P - I . The servo moder runs only with low speed, and cannot                                                                                                    | 4. The servo drive                                        | Check if its monitor window of the drive unit                                                         | There is alarm message currently. Refer to                                                                         |
| motor is free state, but they are turned off.  Check □P - In  , judge whether SON signal is connected.  Judge whether SFR (or SRV) is connected in Analog command speed mode.  5. The servo drive unit enable and the motor be activated but the motor does not run.  1. Monitor □P - I  . When the current is excessive big, exceeds the rated current of motor, the motor comes away the load, the motor cannot run.  2. Monitor □P - I  . When the current is excessive big, exceeds the rated current of motor, the motor comes away the load, the motor cannot run.  3. Monitor □P - I  . When the current is excessive big, exceeds the rated current of motor, the motor comes away the load, the motor cannot run.  3. Monitor □P - I  . When the current is not excessive, does not exceed the rated current of the motor.  4. Monitor □P - I  . When the current is not excessive, does not exceed the rated current of the motor.  3. Monitor □P - I  . When the current is not excessive, does not exceed the rated current of the motor should be changed.  4. The working mode selection is (Refer to Chapter Five);  8. The input command has not recommand signal wire).  4. Monitor □P - I  . and there is no current.  4. Monitor □P - I  . and there is no current.  5. The servo motor runs only with low speed, and cannot with low speed, and cannot with low speed, and cannot with low speed, and cannot with low speed.                                                                                                    | unit is ON and the                                        | appears an alarm message;                                                                             |                                                                                                    |
| signal is connected.  Judge whether SFR (or SRV) is connected in Analog command speed mode.  1. Monitor                                                                                                    | motor is free state,                                      |                                                                                                    | I/O signal wiring is wrong.                                                                                        |
| unit enable and the motor be activated but the motor does not run.  1. Monitor                                                                                                    | -                                                         | signal is connected.  Judge whether SFR (or SRV) is connected in                                      |                                                                                                    |
| 2. Monitor dP - 1. When the current is excessive big, exceeds the rated current of motor, the motor comes away the load, the motor cannot run.  3. Monitor dP - 1. When the current is not excessive, does not exceed the rated current of the motor.  4. Monitor dP - 1, and there is no current.  4. Monitor dP - 1, and there is no current.  6. The servo motor runs only with low speed, and cannot the motor comes away the load, the motor default parameter she called again;  B. The motor's encoder is fault and the motor should be changed.  A. The working mode selection is (Refer to Chapter Five);  B. The input command has not recommand signal wire).  The servo drive unit is fault.  PC command is fault.                                                                                                    | unit enable and the motor be activated but the motor does | excessive big, exceeds the rated current of motor, the motor comes away the load, the                 | It is for short circuit of the motor's wiring or the motor is blocked for mechanical fault.  Refer to Section 8.2. |
| (Refer to Chapter Five); B. The input command has not recommand signal wire).  4. Monitor dP - 1, and there is no current.  4. Monitor dP - 1, and there is no current.  6. The servo motor runs only with low speed, and cannot the position command:                                                                                                    | not run:                                                  | excessive big, exceeds the rated current of motor, the motor comes away the load, the                 | B. The motor's encoder is fault and the motor should be changed.                                                   |
| 6. The servo motor runs only with low speed, and cannot  1. Check whether the command is correct.  Monitor dP-[Po] in Position mode, judge the position command:                                                                                                    |                                                           | not excessive, does not exceed the rated current of the motor.                                        | B. The input command has not received ( Refer to Chapter Five, check the command signal wire) .                    |
| runs only with low speed, and cannot the position command:                                                                                                    |                                                           |                                                                                                    | Solve diffe diffe to taut.                                                                                         |
| be up to high speed.  Check P-uol in Speed mode, judge the analog command;                                                                                                    | runs only with low<br>speed, and cannot<br>be up to high  | Monitor dP-[Po] in Position mode, judge the position command;  Check dP-uo[] in Speed mode, judge the | PC command is fault.                                                                                               |

|                     | 2 Pofor to Appondix II Motor Model Code Table                                                | The default parameter of the motor is        |
|---------------------|----------------------------------------------------------------------------------------------|----------------------------------------------|
|                     | 2. Refer to Appendix II Motor Model Code Table, check PA1 setting. Please set again when the | The default parameter of the motor is wrong. |
|                     |                                                                                              | wiong.                                       |
|                     | setting is wrong. Execute EE-dEF recover                                                     |                                              |
|                     | the default.                                                                                 |                                              |
|                     |                                                                                              |                                              |
|                     | 3. The setting of analog command gain is too                                                 | The analog command gain should be            |
|                     | low (PA52) .                                                                                 | modified.                                    |
| 7. The motor cannot | The motor can stably run in Manual mode.                                                     | 1. The mechanical is fault to check whether  |
| run stably, and its |                                                                                              | the drive part is blocked.                   |
| speed wave is       |                                                                                              | 2. The input command is interfered           |
| bigger.             |                                                                                              | strongly. The motor should be far away       |
|                     |                                                                                              | from the interference source and the shield  |
|                     |                                                                                              | wire should be done well.                    |
|                     | In Manual mode, the motor still unstably runs                                                | The setting of speed loop proportional       |
|                     | and its speed wave is big.                                                                   | gain is improper, and PA5, PA8 should be     |
|                     | ·                                                                                            | adjusted;                                    |
|                     |                                                                                              | 2. The parameter setting is wrong. Set the   |
|                     |                                                                                              | motor's default parameter again, specially   |
|                     |                                                                                              | set the motor's poles and the encoder's      |
|                     |                                                                                              | lines;                                       |
|                     |                                                                                              | 3. The motor's encoder is fault and the      |
|                     |                                                                                              | motor should be changed.                     |
| 8. The motor cannot | Check whether the acceleration/deceleration                                                  | The load inertia is more.                    |
| run stably, and its | time is too short when the motor start/stop.                                                 |                                              |
| speed wave is       | 2. Check whether the parameter settings of                                                   |                                              |
| bigger.             | speed loop, position loop proportional integral                                              |                                              |
|                     | are big. (See Section 6.1 Parameter Setting)                                                 |                                              |
| 9. The motor is     | Check the parameter of the motor model                                                       | The default parameter of the motor is        |
| overheat.           | code;                                                                                        | wrong.                                       |
|                     | 2. Check radiating passageway;                                                               | The motor is blocked by other abnormal       |
|                     |                                                                                              | things.                                      |
|                     | 3. Check the environment temperature;                                                        | The environment temperature is too high,     |
|                     |                                                                                              | the radiation devices should be added or     |
|                     |                                                                                              | improved.                                    |
|                     | 4. Check the load state whether it exceeds the                                               | The load is too weight and it should be      |
|                     | load.                                                                                        | reduced.                                     |
| 10. The motor       | 1. Check whether the speed loop, the position                                                | The default parameter of the motor is        |
| appears abnormal    | loop parameter are properly set.                                                             | wrong.                                       |
| noise.              | 2.Check whether the analog command or the                                                    | The input command is interfered strongly.    |
|                     | position command is interfered;                                                              | The motor should be far way from the         |
|                     |                                                                                              | interference source and the shield wire      |
|                     |                                                                                              | should be done well.                         |
|                     | 3. The motor comes away the load to check                                                    | The load has other abnormal to block the     |
|                     | whether the load is blocked.                                                                 | run, or the load deforms.                    |
|                     | 4. Stop the run at high speed to check whether                                               | A. The bolt to fix the motor releases;       |
|                     | noise occurs in the motor.                                                                   | B. The motor's internal is fault.            |
| 11. Motor rotates   | Check the compensation parameter PA56 of                                                     | Not execute proper zero drift compensation.  |
| even if the speed   | analog command zero drift.                                                                   |                                              |
| command is 0V.      | _                                                                                            |                                              |
|                     |                                                                                              | •                                            |
|                     |                                                                                              |                                              |

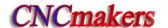

### 8.4 Inspection and Maintenance

- Do NOT use resistance meter or the like to make insulation inspection to the servo unit, otherwise, the servo unit may be damaged!
- Do NOT dismantle or repair the servo unit by yourself!
- Change the encoder backup battery half-yearly!
- Make sure that the average load rate of drive device is below 80%.

| Category    | Item                | Period               | Daily Maintenance                                       |
|-------------|---------------------|----------------------|---------------------------------------------------------|
|             | Abnormal odor       | Every day            | Properly eliminate the odor in time. If it is caused by |
|             |                     |                      | aging equipment, make a replacement.                    |
| Electric    | Dust, vapor and oil | Once every month     | Remove it with dry clean cloth or filtered              |
| cabinet     |                     |                      | high-pressure air gun.                                  |
| environment | Power cable,        | Once every half-year | When the external insulation layer and insulation       |
|             | connection          |                      | joints are damaged or aging, make a replacement         |
|             | terminals           |                      | soon; tighten the loose connection terminals with       |
|             |                     |                      | screw driver.                                           |
|             | Radiation fan       | Once every week      | Check whether the wind speed and ventilation            |
|             |                     |                      | amount is normal, and whether the abnormal              |
| Servo drive |                     |                      | heating exists. Change the fan if any.                  |
| unit        | Dirt retention on   | Once every month     | Remove it with dry clean cloth or filtered              |
| ariit       | cooling plate       |                      | high-pressure air gun.                                  |
|             | Loose screw         | Once every half-year | Tighten the terminal strip, connector, and              |
|             |                     |                      | installation screw with screw driver.                   |
|             | Noise, vibration    | Every day            | When the noise or vibration is obviously greater        |
|             |                     |                      | than usual, check the machine connection and            |
|             |                     |                      | repair it.                                              |
|             | Radiation fan       | Once every week      | Check whether the wind speed and ventilation            |
|             |                     |                      | amount is normal, and whether the abnormal              |
|             |                     |                      | heating exists. Change the fan if any.                  |
| Servo motor | Dust, vapor and oil | Once every month     | Remove it with dry clean cloth or filtered              |
|             |                     |                      | high-pressure air gun.                                  |
|             | Measure the         | Once every half-year | Measure it with a 500V resistance meter. When the       |
|             | insulation          |                      | resistance is below 10 M $\Omega$ , please contact our  |
|             | resistance          |                      | technical personnel.                                    |
|             | Motor and load      | Once every half-year | Check the device wear status, connection and            |
|             | connection          |                      | sundries with proper tools.                             |

# **Appendix A Model Code Parameters and Motors Table**

| Model Code<br>(set by PA01) | Servo motor model | Model Code<br>(set by PA01) | Servo motor model |
|-----------------------------|-------------------|-----------------------------|-------------------|
|                             |                   | -                           |                   |
| PA001=2                     | 110SJT-M020E(A)   | PA001=47                    | 130ST-M07720H     |
| PA001=3                     | 130SJT-M075D(A)   | PA001=49                    | 130ST-M10015H     |
| PA001=4                     | 130SJT-M100D(A)   | PA001=50                    | 130ST-M10025H     |
| PA001=5                     | 110SJT-M040D(A)   | PA001=51                    | 130ST-M15015H     |
| PA001=6                     | 110SJT-M060D(A)   | PA001=60                    | 150ST-M27020H     |
| PA001=7                     | 130SJT-M050D(A)   | PA001=65                    | 80SJT-M024C       |
| PA001=8                     | 130SJT-M100B(A)   | PA001=66                    | 80SJT-M024E       |
| PA001=9                     | 130SJT-M150B(A)   | PA001=67                    | 80SJT-M032C       |
| PA001=10                    | 110SJT-M020E      | PA001=68                    | 80SJT-M032E       |
| PA001=11                    | 110SJT-M040D      | PA001=76                    | 110SJT-M040E (A2) |
| PA001=12                    | 110SJT-M060D      | PA001=77                    | 110SJT-M060E (A2) |
| PA001=13                    | 130SJT-M040D      | PA001=78                    | 110SJT-M040D(A2)  |
| PA001=14                    | 130SJT-M050D      | PA001=79                    | 110SJT-M060D(A2)  |
| PA001=15                    | 130SJT-M060D      | PA001=81                    | 130SJT-M150D(A)   |
| PA001=16                    | 130SJT-M075D      | PA001=82                    | 130SJT-M040D(A)   |
| PA001=17                    | 130SJT-M100D      | PA001=83                    | 130SJT-M060D(A)   |
| PA001=18                    | 130SJT-M100B      | PA001=84                    | 130SJT-M100D(A)   |
| PA001=19                    | 130SJT-M150B      | PA001=85                    | 130SJT-M040D (A2) |
| PA001=20                    | 130SJT-M150D      | PA001=86                    | 130SJT-M050D (A2) |
| PA001=21                    | 130SJT-MZ150B     | PA001=87                    | 130SJT-M060D (A2) |
| PA001=22                    | 175SJT-M180B      | PA001=88                    | 130SJT-M075D (A2) |
| PA001=23                    | 175SJT-M180D      | PA001=89                    | 130SJT-M100D (A2) |
| PA001=24                    | 175SJT-M220B      | PA001=90                    | 130SJT-M100B (A2) |
| PA001=25                    | 175SJT-M220D      | PA001=91                    | 130SJT-M150B (A2) |
| PA001=26                    | 175SJT-M300B      | PA001=92                    | 130SJT-M150D(A2)  |
| PA001=27                    | 175SJT-M300D      | PA001=93                    | 175SJT-M180B(A2)  |
| PA001=28                    | 175SJT-M150D      | PA001=94                    | 175SJT-M180D(A2)  |
| PA001=34                    | 110ST-M02030H     | PA001=95                    | 175SJT-M220B(A2)  |
| PA001=35                    | 110ST-M04030H     | PA001=96                    | 175SJT-M220D(A2)  |
| PA001=36                    | 110ST-M05030H     | PA001=97                    | 175SJT-M300B(A2)  |
| PA001=39                    | 130ST-M04025H     | PA001=98                    | 175SJT-M300D(A2)  |
| PA001=45                    | 130ST-M05025H     | PA001=99                    | 175SJT-M150D(A2)  |
| PA001=46                    | 130ST-M06025H     |                             |                   |

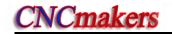

| Model Code<br>(set by PA01) | Servo motor model   | Model Code (set by PA01) | Servo motor model   |
|-----------------------------|---------------------|--------------------------|---------------------|
| PA001=104                   | 80SJT-M024C (A4I)   | PA001=168                | 175SJT-M150D (A4I)  |
| PA001=105                   | 80SJT-M024C (A4SI)  | PA001=169                | 175SJT-M150D (A4SI) |
| PA001=106                   | 80SJT-M024E (A4I)   | PA001=170                | 175SJT-M180B (A4I)  |
| PA001=107                   | 80SJT-M024E (A4SI)  | PA001=171                | 175SJT-M180B (A4SI) |
| PA001=108                   | 80SJT-M032C (A4I)   | PA001=172                | 175SJT-M180D (A4I)  |
| PA001=109                   | 80SJT-M032C (A4SI)  | PA001=173                | 175SJT-M180D (A4SI) |
| PA001=110                   | 80SJT-M032E (A4I)   | PA001=174                | 175SJT-M220B (A4I)  |
| PA001=111                   | 80SJT-M032E (A4SI)  | PA001=175                | 175SJT-M220B (A4SI) |
| PA001=120                   | 110SJT-M020E (A4I)  | PA001=176                | 175SJT-M220D (A4I)  |
| PA001=121                   | 110SJT-M020E (A4SI) | PA001=177                | 175SJT-M220D (A4SI) |
| PA001=122                   | 110SJT-M040D (A4I)  | PA001=178                | 175SJT-M300B (A4I)  |
| PA001=123                   | 110SJT-M040D (A4SI) | PA001=179                | 175SJT-M300B (A4SI) |
| PA001=124                   | 110SJT-M040E (A4I)  | PA001=180                | 175SJT-M300D (A4I)  |
| PA001=125                   | 110SJT-M040E (A4SI) | PA001=181                | 175SJT-M300D (A4SI) |
| PA001=126                   | 110SJT-M060D (A4I)  | PA001=182                | 175SJT-M380B (A4I)  |
| PA001=127                   | 110SJT-M060D (A4SI) | PA001=183                | 175SJT-M380B (A4SI) |
| PA001=128                   | 110SJT-M060E (A4I)  |                          |                     |
| PA001=129                   | 110SJT-M060E (A4SI) |                          |                     |
| PA001=140                   | 130SJT-M040D (A4I)  |                          |                     |
| PA001=141                   | 130SJT-M040D (A4SI) |                          |                     |
| PA001=142                   | 130SJT-M050D (A4I)  |                          |                     |
| PA001=143                   | 130SJT-M050D (A4SI) |                          |                     |
| PA001=144                   | 130SJT-M060D (A4I)  |                          |                     |
| PA001=145                   | 130SJT-M060D (A4SI) |                          |                     |
| PA001=146                   | 130SJT-M075D (A4I)  |                          |                     |
| PA001=147                   | 130SJT-M075D (A4SI) |                          |                     |
| PA001=148                   | 130SJT-M100B (A4I)  |                          |                     |
| PA001=149                   | 130SJT-M100B (A4SI) |                          |                     |
| PA001=150                   | 130SJT-M100D (A4I)  |                          |                     |
| PA001=151                   | 130SJT-M100D (A4SI) |                          |                     |
| PA001=152                   | 130SJT-M150B (A4I)  |                          |                     |
| PA001=153                   | 130SJT-M150B (A4SI) |                          |                     |
| PA001=154                   | 130SJT-M150D (A4I)  |                          |                     |
| PA001=155                   | 130SJT-M150D (A4SI) |                          |                     |

# Appendix B Peripheral Equipment

### **B.1** External brake resistor

### ① Brake resistor model:

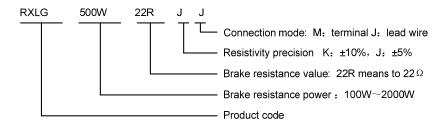

#### 2 Brake resistor dimension

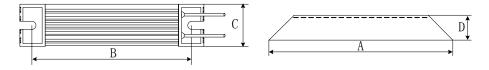

|                   | Brake resistor          |     |     |    |     | Wiring | Lead wire  |          |
|-------------------|-------------------------|-----|-----|----|-----|--------|------------|----------|
| Servo drive unit  | specifications<br>(W/Ω) | Α   | В   | С  | D   | ( mm²  | lenght (m) | Terminal |
| GS2025T, GS2030-T | 300/30(optional)        | 215 | 205 | 60 | 30  | 2.5    | 1          | M5       |
| GS2045T, GS2050-T | 500/22(optional)        | 335 | 325 | 60 | 30  | 2.5    | 1          | M5       |
| GS2075-T          | 800/15                  | 420 | 410 | 61 | 59  | 2.5    | 1          | M5       |
| GS2100-T          | 1200/10                 | 485 | 473 | 50 | 107 | 2.5    | 1          | M5       |

### 3 Installation interval of the brake resistor

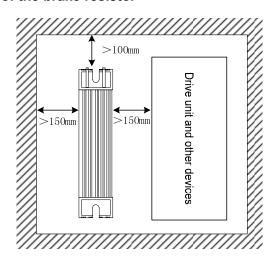

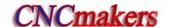

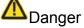

- 1. When the servo drive unit is turned off or running, the surface of the brake resistor appears high pressure, high temperature. Do not touch!
- 2. Please install isolation shield!
- 3. When the servo drive unit is being checked or maintained and after it has been OFF for 10 min, the servo drive unit can be touched after the surface temperature of the brake resistor is reduced to the room temperature!
- 4. Surface temperature of the aluminum shell brake resistor reduces after the servo drive unit is turned off!

### **B.2** Circuit Breaker and Contactor (Necessary)

Circuit breaker and contactor should be installed between input power and AD servo unit. They are not just the power switch of servo unit but also a protection method for the power.

- Circuit breaker is a protection switch which can cut off the faulty circuit automatically. It
  can protect the circuit in case of overload, short circuit or undervoltage. To fully exert
  the servo unit overload capability, it is advised to choose the power distribution
  protection circuit breaker.
- AC contactor is to control the ON/OFF of the drive unit through electric protection circuit.
   It can cut off the power once a system fault is detected, to prevent the fault from expanding.

The following technical data table is for your consideration.

| Servo drive unit                                    | GS2025T | GS2030T                                                                                                    | GS2045T                                                                                                    | GS2050T                                                                                   | GS2075T                                                  | GS2100T                  |
|-----------------------------------------------------|---------|----------------------------------------------------------------------------------------------------|----------------------------------------------------------------------------------------------------|-------------------------------------------------------------------------------------------|----------------------------------------------------------|--------------------------|
| Adaptive motor current I(A)                         | l≤4     | 4 <i≤6< td=""><td>6<i≤7.5< td=""><td>7.5<i≤10< td=""><td>10<i≤15< td=""><td>15<i≤29< td=""></i≤29<></td></i≤15<></td></i≤10<></td></i≤7.5<></td></i≤6<> | 6 <i≤7.5< td=""><td>7.5<i≤10< td=""><td>10<i≤15< td=""><td>15<i≤29< td=""></i≤29<></td></i≤15<></td></i≤10<></td></i≤7.5<> | 7.5 <i≤10< td=""><td>10<i≤15< td=""><td>15<i≤29< td=""></i≤29<></td></i≤15<></td></i≤10<> | 10 <i≤15< td=""><td>15<i≤29< td=""></i≤29<></td></i≤15<> | 15 <i≤29< td=""></i≤29<> |
| Rated current of circuit<br>breaker (A)<br>(AC380V) | 6       | 6                                                                                                    | 9                                                                                                    | 9                                                                                         | 20                                                       | 30                       |
| Rated current of contactor (A) (AC220V)             | 9       | 9                                                                                                    | 15                                                                                                    | 15                                                                                        | 30                                                       | 42                       |

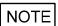

The breaker's rated current data described in the above table meets AC380V voltage class. When the user has used 3-phase AC220V and do not need an AC isolation transformer, the breaker should select AC220V voltage class, and the rated current data should be consistent with the rated current class of the contactor.

#### **B.3** Three-phase AC filter (recommended)

Three-phase AC filter is a passive low-pass filter. The frequency range is  $10kHz\sim30MHz$ . It is used to suppress the high-frequency noise from the power end of servo unit. When other equipments are interfered by this noise, the three-phase AC filter is recommended.

| Servo drive unit                             | GS2025T | GS2030T                                                                                                    | GS2045T                                                                                                    | GS2050T                                                                                   | GS2075T                                                  | GS2100T                  |  |  |  |
|----------------------------------------------|---------|----------------------------------------------------------------------------------------------------|----------------------------------------------------------------------------------------------------|-------------------------------------------------------------------------------------------|----------------------------------------------------------|--------------------------|--|--|--|
| Adaptive motor's current I(A)                | l≤4     | 4 <i≤6< td=""><td>6<i≤7.5< td=""><td>7.5<i≤10< td=""><td>10<i≤15< td=""><td>15<i≤29< td=""></i≤29<></td></i≤15<></td></i≤10<></td></i≤7.5<></td></i≤6<> | 6 <i≤7.5< td=""><td>7.5<i≤10< td=""><td>10<i≤15< td=""><td>15<i≤29< td=""></i≤29<></td></i≤15<></td></i≤10<></td></i≤7.5<> | 7.5 <i≤10< td=""><td>10<i≤15< td=""><td>15<i≤29< td=""></i≤29<></td></i≤15<></td></i≤10<> | 10 <i≤15< td=""><td>15<i≤29< td=""></i≤29<></td></i≤15<> | 15 <i≤29< td=""></i≤29<> |  |  |  |
| Rated current of<br>3-phase AC filter<br>(A) | 9       | 9                                                                                                    | 15                                                                                                    | 20                                                                                        | 30                                                       | 42                       |  |  |  |
| Rated voltage of<br>3-phase AC filter<br>(V) | AC220V  |                                                                                                    |                                                                                                    |                                                                                           |                                                          |                          |  |  |  |
| Leakage current of<br>3-phase AC filter      | ≤5mA    |                                                                                                    |                                                                                                    |                                                                                           |                                                          |                          |  |  |  |

The following technical data table is for your consideration.

Attentions for filter installation:

(mA)

- Make sure the metal shell of the filter and electric cabinet is well connected and grounded;
- > There should be a certain distance between filter input and output lines (parallel connection is forbidden) in case that the effectiveness of the filter is reduced;
- > The filter should be installed at the entrance of power line to the device, and the filter input line in the cabinet should be as short as possible, so as to lower down the radiation interference.

### **B.4** Isolation transformer (necessary)

The isolation transformer providing the power supply for the servo drive unit can reduce the interference from the power supply and the electromagnetic field to the servo drive unit. Its model selection should be according to rated capacity, load rate and of the drive unit:

- ① Servo motor power ≥1kW: must use 3-phase isolation transformer to provide power supply; Single axis: isolation transformer capacity ≥ servo motor power ×80% is suitable, and the user can select the isolation capacity according to 70%-100% of the servo motor power;
- ② Two or more axes: isolation transformer capacity ≥ total motor power ×70% is suitable, and the user can select the isolation capacity according to 60%-80% of the total servo motor power.

| Model | Capacity (kVA) | Phase          | Input voltage(V) | Output voltage(V) |  |
|-------|----------------|----------------|------------------|-------------------|--|
| BS120 | 1.2            |                | 380              |                   |  |
| BS200 | 2.0            | 3-phase        |                  | 220               |  |
| BS300 | 3.0            | о-рназе        |                  |                   |  |
| BS400 | 4.0            |                |                  |                   |  |
| BD80  | 0.8            | Single-phase   |                  |                   |  |
| BD120 | 1.2            | olligie-pilase |                  |                   |  |

Table B-1 isolation transformer specifications

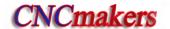

The following figure is isolation transformer dimension, unit: mm

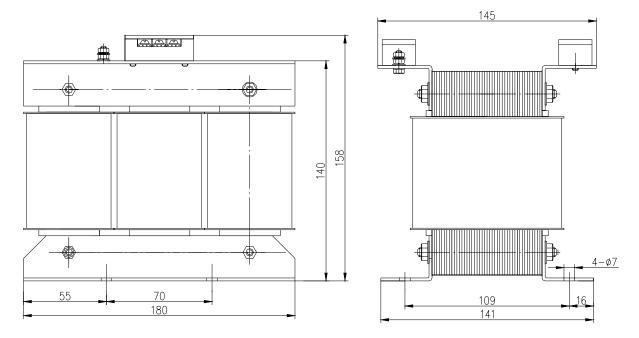

Fig.B-1 BS—120 appearance and installation dimension

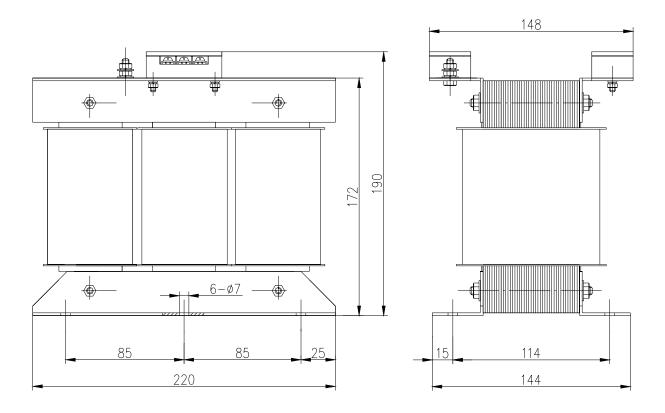

Fig.B-2 BS—200 appearance and installation dimension

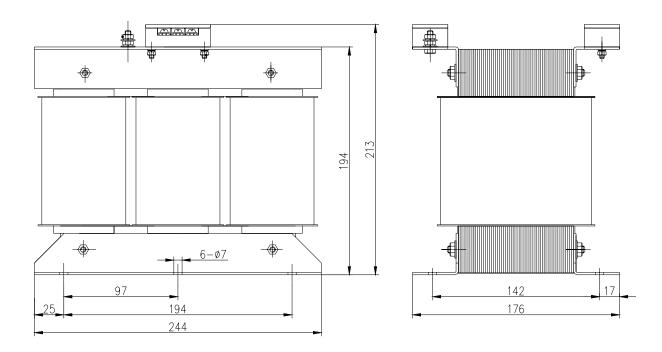

Fig.B-3 BS—300 appearance and installation dimension

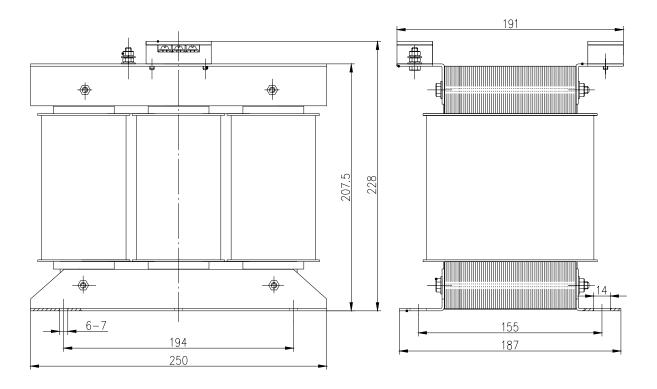

Fig.B-4 BS—400 appearance and installation dimension

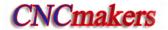

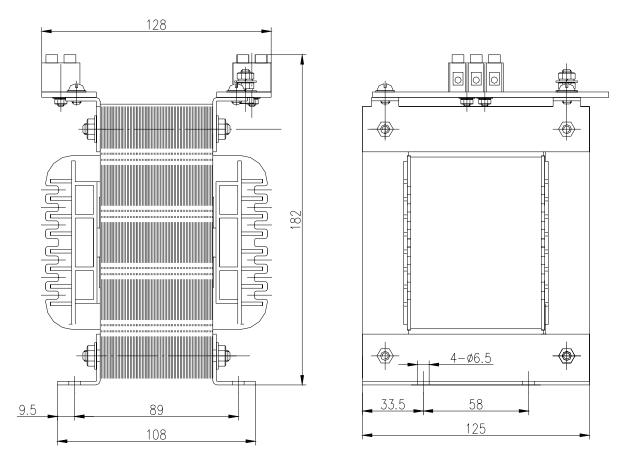

Fig.B-5 BD—80 appearance and installation dimension

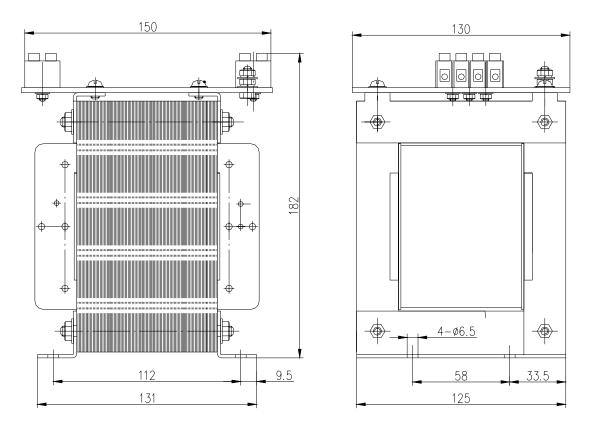

Fig.B-6 BD—120 appearance and installation dimension